# digital

# PeopleSoft Oracle OPS TruCluster PS DIGITAL UNIX AlphaServer 4x00

# DIGITAL HiTest Notes

Part Number: EK-HPSUA-HN. B01

**April 1998**

**Revision/Update Information:** This is a revised document.

**Digital Equipment Corporation Maynard, Massachusetts**

#### **April 1998**

Digital Equipment Corporation makes no representations that the use of its products in the manner described in this publication will not infringe on existing or future patent rights, nor do the descriptions contained in this publication imply the granting of licenses to make, use, or sell equipment or software in accordance with the description.

Possession, use, or copying of the software described in this publication is authorized only pursuant to a valid written license from DIGITAL or an authorized sublicensor.

© Digital Equipment Corporation 1998. All rights reserved.

The following are trademarks of Digital Equipment Corporation: DIGITAL, the DIGITAL logo, Alpha, AlphaServer, DIGITAL UNIX, HSC, OpenVMS, ServerWORKS, StorageWorks, and TruCluster.

Third-party trademarks:

ORACLE is a registered trademark and OPEN\*SQL and ORACLE7 are trademarks of Oracle Corporation. SAS, SAS/AF, and SAS/OR are registered trademarks of SAS Institute, Inc. UNIX is a registered trademark in the United States and other countries, licensed exclusively through X/Open Company, Ltd.

All other trademarks are the property of their respective owners.

# **Table of Contents**

## 1 Introduction

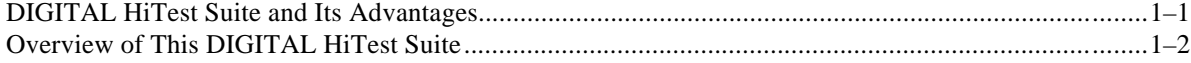

## 2 Configuration Data

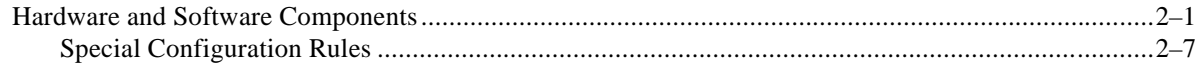

## 3 System Installation and Setup

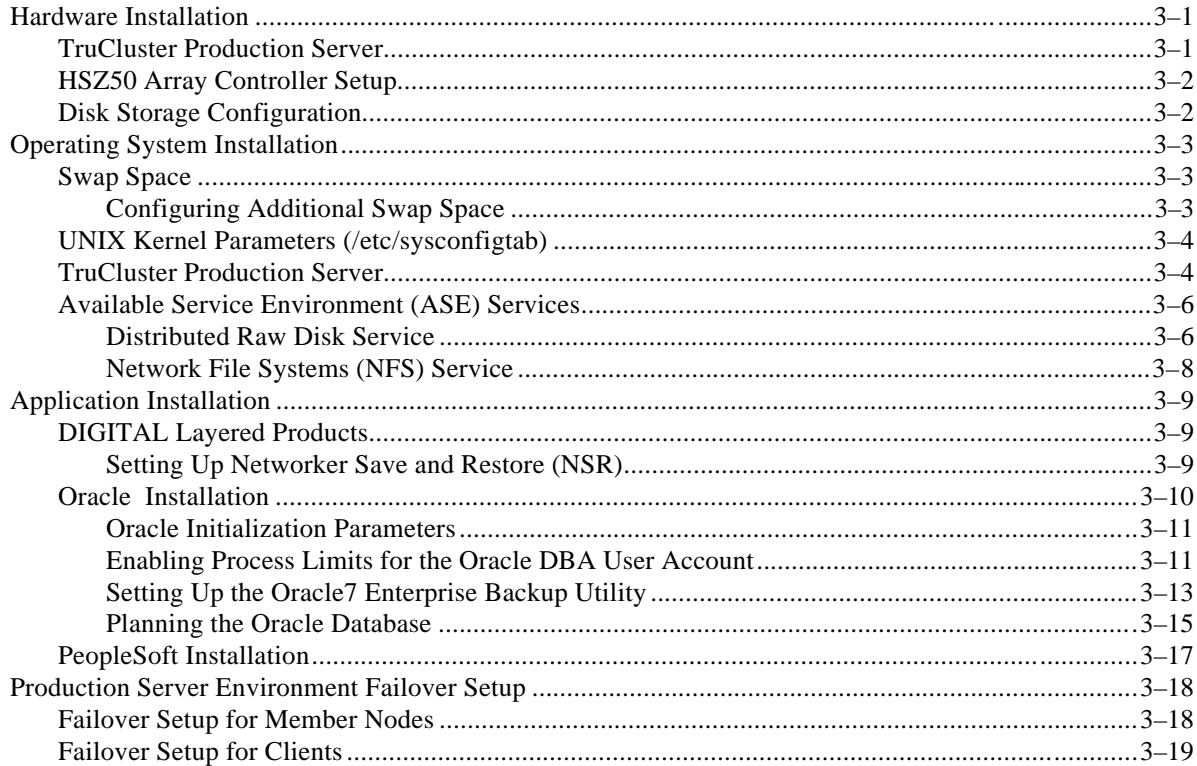

## **4 Interoperability Tests and Results**

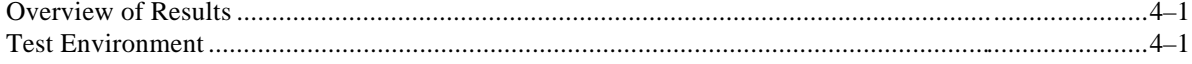

## Contents

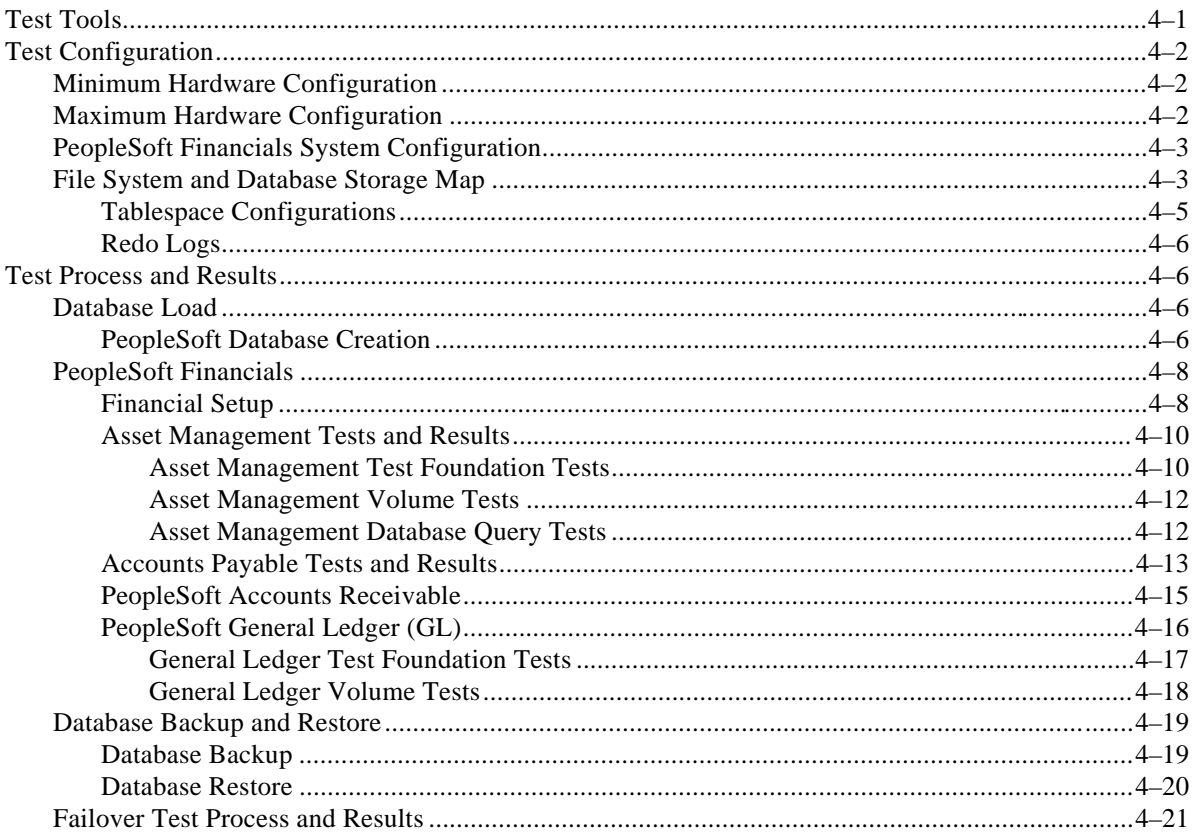

# 5 System Limits and Characterization Data

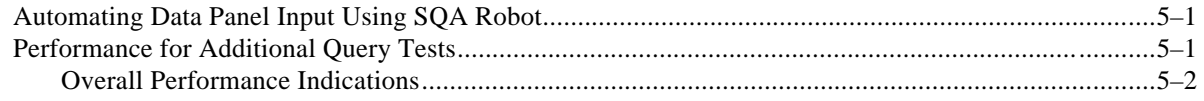

# **6 Problems and Resolutions**

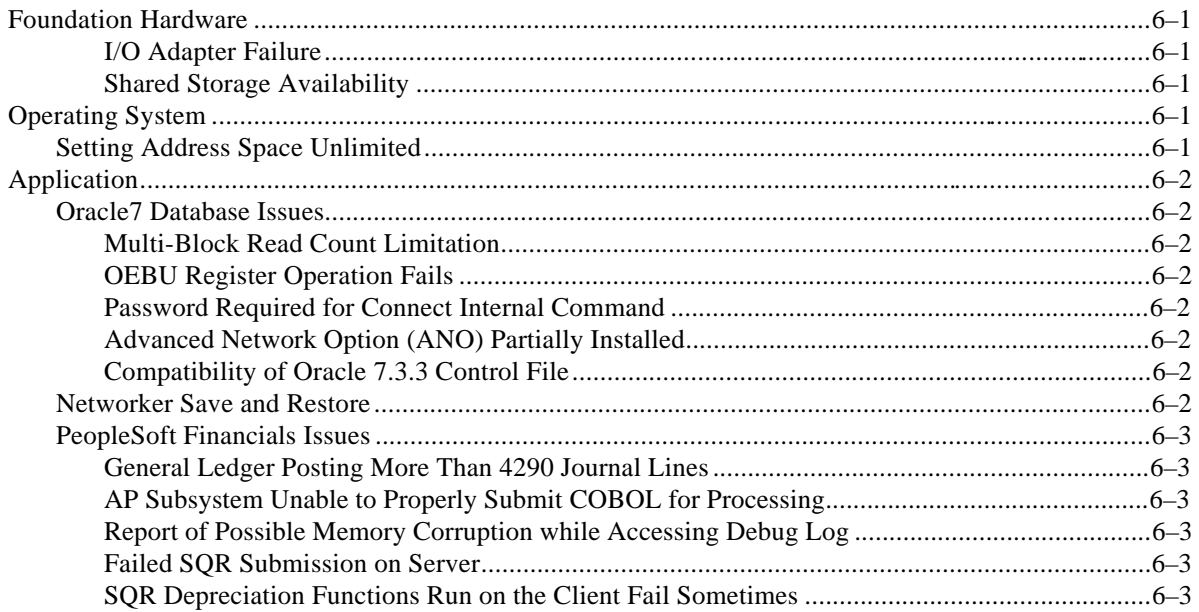

## **A Detailed Hardware Configuration**

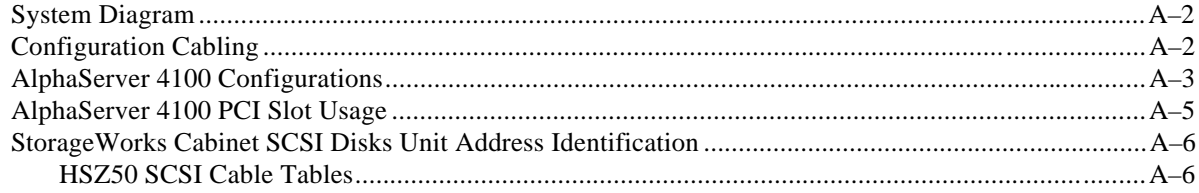

# **B Test Scripts**

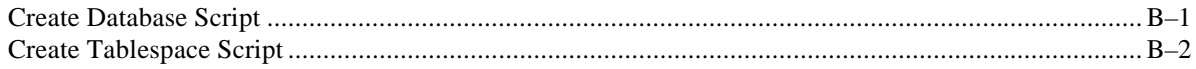

# **Figures**

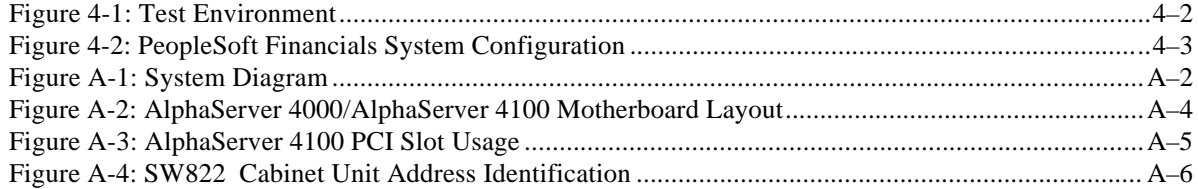

## **Tables**

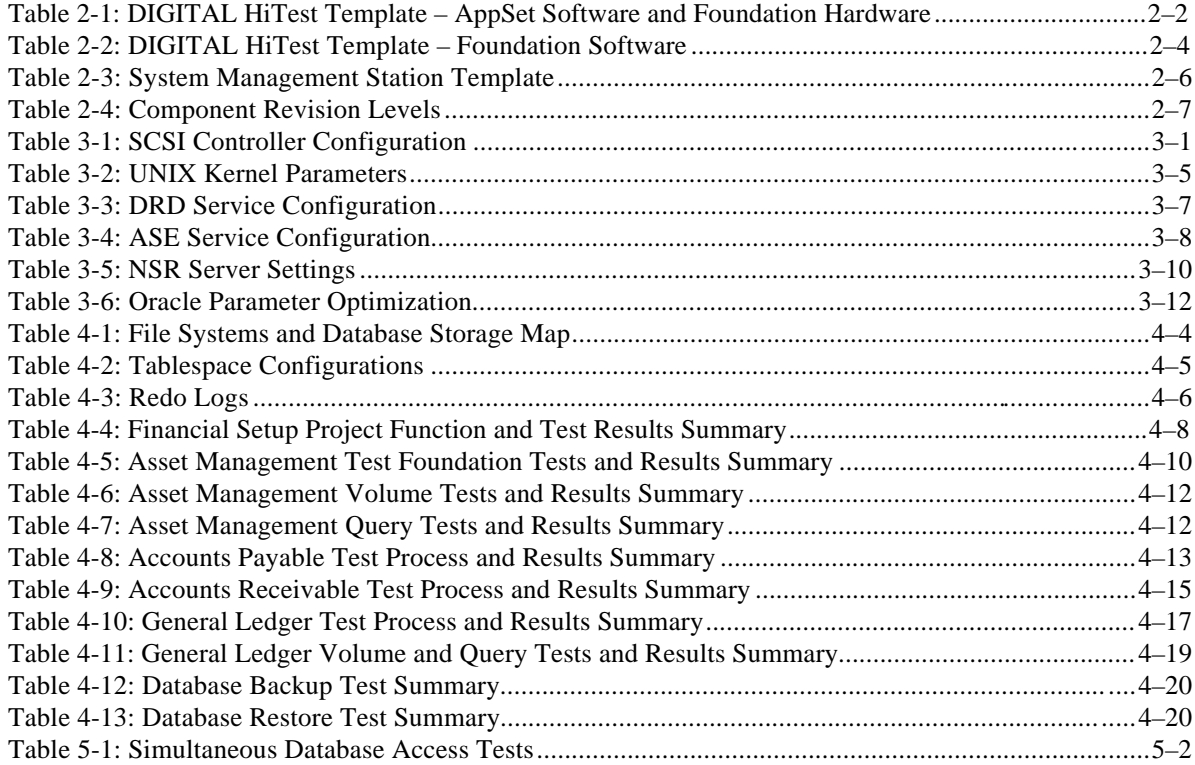

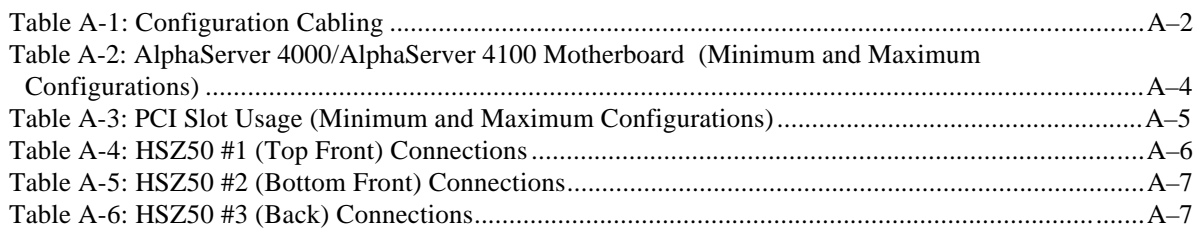

# **Preface**

This document provides an overview of DIGITAL HiTest Suites and detailed technical information about interoperability test results for the PeopleSoft Oracle OPS TruCluster PS DIGITAL UNIX AlphaServer 4x00 HiTest Suite.

## **Audience**

Primary users of this document are DIGITAL and Partners sales representatives and technical support personnel. Secondary audiences include product managers, customers, and the personnel responsible for installing, setting up, and operating a DIGITAL HiTest Suite.

## **Road Map**

This document contains the following chapters:

- **1. Introduction** Provides a brief summary of the benefits of DIGITAL HiTest Suites and an overview of the Suite covered in this document.
- **2. Configuration Data** Includes tables of configuration data about the hardware and software components that define the Template, and special configuration rules if any.
- **3. System Installation and Setup** Presents useful information for installing and setting up this DIGITAL HiTest Suite.
- **4. Interoperability Tests and Results**  Describes how the tests were set up (including database organization), what data and programs were placed on what disks, and how the tests were run.
- **5. System Limits and Characterization Data** Summarizes any system limitations or characterization data that were identified during testing.
- **6. Problems and Resolutions** Discusses any problems and resolutions that were discovered during testing.

**Appendix A: Detailed Hardware Configuration** – Contains more detailed information about the hardware and software components listed in the Configuration Data chapter.

**Appendix B: Test Scripts** – Provides a detailed listing of the test script used during test.

## **Feedback and Ordering Information**

What our readers think of this or any other DIGITAL documentation is important to us. If you have any comments, we would appreciate hearing from you. Send your comments to: *reader-comments@digital.com*.

Please reference the document title and part number (EK-HPSUA-HN. B01) in your correspondence about this document.

Copies of this and other DIGITAL documents can be ordered by calling 1-800-DIGITAL.

# **1 Introduction**

## **DIGITAL HiTest Suite and Its Advantages**

*DIGITAL HiTest Suites* are guidelines for configuring a set of prequalified computer systems. A HiTest Suite often contains all the hardware and software needed for a complete customer solution. DIGITAL HiTest Suites can be used as a basis for configuring systems that satisfy a wide set of customer requirements. Typically, Suites target specific markets such as Data Warehousing or Enterprises running their financial operations with PeopleSoft Financials.

DIGITAL Product Management and Engineering select the components and design the configurations in each HiTest Suite to ensure high system reliability, application performance, and upgradability. A Suite's hardware and software components have been successfully tested for interoperability.

A HiTest Suite specifies allowed ranges of hardware and software components, as well as each component's part number, description, and revision information. These specifications are listed in the *DIGITAL HiTest Template*.

The components in a HiTest Suite are organized into two groups, the *DIGITAL HiTest Foundation* and the *DIGITAL HiTest AppSet*. The HiTest Foundation includes the hardware, operating system, middleware, and database software. The HiTest Foundation can be used as a base on which any customer-desired applications can be installed. The HiTest AppSet includes the software specific to one class of customer solutions.

Configuring a DIGITAL HiTest Suite is straightforward. Select components from the HiTest Template to configure a DIGITAL HiTest System. Any system configured as specified in the DIGITAL HiTest Template can be called a DIGITAL HiTest System.

The HiTest Suite is documented in the *DIGITAL HiTest Notes*. The HiTest Notes list the HiTest Foundation and HiTest AppSet components. HiTest Notes also describe the testing of the Suite and include configuration details, installation instructions, tuning parameters, problems encountered and their solutions, and system diagrams.

Some components listed in the HiTest Foundation or AppSet may be optional. If the minimum quantity is zero (0), then the component is optional. If the minimum quantity is one or more, then you must order at least the minimum quantity.

The maximum quantities represent the largest group of components that were tested for interoperability with all the other components in the Suite. Although it may be possible to place more than the specified maximum quantity of a component on a DIGITAL system, extensive interoperability testing was not done at that level and such a system would not be considered a DIGITAL HiTest System.

You can select any combination of components with quantities ranging from the minimum to the maximum specified. Occasionally, special configuration rules give further guidance or restrict configurations. These rules appear in the Configuration Data chapter of the HiTest Notes.

A customer can include the Suite-specified hardware and software they need and then layer on additional software. Other types of hardware, called *add-on hardware*, can also be added to a DIGITAL HiTest System. The add-on hardware is specified in the Configuration Data chapter of the HiTest Notes, and in the HiTest Systems Web Pages, available through the following URLs:

```
http://cosmo.tay.dec.com (Intranet)
http://www.partner.digital.com:9003/cgi-bin/comet (Internet)
http://cosmo.tay.dec.com/public/configsys/config_systems.htm
```
Even though the customer may install application software that is not specified in the Suite, the customer and DIGITAL still experience the advantages of knowing that all of the Suite-based hardware and software interoperates correctly. Of course, the full benefit of configuring a system from a HiTest Suite is obtained when the system includes only specified HiTest Foundation and AppSet components.

## **Overview of This DIGITAL HiTest Suite**

The PeopleSoft Oracle TruCluster Production Server DIGITAL UNIX AlphaServer 4x00 HiTest Suite consists of the following software components:

- PeopleSoft Financials V6.0
- Oracle7 V7.3.3
- TruCluster Production Server V1.4A
- DIGITAL UNIX 4.0B

This Suite will meet the needs of enterprises running their financial operations with PeopleSoft Financials.

# **2 Configuration Data**

This chapter describes the tested DIGITAL HiTest Configuration Suite including the hardware, software, and firmware components, and their revision levels. Special configuration rules are explained if required.

## **Hardware and Software Components**

Table 2-1 and Table 2-2 identify the range of hardware and software components that can be configured using the PeopleSoft Oracle TruCluster Production Server DIGITAL UNIX AlphaServer 4x00 HiTest Suite. These two tables form the DIGITAL HiTest Template.

Table 2-3 lists the optional System Management Station hardware and software.

Table 2-4 lists the revision levels of the components.

The DIGITAL HiTest Template consists of three categories:

- AppSet Software Includes software specific to one class of customer solutions, in this case PeopleSoft Financials
- Foundation Hardware Includes the base system, storage, and other hardware options
- Foundation Software Includes the DIGITAL UNIX operating system, TruCluster Production Server, and Oracle7 software

When ordering an item from a HiTest Template, select a quantity that is within the minimum/maximum range for the item. If the minimum quantity is zero (0), then the component is optional. If the minimum quantity is one or more, then order at least the minimum quantity, but not more than the maximum quantity. The maximum quantity represents the greatest number of components that were tested for interoperability with all the other components in the Suite.

For more details on the HiTest Suite hardware configuration, see Appendix A.

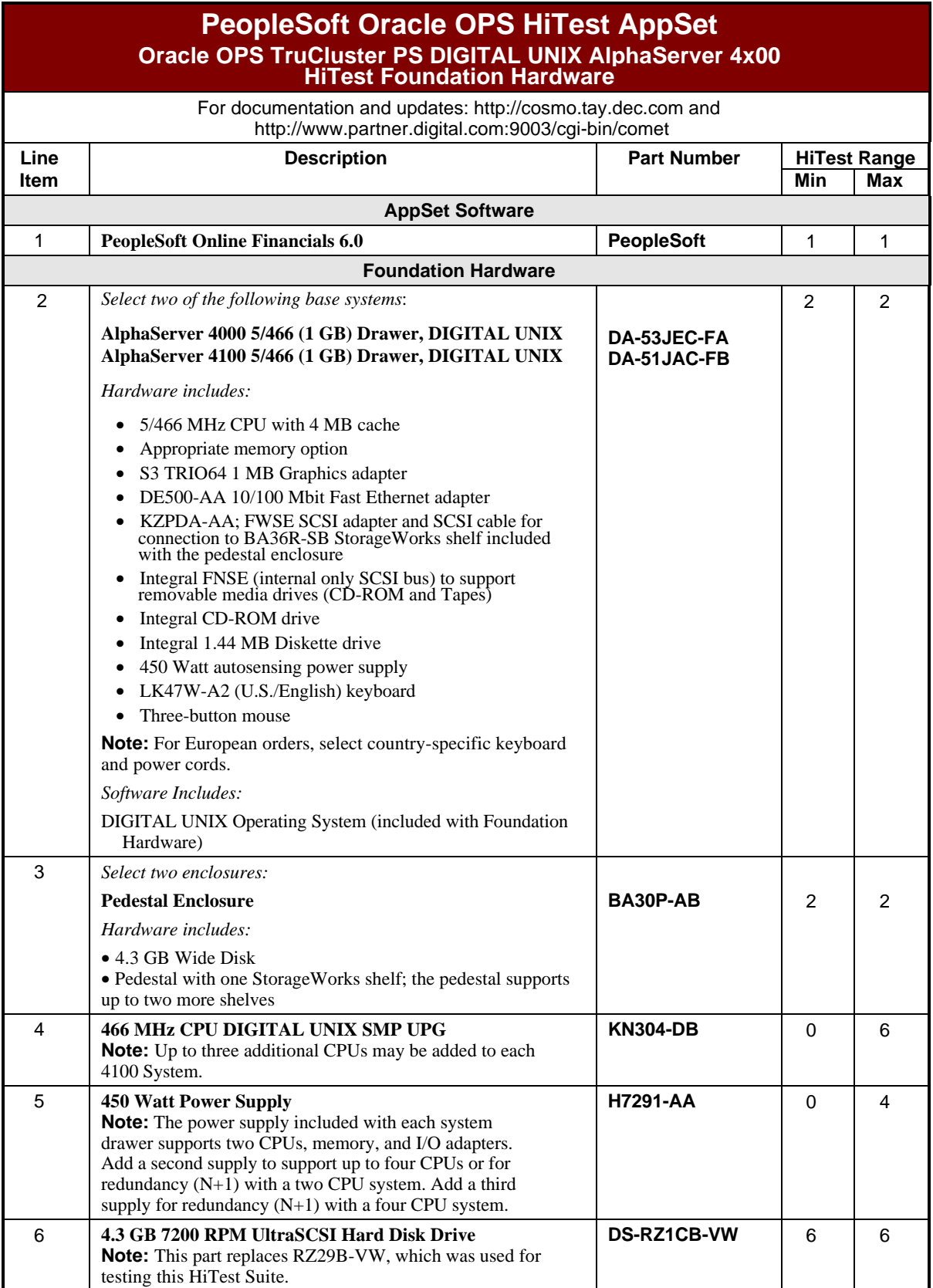

## **Table 2-1: DIGITAL HiTest Template – AppSet Software and Foundation Hardware**

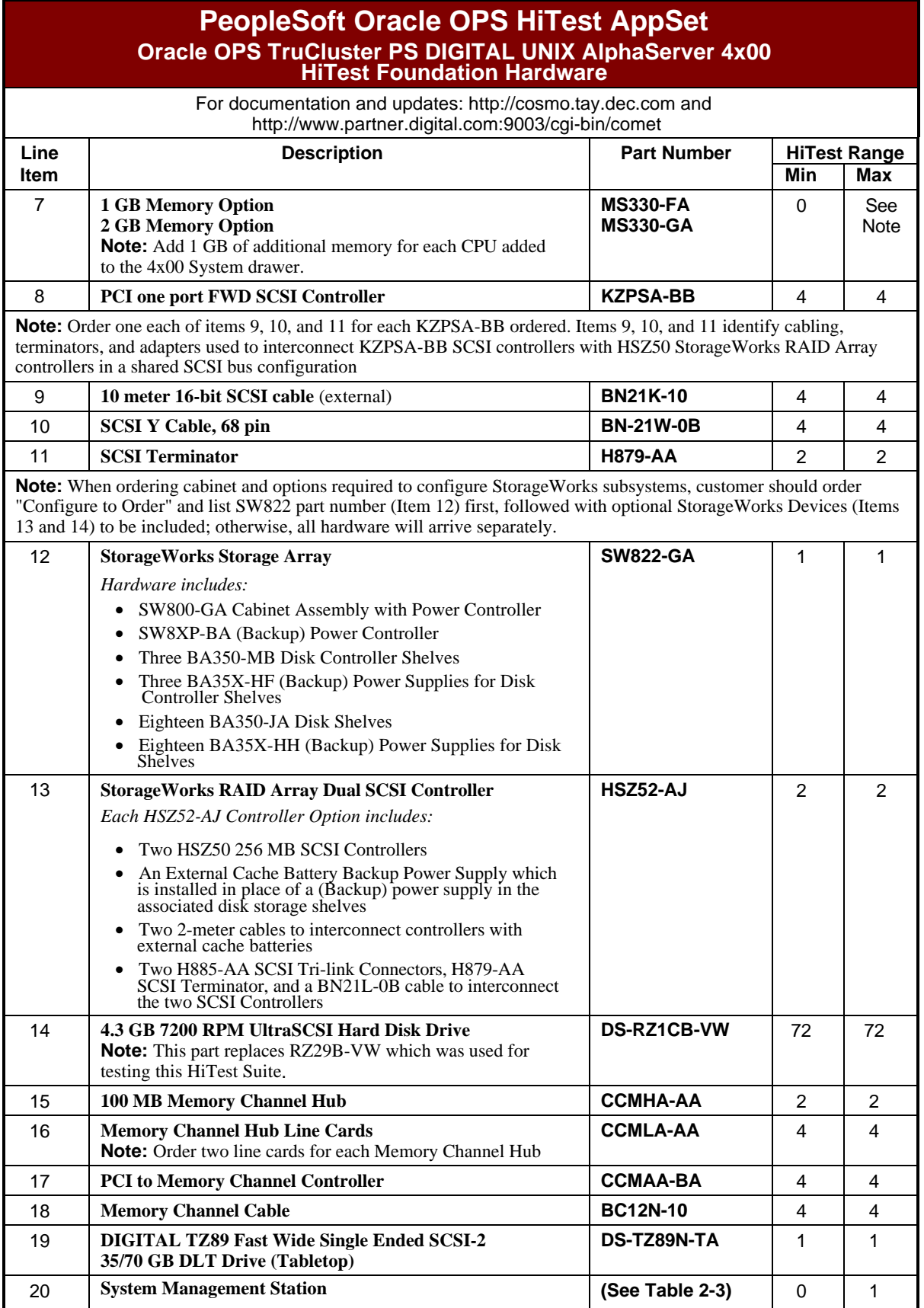

## **Table 2-2: DIGITAL HiTest Template – Foundation Software**

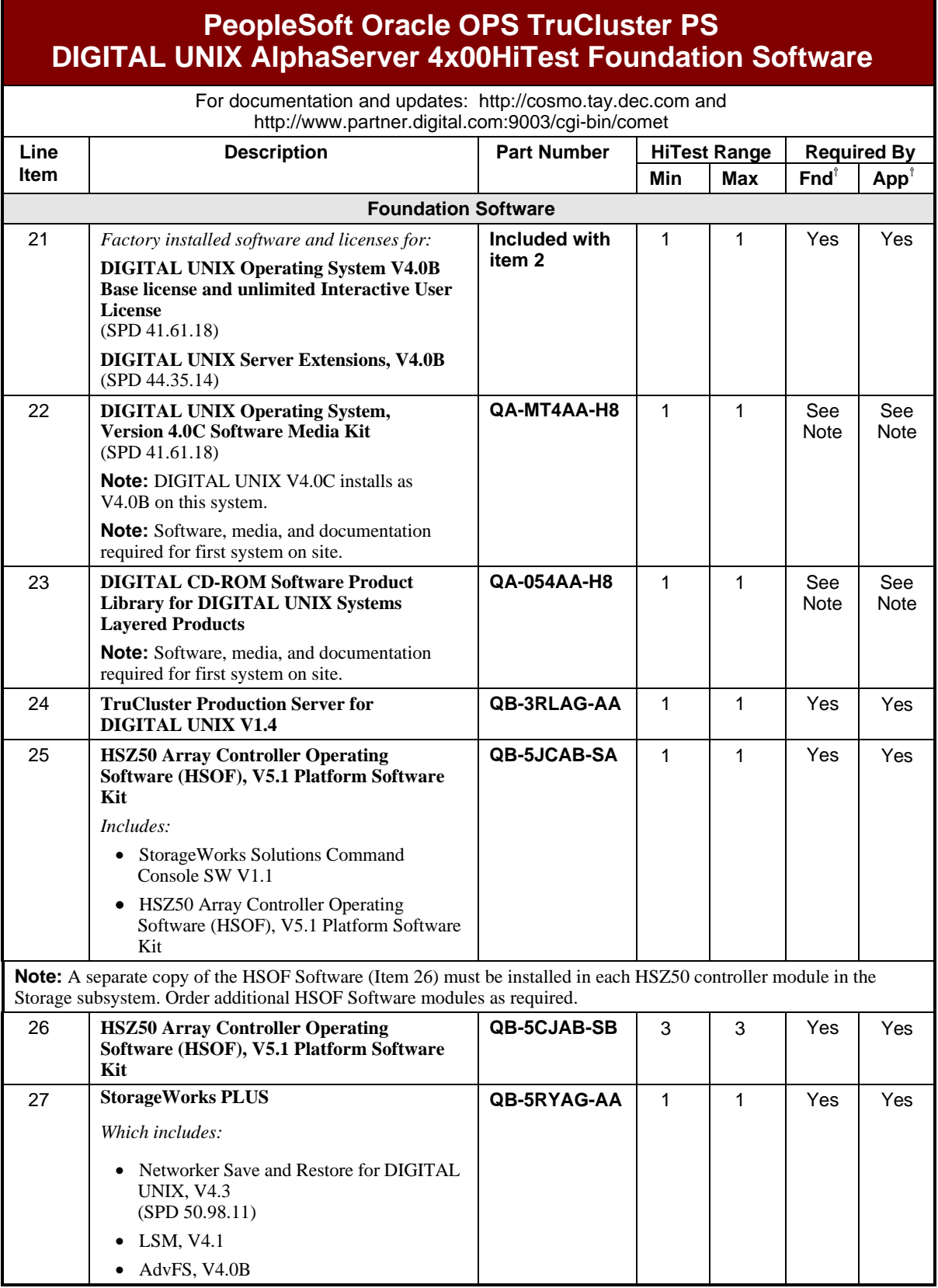

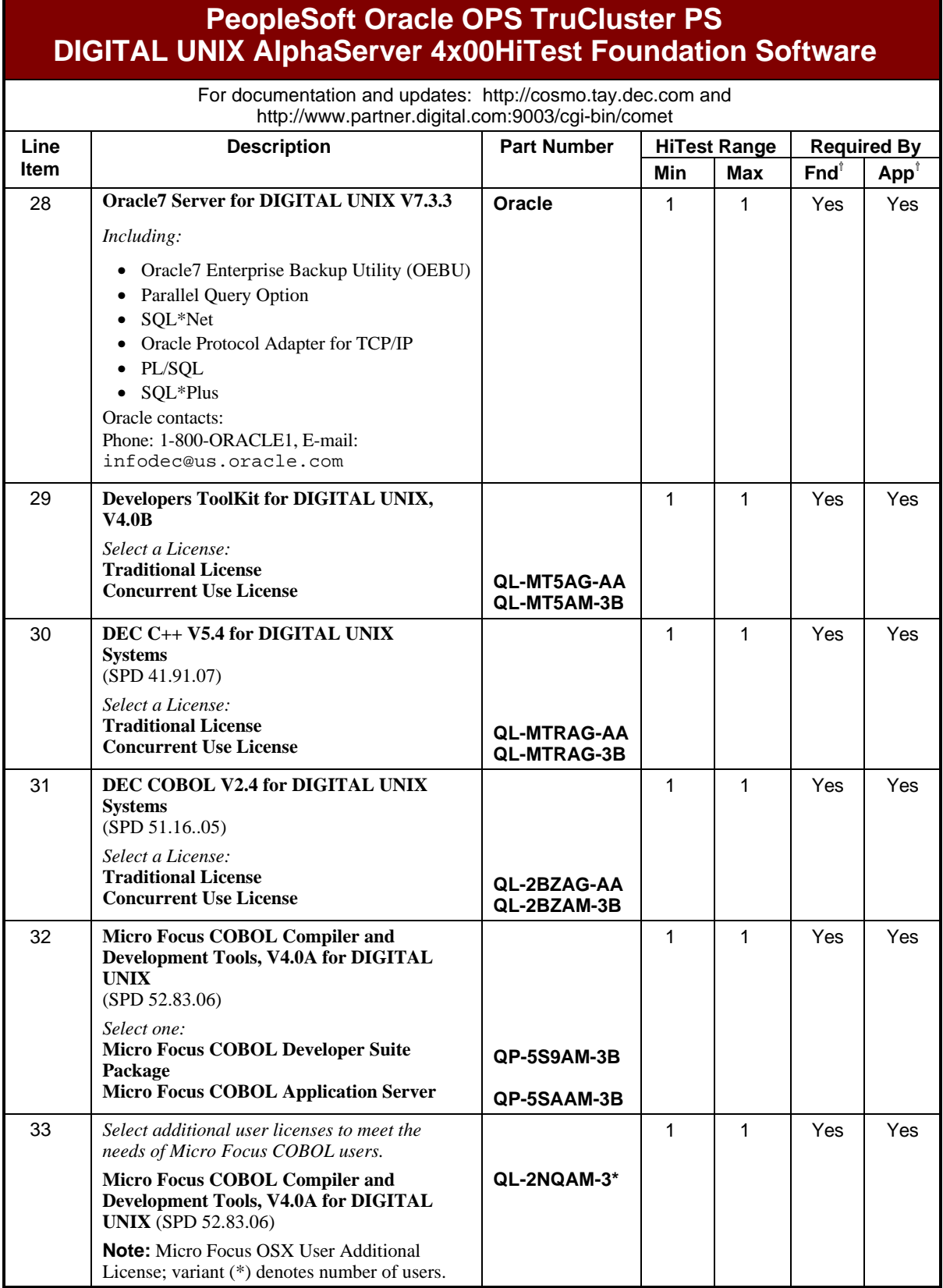

# **PeopleSoft Oracle OPS TruCluster PS DIGITAL UNIX AlphaServer 4x00HiTest Foundation Software**

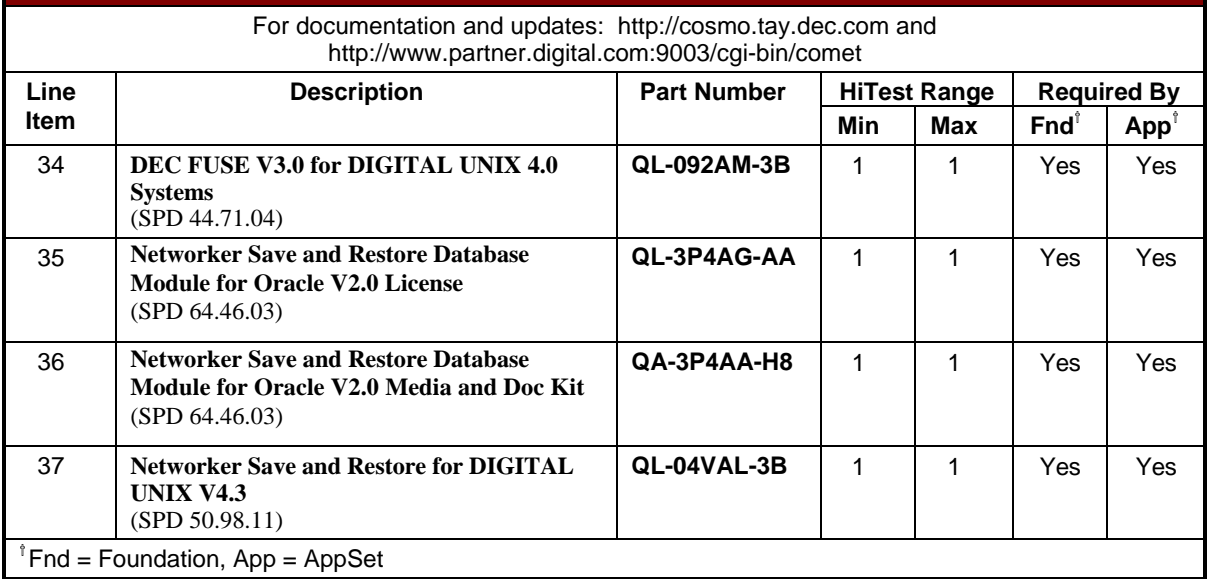

### **Table 2-3: System Management Station Template**

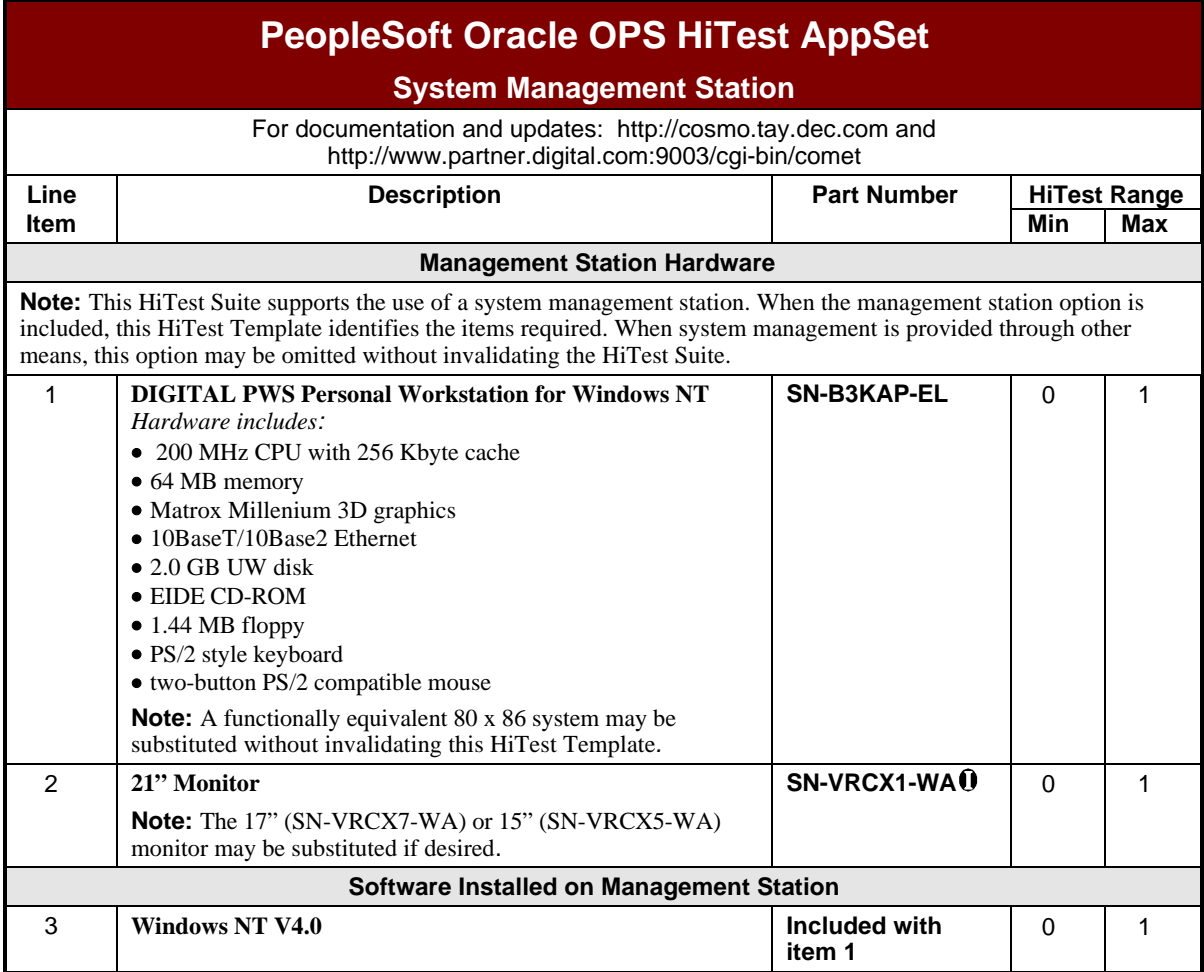

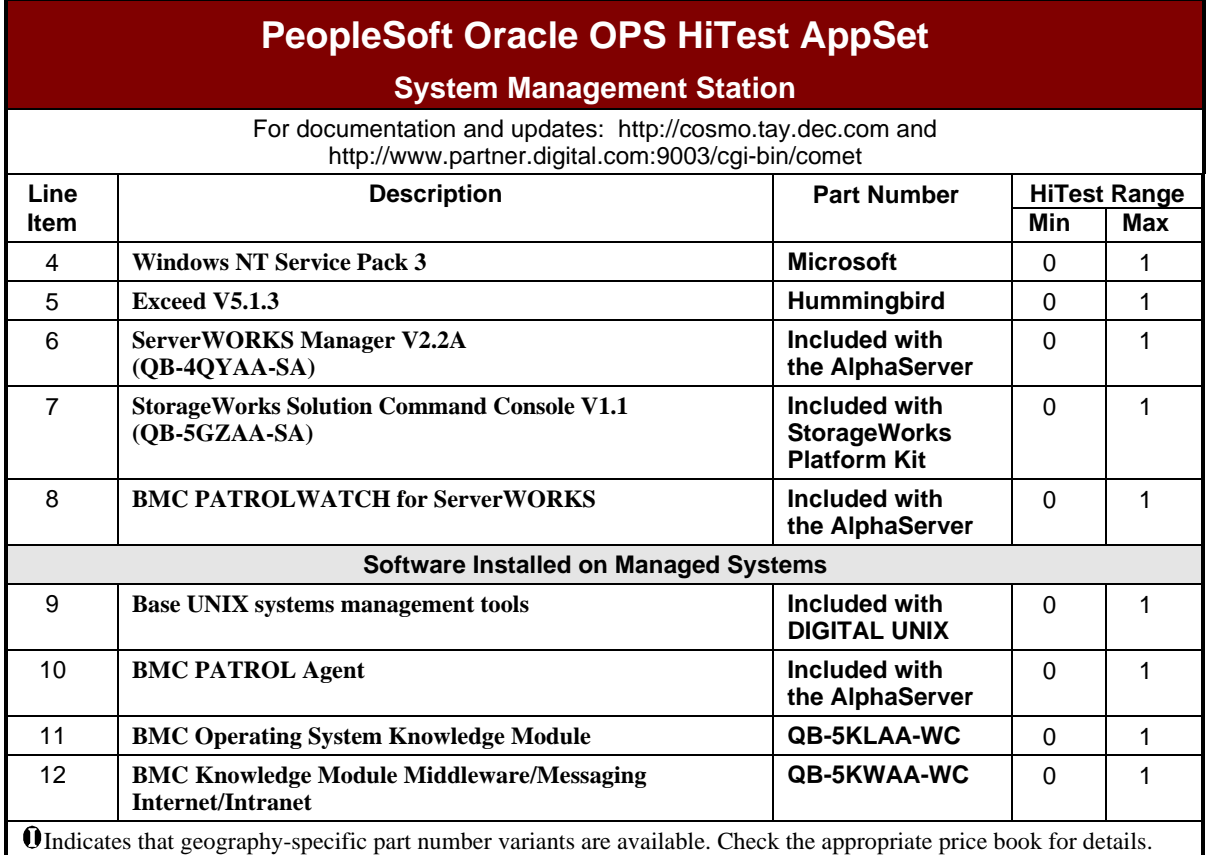

### **Table 2-4: Component Revision Levels**

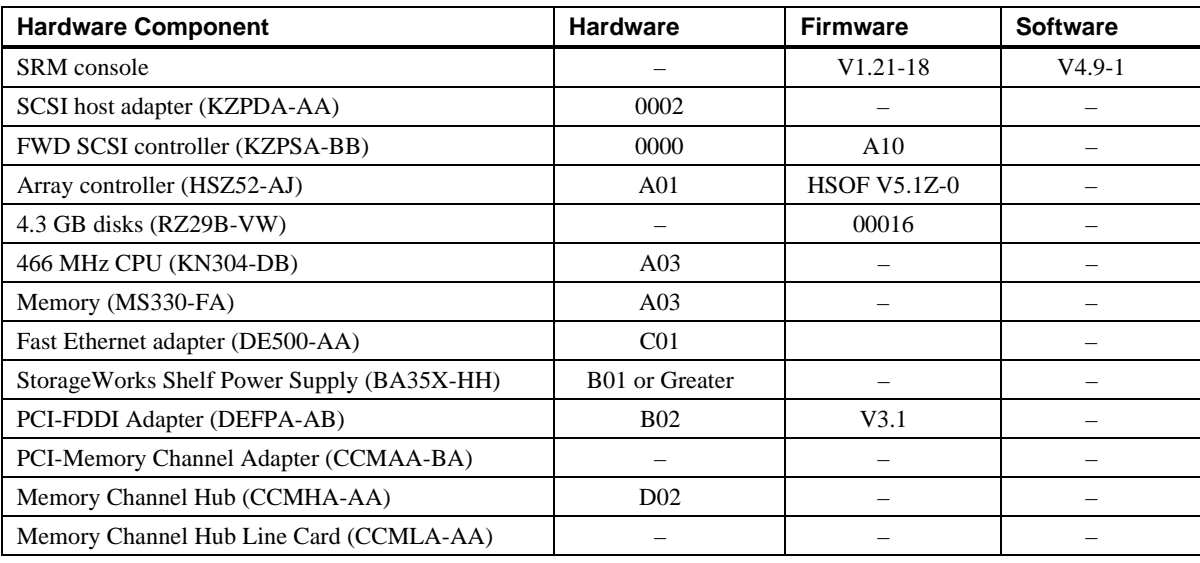

## **Special Configuration Rules**

There are no special configuration rules for the PeopleSoft Oracle OPS TruCluster PS DIGITAL UNIX AlphaServer 4x00 HiTest Suite.

# **3 System Installation and Setup**

This chapter presents information that is useful when installing and setting up a DIGITAL HiTest System configured from this DIGITAL HiTest Suite. System preparation includes installation of the hardware, operating system, and applications.

## **Hardware Installation**

The hardware was installed and interconnected as shown in Appendix A.

### **TruCluster Production Server**

There are specific hardware rules and restrictions that govern TruCluster Production Server configurations. Overall, set up the configuration as follows:

- 1. Set the boot\_reset variable to on: >>> set boot reset on
- 2. Ensure the KZPSA adapters in each system that are attached to the shared SCSI buses have different SCSI ID numbers and are set to operate at fast SCSI speeds. The SCSI controllers in the first node were set to SCSI ID 7. Using Table 3-1 as a reference:
	- a. Set the appropriate controllers in the second 4x00 to SCSI ID 6.
	- b. If necessary, enable fast SCSI bus speed for each KZPSA adapter.

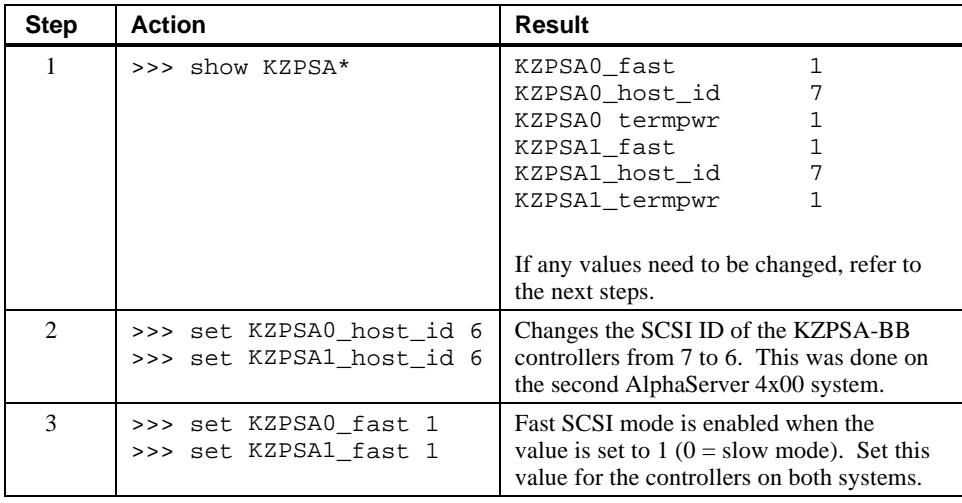

#### **Table 3-1: SCSI Controller Configuration**

#### **HSZ50 Array Controller Setup**

To set up the HSZ50 Array Controllers, do the following:

1. Set the number of SCSI target IDs (0 through 3):

CLI > SET THIS\_CONTROLLER ID =  $(0, 1, 2, 3)$ 

2. Set failover to place the controllers in a dual-redundant configuration.

```
CLI > SET FAILOVER COPY=THIS_CONTROLLER
```
3. Restart both controllers by pressing the OCP reset  $\langle \rangle$  button or entering the following commands:

```
CLI > RESTART OTHER_CONTROLLER
CLI > RESTART THIS_CONTROLLER
```
4. Enter the following command to determine whether the preceding parameters are set correctly:

```
CLI > SHOW THIS_CONTROLLER FULL
CLI > SHOW OTHER_CONTROLLER FULL
```
5. Set preferred paths to balance the load and improve the performance of the HSZ array controller pair:

```
CLI > SET THIS CONTROLLER PREFERRED ID = (0, 1)CLI > SET OTHER CONTROLLER PREFERRED ID = (2, 3)
```
6. Run the CONFIG program to locate and add devices to the array controller's configuration:

CLI > RUN CONFIG

7. Set up the RAIDsets using the following commands:

CLI > ADD RAIDSET name POLICY=BEST\_PERFORMANCE RECONSTRUCTION=NORMAL disk disk disk disk

8. Initialize the RAIDsets.

CLI > INITIALIZE name CHUNKSIZE = 16

(Refer to the Disk Storage Configuration section for more information.)

9. If a host-accessible logical unit needs to be created from the RAIDset, do the following:

CLI > ADD UNIT "unit name" "RAIDset name" WRITEBACK\_CACHE

### **Disk Storage Configuration**

Use the StorageWorks HSZ50 Array Controller Utility for DIGITAL UNIX to configure the HSZ50 controllers and disks as follows:

- 1. Configure the disks attached to the HSZ50 controllers as RAID-5 sets. There are 16 RAIDsets (each RAIDset consists of four 4.3 GB disks).
- 2. Compute the chunk size for the Oracle7 database using the following equation:

 $\frac{(db\_block\_size) * (\#\_of\_db\_blocks\_per\_chunk)}{512} = chunk\_size$ 

$$
\frac{(8192)*(1)}{512} = 16
$$
disk blocks

 $(0.102)$   $(1)$ 

- 3. Set chunk size to 16 as calculated in Step 2 (based on a 8K db\_block\_size and having 1 db\_blocks\_per\_chunk).
- 4. Enable the write-back cache option in the HSZ50 array controller. The write-back cache allocates cache memory to both read and write operations. This allows the I/O to report completion faster.

In this HiTest Suite, the database consists of distributed raw devices. Each volume is a four disk RAID-5 stripeset, on one of three HSZ50 Array Controller pairs. Configure the distributed raw devices to provide a primary path across three HSZ50 Array Controller pairs for data files, and a primary path across the remaining three HSZ50 Array Controller pairs for the index files. This configuration maximizes I/O access paths, while minimizing I/O contention for data load and data retrieval.

## **Operating System Installation**

This section describes how to install the DIGITAL UNIX Version 4.0B operating system with all kernel options. Install DIGITAL UNIX, all appropriate DIGITAL UNIX subsets and the TruCluster software for TruCluster Production Server operation. Refer to the *DIGITAL UNIX Installation Guide* (order number: AA-QTLGA-TE).

#### **Swap Space**

Inadequate swap space might cause the Oracle application and many other system operations to function improperly, because DIGITAL UNIX maps the active virtual pages of each process to swap space. The response time and throughput of the system degrades rapidly if swapping occurs during processing.

Use the Deferred Swap Mode when installing DIGITAL UNIX, to reduce the amount of swap space required, and to reduce the system overhead required for mapping the address space during the creation of processes:

mv /sbin/swapdefault /sbin/swapdefault.old

#### **Configuring Additional Swap Space**

When installing DIGITAL UNIX, the primary swap space defaults to partition b, at the required size of *exactly* 128 MB. If you set the primary swap space to any other size, crash dumps will not be generated properly. A secondary swap space can be assigned during installation to enable complete crash dumps when using 8 GB of memory.

Create primary and secondary swap spaces on each system appropriate for your configuration. Configuring swap space greater than 2 GB is discussed in detail in *DIGITAL UNIX Release Notes*, for DIGITAL UNIX Version 4.0B (order number: AA-PS2BF-TE, July 1995).

Allocate swap space equal to one-to-three times the system physical memory space.

Assign additional swap space by including entries in  $/etc/fstab$  as the following example shows:

/dev/rz0b swap1 ufs sw 0 2

For this HiTest Suite, a secondary swap space of 1024 MB was assigned prior to installing DIGITAL UNIX. After installation, a third swap space of 3072 MB was added.

## **UNIX Kernel Parameters (/etc/sysconfigtab)**

Table 3-2 lists the parameter settings used for the UNIX kernel. The settings listed are based on settings suggested in the *Oracle7 Server for Digital UNIX Installation and Configuration Guide* or refer to the *System Tuning and Performance Management Guide* (order number: AA-Q0R3E-TE) for the minimum (2 GB) and maximum (8 GB) memory configurations tested.

Use the DIGITAL UNIX vmstat and iostat commands and the ORACLE utlbstat.sql and utlestat.sql (based on V\$ views) to gather memory and I/O statistics as a guide for tuning DIGITAL UNIX.

The most significant areas of operating system tuning are as follows:

- **Semaphores**
- Unified buffer cache (UBC)
- Swap space allocation
- Shared memory

The essential parameters listed in Table 3-2 are as follows:

Virtual Memory (VM) Parameters

- These parameters control the allocation of pages in physical memory and track the pages being swapped. VM UNIX is used to set up physical memory limit. The UBC parameters hold the actual file data and file system activities. UBC and the VM subsystem share and compete for all the main memory and use the same physical pages.
- The UBC is separate from the ORACLE database buffer cache. If the UBC grows too big, the ORACLE database buffer cache will then be swapped. This has a significant performance impact.
- The UBC is dynamic and potentially uses all physical memory. The parameter values of *ubc-minpercent* and *ubc-maxpercent* are set to control the amount of physical memory the UBC can use.

### **TruCluster Production Server**

Install and set up the TruCluster Production Server as follows:

- 1. Register the TruCluster Production Server Software Version 1.4 software license (TCR-UA).
- 2. Load and mount the Associated Products Volume 2 CD-ROM to /mnt.
- 3. Use the setld -l /mnt/TCR141 command to load the TruCluster Production Server Software subsets. The installation procedure starts after the subsets are loaded.
- 4. Install all mandatory and optional subsets.
- 5. Enter the IP name and address for the cluster interconnect (Memory Channel).
- 6. Ensure that the system is in ASE 0 and enable the ASE logger.
- 7. Rebuild the kernel (automatically rebuilt).
- 8. Identify the shared SCSI buses.
- 9. Move the new kernel to the root file system.
- 10. Reboot the systems and use asemgr to add the ASE members.
- 11. Install TCR141 Patches (PATCHES.OSF\_TCR1.4A-18SEP1997.TAR).

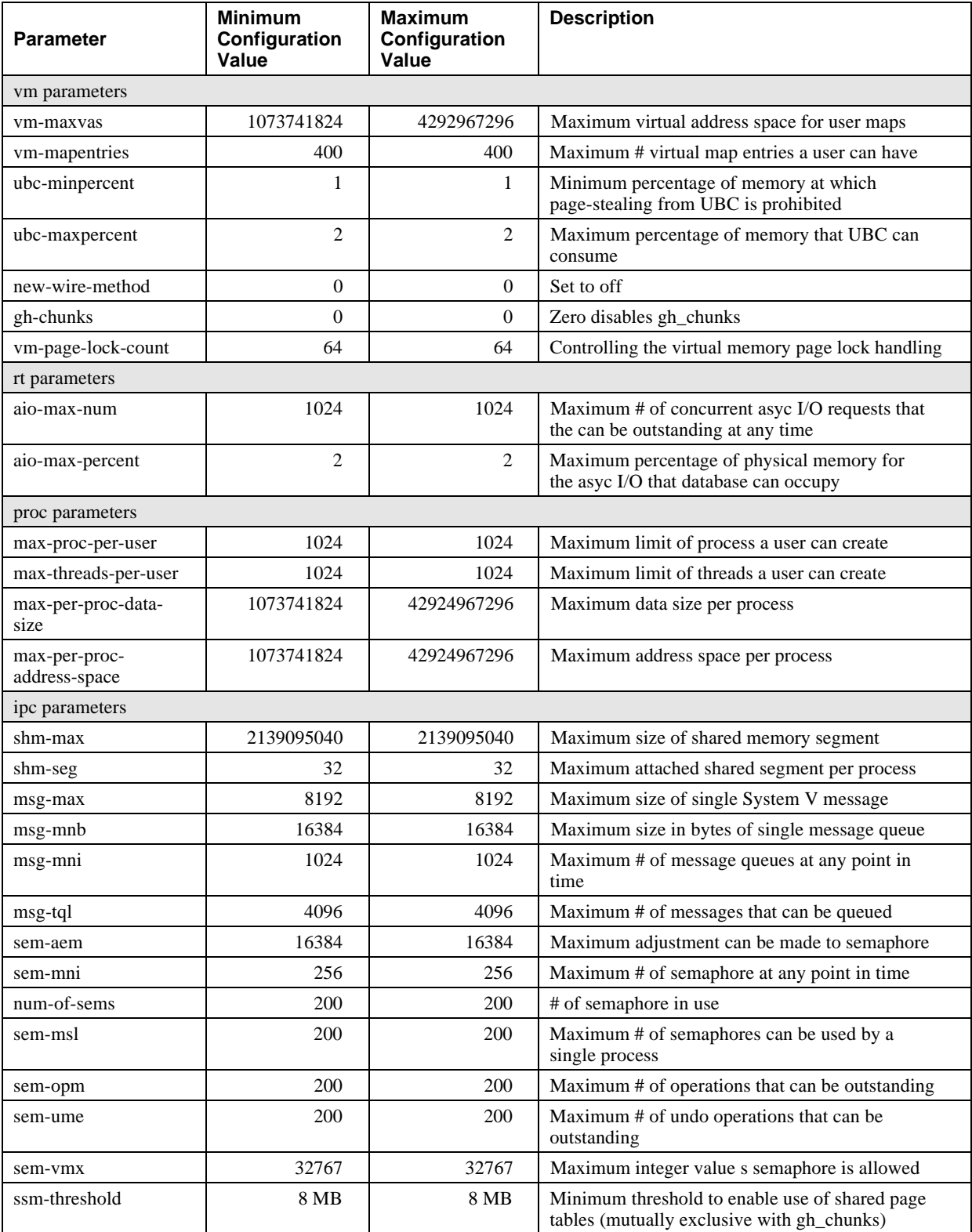

## **Table 3-2: UNIX Kernel Parameters**

## **Available Service Environment (ASE) Services**

The TruCluster Production Server includes the Available Server Environment and extends these features with the addition of the Distributed Raw Disk (DRD) Service. The implementation of a high availability system, as described in this document, requires the use of ASE services. The specific services used in this configuration were DRD and Network File System (NFS).

#### **Distributed Raw Disk Service**

The shared storage on which the common database resides is provided by the Distributed Raw Disk (DRD) service of DIGITAL UNIX TruCluster software. DRD service allows an application such as Oracle Parallel Server (OPS) to provide high-performance, parallel access to Oracle database storage media with fast failover from multiple cluster member systems. OPS is designed to take advantage of DIGITAL clustering technology for better scalability and availability than the single system product.

The requirements of DRD for the amount of overall storage required to support application, system, and database processes depend on the peak load of the critical applications and the expected growth with expansion for the future. The asemgr facility is provided to help assign physical storage (device/partition level) to DRD entity and node location of a DRD service.

When setting up the DRD service, consider the following:

- Plan to place data that is accessed by different instances on different DRD services. This can reduce memory channel traffic and Oracle PCM lock requirements.
- Use a symbol link to assign meaningful names to all the DRD devices to improve manageability.

Set up DRD services for cluster members using asemgr.

Table 3-3 lists the full DRD service configuration.

| <b>DRD Service</b><br><b>Name</b> | <b>Placement</b><br><b>Policy</b> | <b>DRD Device Special File</b> | <b>Underlying</b><br><b>Storage</b> |
|-----------------------------------|-----------------------------------|--------------------------------|-------------------------------------|
| rrz8                              | mcdepot4                          | /dev/rdrd/drd1                 | /dev/rrz8b                          |
| rrz8                              | mcdepot4                          | /dev/rdrd/drd3                 | /dev/rrz8c                          |
| rrz8                              | mcdepot4                          | /dev/rdrd/drd36                | /dev/rrz8d                          |
|                                   |                                   |                                |                                     |
| rrzb8                             | mcdepot5                          | /dev/rdrd/drd6                 | /dev/rrzb8c                         |
| rrzb8                             | mcdepot5                          | /dev/rdrd/drd12                | /dev/rrzb8b                         |
| rrzb8                             | mcdepot5                          | /dev/rdrd/drd18                | /dev/rrzb8a                         |
| rrzb8                             | mcdepot5                          | /dev/rdrd/drd31                | /dev/rrzb8d                         |
|                                   |                                   |                                |                                     |
| rrz9                              | mcdepot5                          | /dev/rdrd/drd9                 | $/$ dev/rrz $9b$                    |
| rrz9                              | mcdepot5                          | /dev/rdrd/drd33                | $/$ dev/rrz $9c$                    |
|                                   |                                   |                                |                                     |
| rrzb9                             | mcdepot4                          | /dev/rdrd/drd4                 | $/$ dev/rrzb $9c$                   |
| rrzb9                             | mcdepot4                          | /dev/rdrd/drd10                | /dev/rrzb9b                         |
| rrzb9                             | mcdepot4                          | /dev/rdrd/drd29                | /dev/rrzb9d                         |
| rrzb9                             | mcdepot4                          | /dev/rdrd/drd39                | /dev/rrzb9a                         |
|                                   |                                   |                                |                                     |
| rrz10                             | mcdepot5                          | /dev/rdrd/drd8                 | /dev/rrz10c                         |
| rrz10                             | mcdepot5                          | /dev/rdrd/drd20                | $/$ dev/rrz $10b$                   |
| rrz10                             | mcdepot5                          | /dev/rdrd/drd30                | $/$ dev/rrz $10d$                   |
| rrz10                             | mcdepot5                          | /dev/rdrd/drd38                | /dev/rrz10a                         |
|                                   |                                   |                                |                                     |
| rrzb10                            | mcdepot5                          | /dev/rdrd/drd15                | /dev/rrzb10a                        |
| rrzb10                            | mcdepot5                          | /dev/rdrd/drd16                | /dev/rrzb10d                        |
| rrzb10                            | mcdepot5                          | /dev/rdrd/drd32                | /dev/rrzb10c                        |
|                                   |                                   |                                |                                     |
| rrz11                             | mcdepot4                          | /dev/rdrd/drd2                 | /dev/rrz11c                         |
|                                   |                                   |                                |                                     |
| rrzb11                            | mcdepot <sub>5</sub>              | /dev/rdrd/drd21                | /dev/rrzb11a                        |
| rrzb11                            | mcdepot5                          | /dev/rdrd/drd23                | /dev/rrzb11c                        |
| rrzb11                            | mcdepot5                          | /dev/rdrd/drd26                | /dev/rrzb11d                        |
|                                   |                                   |                                |                                     |
| rrz16                             | mcdepot4                          | /dev/rdrd/drd22                | /dev/rrz16a                         |
| rrz16                             | mcdepot4                          | /dev/rdrd/drd24                | /dev/rrz16d                         |
| rrz16                             | mcdepot4                          | /dev/rdrd/drd34                | /dev/rrz16c                         |
|                                   |                                   |                                |                                     |
| rrzb16                            | mcdepot4                          | /dev/rdrd/drd5                 | /dev/rrzb16c                        |
| rrzb16                            | mcdepot4                          | /dev/rdrd/drd11                | /dev/rrzb16a                        |
| rrzb16                            | mcdepot4                          | /dev/rdrd/drd14                | /dev/rrzb16d                        |
|                                   |                                   |                                |                                     |

**Table 3-3: DRD Service Configuration**

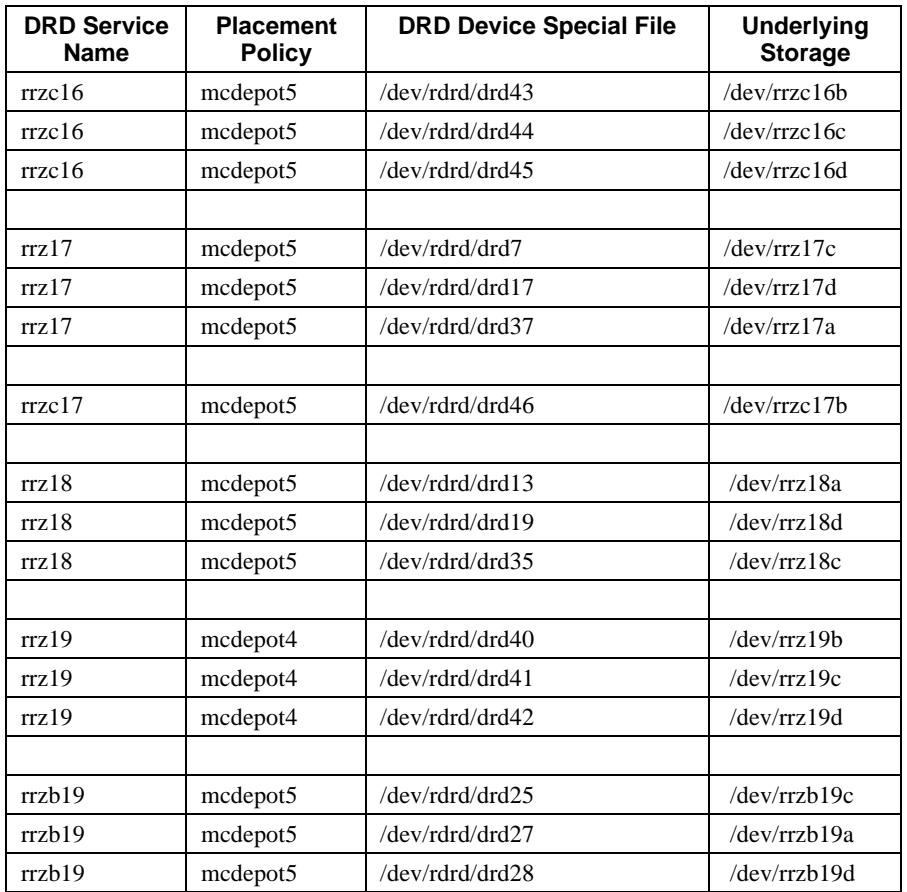

#### **Network File Systems (NFS) Service**

File system space is required by the applications, which are simultaneously executing across nodes, to maintain synchronization of the files used by applications across both nodes and to ensure that the files remain available to the surviving node during node failure cases.

The ASE NFS service provides shared file system services regardless of the underlying host location. The file system can be mounted and shared from both nodes through the ASE NFS service, which transparently migrates the services to an available host node. For more information on the NFS Service, refer to the *TruCluster Production Server Software Cluster Administration Guide* (AA-QL8NB-TE).

Table 3-4 shows the ASE Service Configuration information.

#### **Table 3-4: ASE Service Configuration**

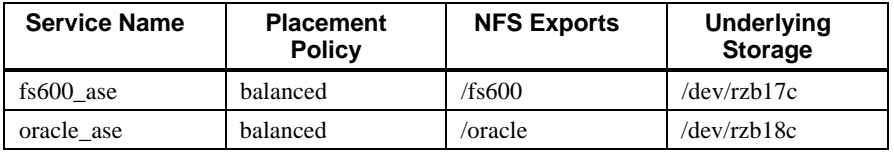

## **Application Installation**

This section describes installing the Foundation Software and Appset Software including middleware, database software, and PeopleSoft Financials application software.

## **DIGITAL Layered Products**

The full list of DIGITAL layered products in the PeopleSoft Oracle OPS TruCluster PS HiTest Appset appears in Table 2-1. Install these products using standard defaults.

Install system management products Networker Save and Restore (NSR) for DIGITAL UNIX and NSR Database Module for Oracle (DMO).

NSR must be installed before DMO; otherwise there is no preferred sequence for installation of these products. Follow the installation instructions for each product as well as the additional information provided in this section.

**\_\_\_\_\_\_\_\_\_\_\_\_\_\_\_\_\_\_\_\_\_\_\_\_\_\_\_\_\_ Note\_\_\_\_\_\_\_\_\_\_\_\_\_\_\_\_\_\_\_\_\_\_\_\_\_\_\_\_**

To have the proper privileges, the user who performs the restores using the Oracle7 Enterprise Backup Utility must be included in the Operator Group set in /etc/passwd.

**\_\_\_\_\_\_\_\_\_\_\_\_\_\_\_\_\_\_\_\_\_\_\_\_\_\_\_\_\_\_\_\_\_\_\_\_\_\_\_\_\_\_\_\_\_\_\_\_\_\_\_\_\_\_\_\_\_\_\_\_\_\_**

#### **Setting Up Networker Save and Restore (NSR)**

Use the NetWorker Administrator's utility, nwadmin, to set up NSR according to the *NetWorker Save and Restore Database Module for Oracle Administrator's Guide* (Order No. AA-QV9BB-TE).

#### • **Setting Up NetWorker Directives**

Set the NetWorker Directives for Oracle using the Directives window of the Customize pull-down menu in the NetWorker Administrator window.

To set Oracle directives, create the following directive named Oracle:

 $<<$ forget ignore +obkasm:\*

The Oracle directive will be associated with the client performing the backup/restore. The obkasm is a DMO-specific program that specifies how a set of files is to be backed up and recovered. This directive instructs the client to run obkasm on all files specified in the backup/restore.

The Oracle directive's instructions inform the process to:

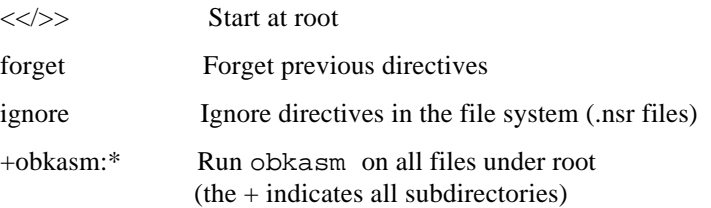

### **Setting Up a NetWorker Group**

Set up a single NetWorker Group for Oracle from the Groups window of the NetWorker Administrator Customize pull-down menu, according to the *DMO Administrator's Guide*. For example, set up one Group called Oracle to correspond with the environment variable NSR\_GROUP used by the client processes using Oracle7 Enterprise Backup Utility.

### • **Setting Up a NetWorker Client**

Set up NetWorker Clients for Oracle7 database backup from the Clients window of the Client Setup pull-down menu.

In the configuration tested, NetWorker Save and Restore and the database resided on a single system; therefore, it was defined using NetWorker Administrator. Depot 5 was specified as the client system name (this is where the database resides); and Oracle was specified as the directive; and as the group.

### • **Setting Up Backup Schedules**

Set up backup schedules for NetWorker Save and Restore.

### • **Setting Up NetWorker Volume Pools**

Set up a volume pool to include all tape volumes.

### • **Setting Up NetWorker Save and Restore Server**

Set up the NetWorker Save and Restore Server to correspond with the settings in *Oracle Enterprise Backup Utility (OEBU)* for parallelism of five, according to the *NetWorker Administrator's Guide, UNIX Version* (Digital Equipment Corporation, Order No: AA-QH5CC-TE).

Table 3-5 shows the NSR Server Settings set up for a parallelism of two.

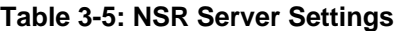

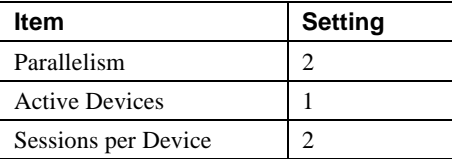

## **Oracle Installation**

This section describes Oracle installation. Be sure to install the Oracle Server software on a disk separate from the disk where DIGITAL UNIX is installed to eliminate I/O contention.

- 1. Install Oracle7 Server V7.3.3, the Parallel Query Option, PL/SQL, SQL\*Plus, SQL\*Net, and Oracle7 Enterprise Backup Utility using the Oracle Installer from the Oracle7 Server CD using standard defaults. Refer to *Oracle7 Installation Guide for DIGITAL UNIX* (order number: A44212-1).
- 2. Install the following Oracle patch on the Server:

Patch #510127 - TNS Authentication

 Applying this patch allows the OEBU target database to be registered successfully as discussed in Chapter 6.

#### **Oracle Initialization Parameters**

The Oracle database instance is started using the parameter file to setup the System Global Area (SGA), database-wide defaults, database limit, control file structures, and to define various operating system parameters. In general, this initialization parameter file is named INIT.ORA or INITsid.ORA.

Table 3-6 shows the optimizations made to the Oracle7 server and database for PeopleSoft 6.0 Financial DEMO Database. The following are primary optimization parameters affecting tuning of Oracle performance:

• **db\_block\_size**

This parameter defines the size of an Oracle database block. In decision-support system applications, 32K block size would be a good choice. In online applications, a smaller block size should be chosen. DIGITAL chose 8K for block size.

#### • **db\_block\_buffers**

This parameter specifies the numbers of database buffers allocated to the database instance. The size of buffer cache is determined by multiplying db\_block\_size and db\_block\_buffers. Large buffer cache substantially reduces disk I/O and improves performance. Using the available memory to enlarge the buffer cache is usually good for performance. However, it is critical to leave 5% free memory on the system during peak load. If all memory on the system is used, the performance is likely to grind to a halt. The value of SGA is also decided by the number of database buffers. This is a significant tuning parameter.

#### • **shared\_pool\_size**

This parameter is used for storing shared SQL texts, PL/SQL blocks and data dictionary details. To tune the dictionary, set this value large enough to accommodate information about the dictionary, shared SQL statements, and session information; setting this value too large will hinder performance.

#### • **sort\_area\_size**

This is the memory that is allocated to each user process for sorting. This value will affect the performance of applications during query processing. Make sure this value is not increased to the point where swapping occurs. In general, sorting to disk is bad for performance. If temporary tablespace needs to be created for sorting, specify large table extents to allow sort\_area\_size of memory to be written to disk without throwing multiple extents. Usually the sort area size is set to 32K or 64K.

#### • **System Global Area**

The most important shared memory consideration is SGA. As mentioned previously, the size and number of database block buffers and the size of the Oracle shared pool affect the Oracle SGA. The other factors contributing to the SGA include the size of the data that will be cached into memory and database buffer cache hit ratio, which is the percentage of time that the request for data is resolved by memory versus reading from disk.

#### **Enabling Process Limits for the Oracle DBA User Account**

Edit the Oracle DBA User Account Process Settings to enable the use of larger parameter process values that are required for the Oracle 64-bit Option. For more information, see *Oracle7 Server for DIGITAL UNIX*. The following settings are an example using C shell. Refer to *Oracle7 Installation Guide for DIGITAL UNIX* (order number: A44212-1) for other shells.

Using the UNIX C Shell, set each Oracle DBA user account .login file as follows:

limit datasize unlimited limit stacksize unlimited limit memoryuse unlimited limit addresspace unlimited

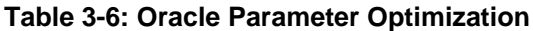

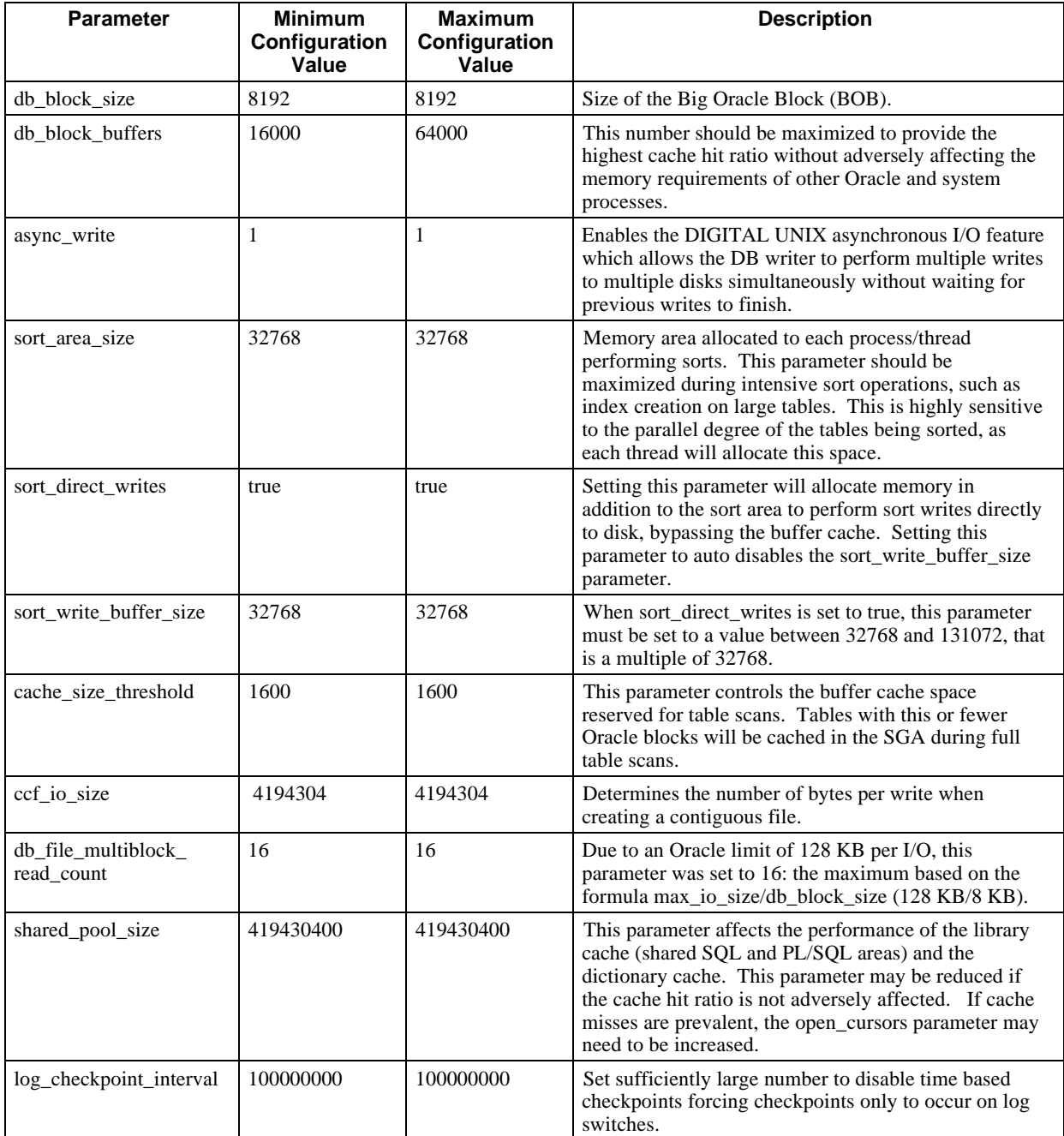

#### **Setting Up the Oracle7 Enterprise Backup Utility**

This section describes how to set up the Oracle7 Enterprise Backup Utility.

Before installing the Oracle7 Enterprise Backup Utility (OEBU), it is necessary to create a database to store the backup catalog as folows:

1. Setup SQL\*NET for the catalog database BKCT and the target database FSDMO. OEBU uses SQL\*NET; therefore, appropriate entries must be made in tnsnames.ora and listener.ora.

The following are the entries in tnsnames.ora and listener.ora for the catalog database, BKCT, and the target database, FSDMO.

```
$ORACLE_HOME/network/admin/tnsnames.ora
FSDMO2.world=
    (DESCRIPTION=
      (ADDRESS=
          (PROTOCOL=TCP)
          (HOST=depot5)
          (PORT=1521) )
        (CONNECT_DATA=
          (SID=PSF2)
          (GLOBAL_NAME=PSFT.world)  )  )
FSDMO.world=
    (DESCRIPTION=
       (ADDRESS=
         (PROTOCOL=TCP)
          (HOST=depot4)
          (PORT=1521) )
        (CONNECT_DATA=
          (SID=PSF1)
          (GLOBAL_NAME=PSFT.world) ) )
BKCT.world=
    (DESCRIPTION=
       (ADDRESS=
          (PROTOCOL=IPC)
          (HOST=depot5)
          (KEY=BKCT) )
       (CONNECT_DATA=
          (SID=BKCT)
          (GLOBAL_NAME=BKCT.world) ) )
*** /etc/listener.ora (depot5)***
LISTENER =
   (ADDRESS_LIST =
         (ADDRESS =
           (PROTOCOL = TCP)
            (Host = depot5)
            (Port = 1521) )
         (ADDRESS =
           (PROTOCOL = IPC)
           ( \text{key = BKCT} ) \qquad ) \qquad )
```

```
STARTUP WAIT TIME LISTENER = 0
CONNECT_TIMEOUT_LISTENER = 10
TRACE_LEVEL_LISTENER = 16
trace directory listener=/tmp
SID LIST LISTENER =
   ( SID_LIST =
      (SID_DESC =
        (SID_NAME = PSF2)
        (ORACLE_HOME = /oracle/app733)
        (PROGRAM=oracle) )
     (SID_DESC =
        (SID_NAME = BKCT)
        (ORACLE_HOME = /oracle/app733)
        (PROGRAM=oracle) ) )
*** $ORACLE HOME/network/admin/listener.ora (depot4)***
LISTENER =
  (ADDRESS_LIST =
         (ADDRESS =
           (PROTOCOL = TCP)
            (Host = depot4)
            (Port = 1521) ) )
STARTUP_WAIT_TIME_LISTENER = 0
CONNECT_TIMEOUT_LISTENER = 10
TRACE_LEVEL_LISTENER = 16
trace directory listener=/tmp
SID_LIST_LISTENER =
   ( SID_LIST =
      (SID_DESC =
        (SID_NAME = PSF1)
        (ORACLE_HOME = /oracle/app733)
        (PROGRAM=oracle) ) )
```
2. Start the SQL\*Net listener:

lsnrctl start

- 3. Create database BKCT to store the backup catalog.
- 4. Install the OEBU executables using the Oracle Installer. Do this after NSR and DMO are installed because it has to link against them. During installation, select "Legato NetWorker" as the third-party media management software vendor and enter /usr/shlib as the directory path for the Networker API library.
- 5. Register the target database in the catalog using the OBACKUP REGISTER operation. For a full discussion of installing OEBU, see *Oracle7 Enterprise Backup Utility™ Installation Guide for DIGITAL UNIX, Release 2.1.0.1.2* (January 1996, Oracle Corp., Part No. A45307-1).

#### **Planning the Oracle Database**

Implementation of a shared database using the Oracle Parallel Server (OPS) on a DIGITAL UNIX TruCluster requires some special considerations to ensure the proper and efficient use of the application. Consider the following when planning the database:

• Distributed Raw Disk Ownership

Distributed Raw Disk (DRD) ownership is critical to OPS. Oracle users on each node must own the DRDs.

• Raw Disk Handling Considerations

Oracle OPS requires the use of raw devices: implementing the database using raw devices takes advantage of DIGITAL UNIX and Oracle asynchronous I/O capability. The amount of overall disk storage required to support PeopleSoft applications depends on the volume of data in the database, the database processes during peak load, as well as the expected growth and expansion over time. When using an Oracle application, it is advisable to spread Oracle database files over as many disks as possible.

Consider the following when setting up the raw disk:

- Use RAID controllers. This Suite had the disks set up as RAID-5 sets at the hardware level using the HSZ50 array controllers. RAID-5 provides disk striping with distributed parity, but provides only the capacity of  $n-1$  devices, where  $n =$  Number of RAIDset members. For example, four 4.3 GB drives have a 12.9 GB RAID-5 capacity.
- When possible, spread system disk, database tables, indexes, and Oracle redo logs across physically separate raw disks.
- − Plan to place data to raw disks on different SCSI Buses and HSZ controllers. This reduces I/O contention.
- Do not place backup on the same disk that was used to store database files.
- Based on the growth rate, minimize the number of extents (less than 5) in the storage clauses to improve performance and to avoid disk fragmentation.
- − Use a symbol link to assign meaningful names to all the raw disks to improve manageability.
- Watch all the symbol links for all the disk partitions and make sure that there are no duplications for any disk partitions.
- − During database creation, or when altering tablespace and datafiles once the database is created, make sure that the symbolic link does not point to a disk partition that is already being used. Oracle knows the file by the link name and will not detect any overwriting of data to the same file (raw device), which can corrupt existing database datafiles.

An example of how the raw disk was setup and partitioned is shown in Chapter 4.

• Tablespace Configurations

Separating table and indexes helps performance by allowing concurrent reads of indexes and their associated table data while minimizing I/O contention. Placing the indexes in their own tablespaces allows the assignment of Parallel Cache Management (PCM) locks specific to data files in that tablespace. This helps to reduce possible block pinging.

Consider the following when configuring tablespaces:

- For better performance, place the tablespaces on separate disks.
- Balance the I/O load by storing some heavily accessed tables in the same tablespace as some of those less commonly accessed.
- Place each tablespace into a single data file and make sure the data file is contiguous on the disk.
- Put indexes in a tablespace separate from data.
- Try to put the tablespaces for an index on a different disk from the one that holds the index's table.
- − Spread a large table across multiple raw disks if randomly accessed to reduce I/O contention.
- Base logical data separations on a business function to evenly distribute workload and I/O across the system.

An example of tablespaces created for this HiTest Suite is presented in Chapter 4.

• Temporary Tables

Temporary tables are used for sorting. Consider the following when creating temporary tables:

- − Create tablespace for temporary tables on its own disk
- Increase sort\_area\_size to support large sort operations
- Redo Logs

Each instance must have a unique set of redo logs, but they must be accessible by the other nodes in the Parallel Server to maintain integrity during an instance or node failure. One of the remaining instances will detect the failure and apply the failed instance's redo log to the database to provide consistency across the shared database. Hence, the redo logs for both instances must be placed on DRDs of the shared storage.

Each instance is assigned a thread number and each redo log group is enabled for a specific thread. There is a slight performance benefit in using local DRDs when configuring for a given instance, so each node is the server for DRDs used for the instance's redo logs.

The commands for adding the redo threads for an additional instance are as follows:

alter database add logfile thread 2 '/oracle/links/LOGA\_2' size 50M reuse, '/oracle/links/LOGB\_2' size 50M reuse, '/oracle/links/LOGC\_2' size 50M reuse; alter database enable public thread 2;

Consider the following when setting up redo logs:

- A minimum of two redo log files per instance is required, but will get the best performance if three redo logs are created.
- − Place all redo log files on their own disk and controller.
- − Do not put a redo log file on the same disk as a database file. If your system does not have a spare disk to hold the log files, place the redo log file on the same disk as the index data files.

There is usually no advantage in having the three redo log files on separate disks unless you are running in archivelog mode and experiencing I/O bottlenecks on the redo log disk. Then, you may benefit from placing the log files on different disks so that one file is being written while another is being archived.

The redo logs for this HiTest Suite are presented in Chapter 4.

• Rollback Segments

Rollback segments are created in the tablespace and assigned to the instance using Oracle initialization parameter ROLLBACK\_SEGMENTS (in INIT.ORA), which should be in the instance-specific Oracle parameter file.

Consider the following when setting up rollback segments:

- Every rollback segment created must have at least two extents.
- To cache rollback segments, make them small. Creating many small rollback segments for online applications will provide better performance.
- − Consider dropping and recreating (many small segments) before online processing.
- Batch job and transactions that are long running or change a lot of data need a larger rollback segment.
- To hold rollback segments using a raw disk, place the rollback tablespace in its own disk and controller.

The creation of one tablespace per instance (node) is not a requirement, but was used in testing this HiTest Suite to allow each instance private rollback segments that would produce only local DRD access. This slightly more optimal I/O path is likely to produce benefits in an update-intensive environment. One tablespace for each instance is created to hold rollback segments using a local DRD. Then, rollback segments are created in the tablespace and assigned to the instance using the Oracle initialization parameter ROLLBACK\_SEGMENTS (in INIT.ORA), which should be in the instance-specific Oracle parameter file.

• Control Files

The control files need to be accessed by all instances in the Oracle Parallel Server Environment. To meet this requirement, distribute files across two separate DRDs, that are served by different cluster nodes and use two unique storage controllers. A minimum of two files should exist per database.

• Database Creation

The process used to create the database for this HiTest Suite is discussed in Chapter 4.

### **PeopleSoft Installation**

Install the following PeopleSoft software and Windows 95 software on the PC using instructions in the *Installation and Administration for Oracle:*

- PeopleSoft Financials V6.0
- PeopleTools V6.01 (includes PeopleSoft Edition SQA Robot V5.1)
- SQA Test Foundation for Financials V6.0

## **Production Server Environment Failover Setup**

The TruCluster Production Server software automatically reassigns services being provided by an original node (member node currently providing services) to a surviving node (another member node within the TruCluster Production Server Environment), whenever a significant failure is detected on the original node. This automatic reassignment is called *failover.* All Production Server Environment member nodes and the clients must be setup for *failover* to execute properly*.*

#### **Failover Setup for Member Nodes**

The following procedure outlines the steps necessary for setting up ASE member nodes for *failover* operation:

- 1. Create Oracle and application file systems on shared disk storage allowing NFS to access these file systems from both nodes. This is required to implement failover.
- 2. Ensure that the group id for the Oracle accounts on both hosts in the cluster are configured identically.

**\_\_\_\_\_\_\_\_\_\_\_\_\_\_\_\_\_\_\_\_\_\_\_\_\_\_\_\_\_\_ Note \_\_\_\_\_\_\_\_\_\_\_\_\_\_\_\_\_\_\_\_\_\_\_\_\_\_\_**

Steps 3 and 4 allow the Oracle listener to be started correctly during a service relocation/failover.

3. Copy the listener.ora file of the NFS Shared Volume (depot4) to /etc/listener.ora of the surviving (depot5) node through the Oracle shared disk as follows:

**\_\_\_\_\_\_\_\_\_\_\_\_\_\_\_\_\_\_\_\_\_\_\_\_\_\_\_\_\_\_\_\_\_\_\_\_\_\_\_\_\_\_\_\_\_\_\_\_\_\_\_\_\_\_\_\_\_\_\_\_\_\_**

```
cp $ORACLE_HOME/network/admin/listener.ora /etc/listener.ora
```
4. Edit/modify the /etc/listener.ora file as follows to reflect surviving local node, which sets the host name to the surviving local node:

```
LISTENER =
   (ADDRESS_LIST =
         (ADDRESS =
            (PROTOCOL = TCP)
            (Host = depot5)
            (Port = 1521)))
STARTUP_WAIT_TIME_LISTENER = 0
CONNECT_TIMEOUT_LISTENER = 10
TRACE_LEVEL_LISTENER = 16
trace_directory_listener=/tmp
SID_LIST_LISTENER =
   (SID_LIST =
      (SID_DESC =
        (SID_NAME = PSF1)
        (ORACLE_HOME = /oracle/app/oracle/product/7.3.2)
        (PROGRAM=oracle)))
```
By default, the listener will use the following file when it starts up on depot4:

\$ ORACLE\_HOME/network/admin/listener.ora

This allows depot4 to correctly start the listener; however, if consistency is desired, this file can be copied to /etc/listener.ora on depot4.
#### **Failover Setup for Clients**

The following procedure provides the setup and configuration instructions needed to make failover work for the PeopleSoft clients. Both the Oracle Server and the PeopleSoft Clients must be configured.

1. On the Oracle side, the database name for the original node (depot4) is fsdmo. Create the database alias name fsdmo2 for the surviving node (depot5) in the psdbowner table on the ASE Oracle Parallel Server using the following SQLPLUS command:

```
insert into psdbowner value ('fsdmo2','ps');
    commit;
```
2. Edit tnsnames.ora and add the following entry for the new fsdmo2 alias name as follows:

cd \$ORACLE\_HOME/network/admin

```
Fsdmo2.world=(DESCRIPTION=(ADDRESS=(PROTOCOL=TCP)
(HOST=depot5)(PORT=1521)(CONNECT_DATA=(SID=PSF1)
(GLOBAL_NAME=PSFT.world)
```
**\_\_\_\_\_\_\_\_\_\_\_\_\_\_\_\_\_\_\_\_\_\_\_\_\_\_\_\_\_ Note\_\_\_\_\_\_\_\_\_\_\_\_\_\_\_\_\_\_\_\_\_\_\_\_\_\_\_\_** Steps 3 and 4 build two connection entries into tnsnames.ora file in the following directory:

C:\ORAWIN95\NETWORK\ADMIN

3. On the PeopleSoft client, click SQLNet Easy Configuration from Windows 95. To build a connection to the original node (depot4), enter the following using the SQL\*Net Easy Configuration window:

**\_\_\_\_\_\_\_\_\_\_\_\_\_\_\_\_\_\_\_\_\_\_\_\_\_\_\_\_\_\_\_\_\_\_\_\_\_\_\_\_\_\_\_\_\_\_\_\_\_\_\_\_\_\_\_\_\_\_\_\_\_\_**

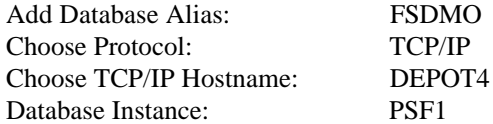

4. Build a connection to the surviving node (depot5) by entering the following from the SQL\*Net Easy Configuration window:

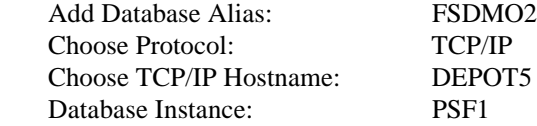

- 5. Configure the Signon window for the PeopleSoft client as follows:
	- a) Click PeopleSoft PT  $6$  Oracle  $\blacktriangleright$  Configuration Manager.
	- b) Enter the Database Name as FSDMO or FSDMO2 to setup for the Signon Window in the next step.
- 6. Make the PeopleSoft Signon Window a shortcut to run: C:\FS600\bin\pstools.exe.
- 7. Choose Database Name as FSDMO2 to log into surviving node (depot5) and enter Database Name FSDMO for the original node (depot4).
- 8. Restart the PeopleSoft workstation before running the PeopleSoft Signon window for logging into the ASE Oracle server.

# **4 Interoperability Tests and Results**

This chapter describes how the tests were set up (including database organization), what data and programs were placed on what disks, and how the tests were run.

This chapter describes:

- Test Environment
- Test Tools
- Test Configuration
- Test Process and Results

### **Overview of Results**

Interoperability testing was performed successfully on the PeopleSoft Oracle OPS TruCluster PS DIGITAL UNIX AlphaServer 4100 HiTest Suite. Within the PeopleSoft Financials, the Asset Management, Accounts Payable, Accounts Receivable, and General Ledger modules were tested. Generally, the tests verified that the business processes functioned as expected. Overall test results and anomalies noted during testing are presented in the comment column of the test summary table associated with each PeopleSoft test.

Additionally, failover testing was performed to demonstrate that the TruCluster Production Server test configuration provided error-free, uninterrupted, system and application performance in the presence of hardware failures. Tests demonstrated successful failover with no impact on system or application performance.

## **Test Environment**

Figure 4-1 shows the PeopleSoft Oracle OPS TruCluster PS DIGITAL UNIX AlphaServer 4x00 test environment. Appendix A shows detailed configuration information.

# **Test Tools**

The tools used for interoperability testing were two PeopleSoft workstations and test scripts. Test scripts were run on the PeopleSoft workstations to load and populate the test database. The PeopleSoft workstations were PCs running Windows 95 with:

- PeopleSoft Online Financials V6.0
- PeopleTools V6.01 (including PeopleSoft Edition, SQA Robot V5.1) and SQA Test Foundation for Financials V6 available through Rational Software Corporation http://www.rational.com/products/testfoundation/
- SQL\*Net V2.3
- Microsoft Word V6.0, and Microsoft Excel V6.0

**Figure 4-1: Test Environment**

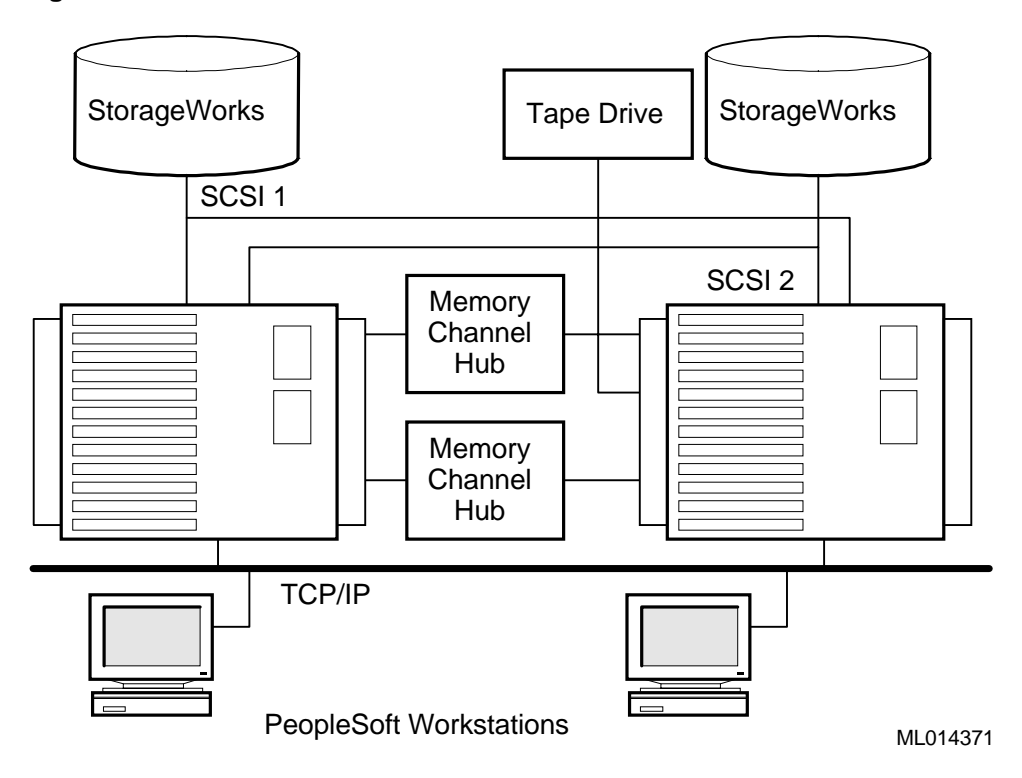

# **Test Configuration**

The test load was generated from database creation, benchmark kit load, and client system input (Windows 95 PC). The minimum and maximum hardware configurations each have two AlphaServer 4x00 systems configured as a TruCluster Production Server Environment. PC workstations provide the operator interface for populating the database, performing financial transactions, and initiating financial queries to the database.

#### **Minimum Hardware Configuration**

The minimum configuration includes two AlphaServer 4x00 systems, each having a single 466 MHz CPU with 4 MB cache, 1 GB memory, and 21.5 GB of local storage. The systems are connected to database storage (16 RAID-5 sets with four 4.3 GB disks in each set).

#### **Maximum Hardware Configuration**

The maximum configuration includes two AlphaServer 4100 systems, each having four 466 MHz CPUs with 4 MB cache, 4 GB memory, and 21.5 GB of local storage. Both systems are connected to the same amount of database storage (shared) as the minimum configuration.

## **PeopleSoft Financials System Configuration**

Figure 4-2 shows the financial system configuration used for this HiTest template. Shaded areas indicate areas tested.

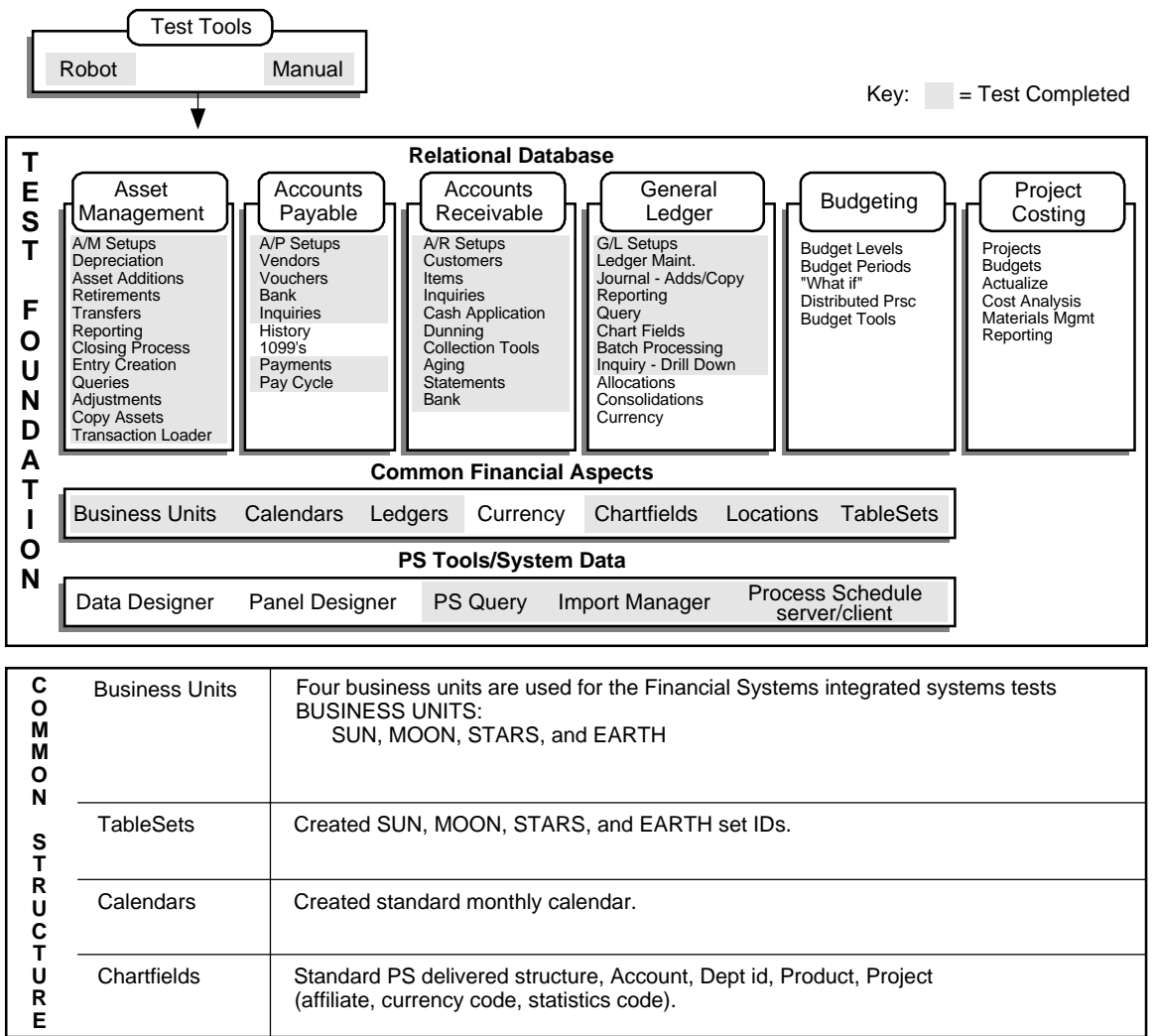

#### **Figure 4-2: PeopleSoft Financials System Configuration**

ML014372

#### **File System and Database Storage Map**

The file system and database storage map for the maximum and minimum configurations tested is shown in Table 4-1. Performance considerations discussed in Chapter 3 guided the placement of the data files. The database consists of distributed raw devices. Each volume is a four disk RAID-5 stripeset, on one of two HSZ50 Array Controller pairs.

As shown in Table 4-1, the data files are primary pathed across two HSZ50 Array Controller pairs, while the index files are primary pathed across a separate set of two HSZ50 pairs. All file space is evenly dispersed across all HSZ50 Array Controller pairs. This configuration maximizes I/O access paths, while minimizing I/O contention for data load and data retrieval.

| <b>SYSTEM SCSI BUS</b>                 |                                  |  |  |
|----------------------------------------|----------------------------------|--|--|
| <b>System Controller</b>               |                                  |  |  |
| /dev/rrc8c:                            | /backup                          |  |  |
| /dev/rz24a:                            | <b>SYSTEM DISK</b>               |  |  |
| $/dev/rz24b$ :                         | /usr                             |  |  |
| / $dev/rz24c$ :                        | /var                             |  |  |
| / $dev/rz43c$ :                        | /Oracle                          |  |  |
|                                        | <b>SCSI BUS#1</b>                |  |  |
| <b>HSZ50 Controller 1</b>              |                                  |  |  |
| /dev/rrz8b:                            | <b>SYSTEM</b>                    |  |  |
| /dev/rrz8c:                            | <b>PSTEMP</b>                    |  |  |
| /dev/rrzb8a:                           | <b>INLARGE</b>                   |  |  |
| $/$ dev $/$ rrzb $8c$ :                | <b>ARAPP</b>                     |  |  |
| /dev/rrzb8d:                           | <b>BDAPP</b>                     |  |  |
| /dev/rrz9c:                            | <b>PSINDEX</b>                   |  |  |
| /dev/rrzb9c:                           | <b>AMAPP</b>                     |  |  |
| /dev/rrzb9d:                           | <b>BIAPP</b>                     |  |  |
| $/$ dev/rrz $10d$ :                    | OMLARGE                          |  |  |
| /dev/rzc8c:                            | /backup                          |  |  |
| <b>HSZ50 Controller 2</b>              |                                  |  |  |
| /dev/rrz10c:                           | <b>ARAPP</b>                     |  |  |
| /dev/rrz10a:                           | CTL-2                            |  |  |
| /dev/rrzb10c:                          | FSAPP1                           |  |  |
| /dev/rrzb10a:                          | <b>FSLARGE</b>                   |  |  |
| /dev/rrzb10d:                          | <b>GLAPP</b>                     |  |  |
| /dev/rrzb11a:                          | <b>PCAPP</b>                     |  |  |
| /dev/rrzb11c:                          | <b>POAPP</b>                     |  |  |
| /dev/rrz11c:                           | <b>PSRBS</b>                     |  |  |
| /dev/rrzb11d:                          | <b>PTAPP</b>                     |  |  |
|                                        | <b>SCSI BUS #2</b>               |  |  |
| <b>HSZ Controller 1</b>                |                                  |  |  |
| /dev/rrzb16d:                          | <b>FSAPP</b>                     |  |  |
| /dev/rrz16c:                           | <b>GLLARGE</b>                   |  |  |
| /dev/rrz16a:                           | <b>PCLARGE</b>                   |  |  |
| $/dev/rrz16d$ :                        | <b>POLARGE</b>                   |  |  |
| $/$ dev/rrzb $17c$ :                   | <b>FS600</b>                     |  |  |
| /dev/rrz17a:                           | $CTL-1$                          |  |  |
| /dev/rrz17c:                           | <b>APLARGE</b>                   |  |  |
| /dev/rrzb16a:                          | <b>BILARGE</b>                   |  |  |
| /dev/rrzb16c:                          | <b>AMLARGE</b>                   |  |  |
| <b>HSZ Controller 2</b>                |                                  |  |  |
| $/dev/rrz19b$ :<br>$/$ dev/rrz $19c$ : | REDO1 LOGA_1                     |  |  |
|                                        | REDO1 LOGB_1<br>REDO1 LOGC 1     |  |  |
| /dev/rrz19d:                           |                                  |  |  |
| /dev/rrz18c:                           | <b>ARLARGE</b><br><b>BDLARGE</b> |  |  |
| /dev/rrz18a:<br>/dev/rrz17d:           | <b>INAPP</b>                     |  |  |
| /dev/rrz18d:                           |                                  |  |  |
| $/$ dev/rrzb $18c$ :                   | <b>OMAPP</b><br>ORACLE           |  |  |
| /dev/rrzb19a:                          | <b>PTPRC</b>                     |  |  |
| /dev/rrzb19c:                          | <b>PSIMAGE</b>                   |  |  |
| /dev/rrzb19d:                          | <b>PTTBL</b>                     |  |  |
|                                        |                                  |  |  |

**Table 4-1: File Systems and Database Storage Map**

#### **Tablespace Configurations**

Based on the raw disk handling considerations and tablespace configuration considerations discussed in Chapter 3, the tablespaces for Asset Management (AM), Accounts Payable (AP), Accounts Receivable (AR), General Ledger (GL), other financial applications (BI, PC, BD, PO, IN, OM), and associated indexes were created to the partitions of the raw disks.

Separating tablespaces and indexes helps performance by allowing concurrent reads of indexes and their associated table data while minimizing I/O contention. Table 4-2 lists the tablespace name, symbolic link name and the size of the Oracle database files.

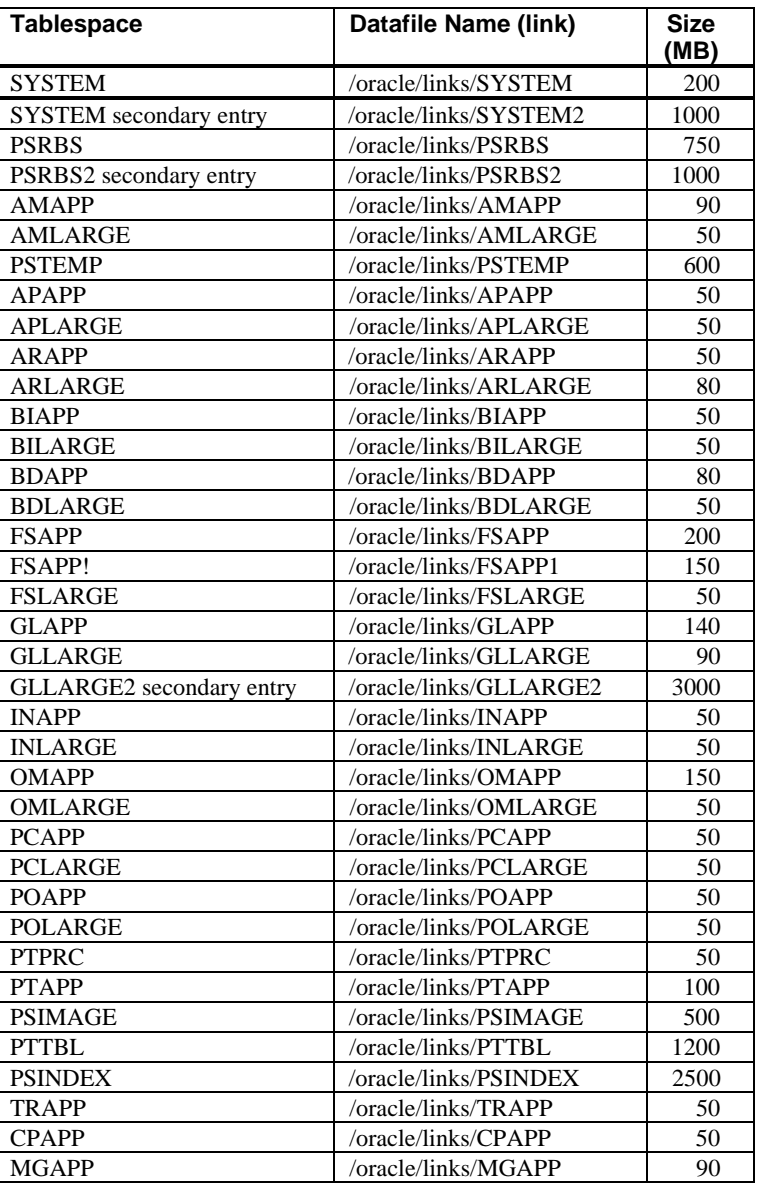

#### **Table 4-2: Tablespace Configurations**

#### **Redo Logs**

A minimum of two redo log files per instance is required; however, three redo logs provide the best performance. The redo logs listed in Table 4-3 were created using the guidelines discussed in Chapter 3.

**Table 4-3: Redo Logs**

| File name (link)     | Size (MB) |
|----------------------|-----------|
| /oracle/links/LOGA 1 | 50        |
| /oracle/links/LOGB 1 | 50        |
| /oracle/links/LOGC_1 | 50        |
| /oracle/links/LOGA 2 | 50        |
| /oracle/links/LOGB 2 | 50        |
| /oracle/links/LOGC 2 | 50        |

## **Test Process and Results**

Interoperability testing of the PeopleSoft Financials with Oracle, TruCluster ASE, DIGITAL UNIX, and AlphaServer 4x00 systems included:

- Creating the PeopleSoft Database
- Populating the Asset Management Database (Database Load)
- PeopleSoft Asset Management (AM) Tests
- PeopleSoft Accounts Payable (AP) Tests
- PeopleSoft Accounts Receivable (AR) Tests
- PeopleSoft General Ledge (GL) Tests
- **Failover Tests**

In each of these test sequences, the appropriate functions were executed, then queries were made to the database to verify the functions executed as expected. Printouts resulting from each of the queries demonstrate test performance.

Additionally, failover testing was performed to verify that the TruCluster Production Server Environment functioned as required to maintain operational status through physical system failures. Several tests were performed to demonstrate failover capability.

#### **Database Load**

To create a PeopleSoft database means to create either a Demo database or a SYS database. The SYS database is a complete application and contains only the default, such as PeopleSoft chartfield tables, Account, DeptID, Product, ProjectID, panels, reports and so forth. The Financial Systems Demonstration Database (FSDMO) is a database with demonstration data included.

#### **PeopleSoft Database Creation**

Based on all the considerations on DIGITAL UNIX and Oracle configuration and setup, the major steps used to create the PeopleSoft FSDMO database were as follows:

- 1. Database scripts were created on the PeopleSoft workstation. The database creation scripts used are detailed in Appendix B.
- 2. The database creation scripts were transferred to the Oracle server.

3. The FSDMO database was created with various tables on the Oracle server using the database creation scripts.

**\_\_\_\_\_\_\_\_\_\_\_\_\_\_\_\_\_\_\_\_\_\_\_\_\_\_\_\_\_ Note\_\_\_\_\_\_\_\_\_\_\_\_\_\_\_\_\_\_\_\_\_\_\_\_\_\_\_\_**

The Data Mover executes SQL statements against the PeopleSoft database, archives PeopleSoft tables or databases, and moves PeopleSoft databases across systems, database platforms, and hardware platforms.

**\_\_\_\_\_\_\_\_\_\_\_\_\_\_\_\_\_\_\_\_\_\_\_\_\_\_\_\_\_\_\_\_\_\_\_\_\_\_\_\_\_\_\_\_\_\_\_\_\_\_\_\_\_\_\_\_\_\_\_\_\_\_**

- 4. The Data Mover scripts generated in Step 1 were run on the PC client to create the database structures and populate the appropriate tables with the following procedure:
	- a) Run PSDMT.EXE from C:\FS600\BIN directory.
	- b) Run the FSDMOORA.DMS script from C:\FS600\SCRIPTS directory.

**\_\_\_\_\_\_\_\_\_\_\_\_\_\_\_\_\_\_\_\_\_\_\_\_\_\_\_\_\_ Note\_\_\_\_\_\_\_\_\_\_\_\_\_\_\_\_\_\_\_\_\_\_\_\_\_\_\_\_**

It takes about an hour with this DIGITAL HiTest system to create the PeopleSoft FSDMO database tables on the DIGITAL UNIX Oracle server.

**\_\_\_\_\_\_\_\_\_\_\_\_\_\_\_\_\_\_\_\_\_\_\_\_\_\_\_\_\_\_\_\_\_\_\_\_\_\_\_\_\_\_\_\_\_\_\_\_\_\_\_\_\_\_\_\_\_\_\_\_\_\_**

- 5. The operator name and password (VP1/VP1) were defined and setup on the PC to signon to the FSDMO database.
- 6. The batch Micro Focus COBOL and SQR were compiled and setup on the Oracle server. For most of the background processes such as GL batch jobs, PeopleSoft uses Micro Focus COBOL and SCRIBE Structure Query Report Writer (SQR). SQR is a flexible SQL reporting language.
- 7. The Process Scheduler was setup on the Oracle server. The Process Scheduler provides a set of database tables and online panel, which users can use to define all of their offline batch processing programs and jobs (such as GL posting, GL editing and SQR). These functions allow the Process Scheduler to integrate with the online system, allowing the end users to have control of the reports and offline update processes. Instruction for setting up and starting the Process Scheduler are as follows:

 a) Go to home directory: cd \$PS\_HOME/bin b) Setup the pspt.in file as follows: ORACLE FSDMO

 VP1 VP1 PSUNX

c) Start the process scheduler using the following command:

./pspt

#### **PeopleSoft Financials**

The SQA Test Foundation for PeopleSoft Financials V6 was used extensively for implementing and testing PeopleSoft applications.

The Financial Setup (FS) project of the SQA Test Foundation for PeopleSoft Financials sets up the common financial data for the financial applications required for testing each of the PeopleSoft Financials applications.

The SQA Test Foundation for PeopleSoft Financials includes a Financial Setup project and individual projects for each of the four main applications tested: Asset Management (AM), Accounts Payable (AP), Accounts Receivable (AR), and General Ledger (GL). The Test Foundation project provides a start to finish set up and feature test of each PeopleSoft financial application.

The transaction and processing flow of these projects were designed to simulate the normal monthly or other period processing. This flow follows a simple transaction, process, report, and verification structure. Records are entered (journals, vouchers, and so on) using PeopleSoft panels or import SQR as they are in your business environment, and then processing is verified with several types of tests (queries), including report tests.

#### **Financial Setup**

The FS project was used to set up setids, business units (Sun, Moon, Stars, and Earth), chartfields (departments, products and projects), calendars, account templates, and the other common data required for testing each of the PeopleSoft Financials applications. The functions performed by the Financial Setup project and results of the tests conducted are presented in Table 4-4.

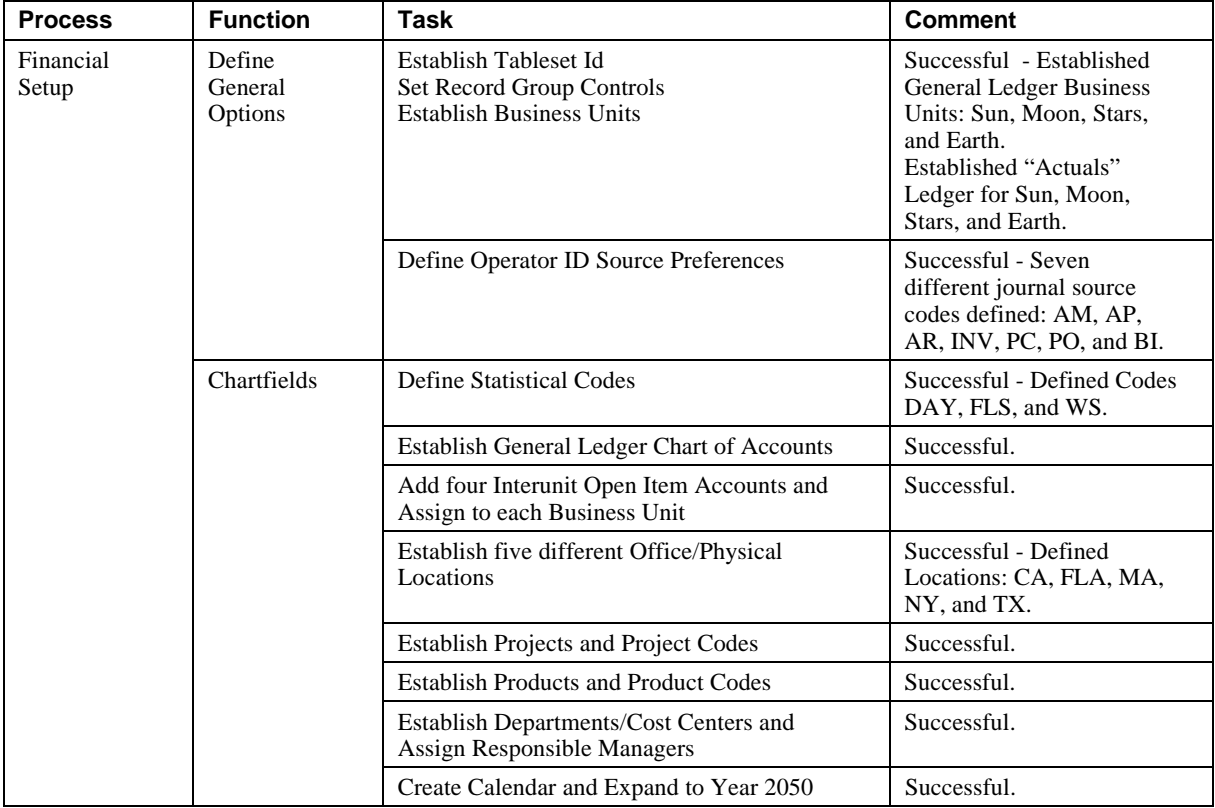

#### **Table 4-4: Financial Setup Project Function and Test Results Summary**

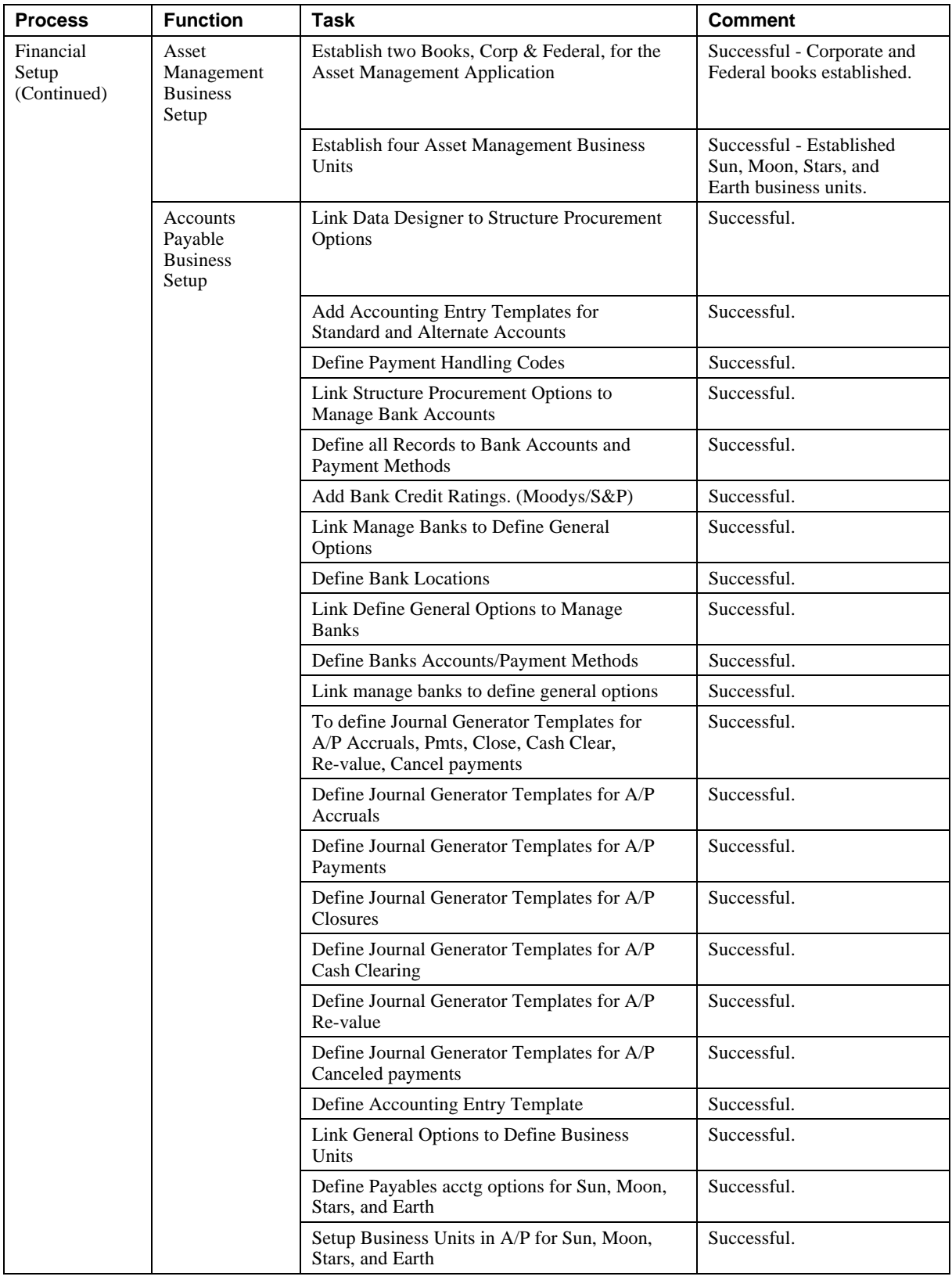

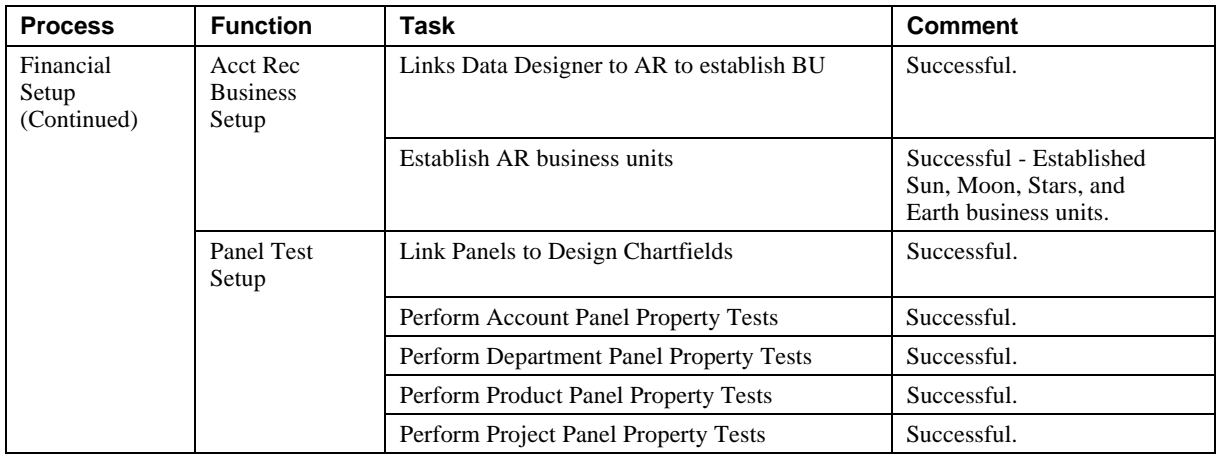

#### **Asset Management Tests and Results**

The Asset Management project of the SQA Test Foundation for PeopleSoft Financials was used to set up the common financial data for the Asset Management project functions. Then, Asset Management functionality was tested using DIGITAL Scripts and queries to execute volume tests to add, copy, adjust, transfer, retire, reinstate, and depreciate assets. Then Queries of the database were executed to process the data and generate reports.

#### **Asset Management Test Foundation Tests**

Testing performed by the Asset Management Project is outlined in Table 4-5.

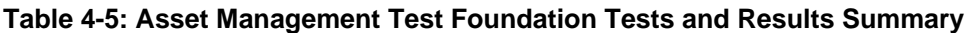

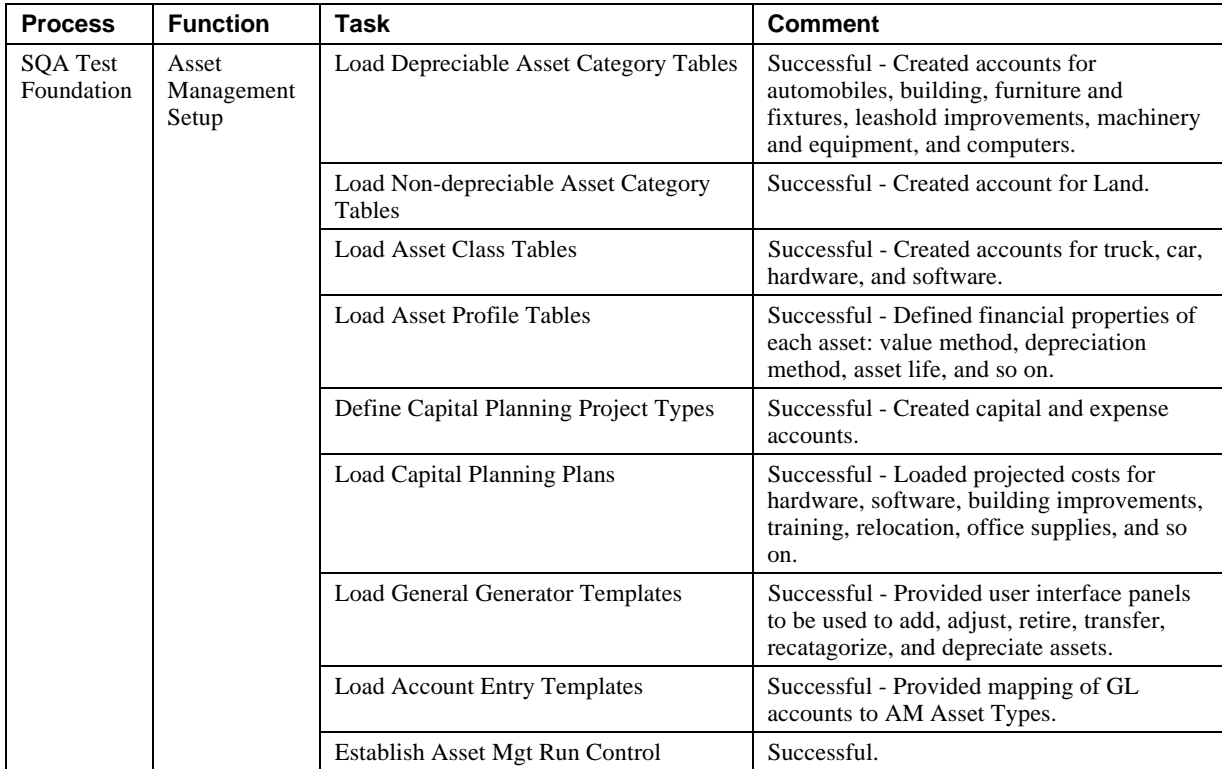

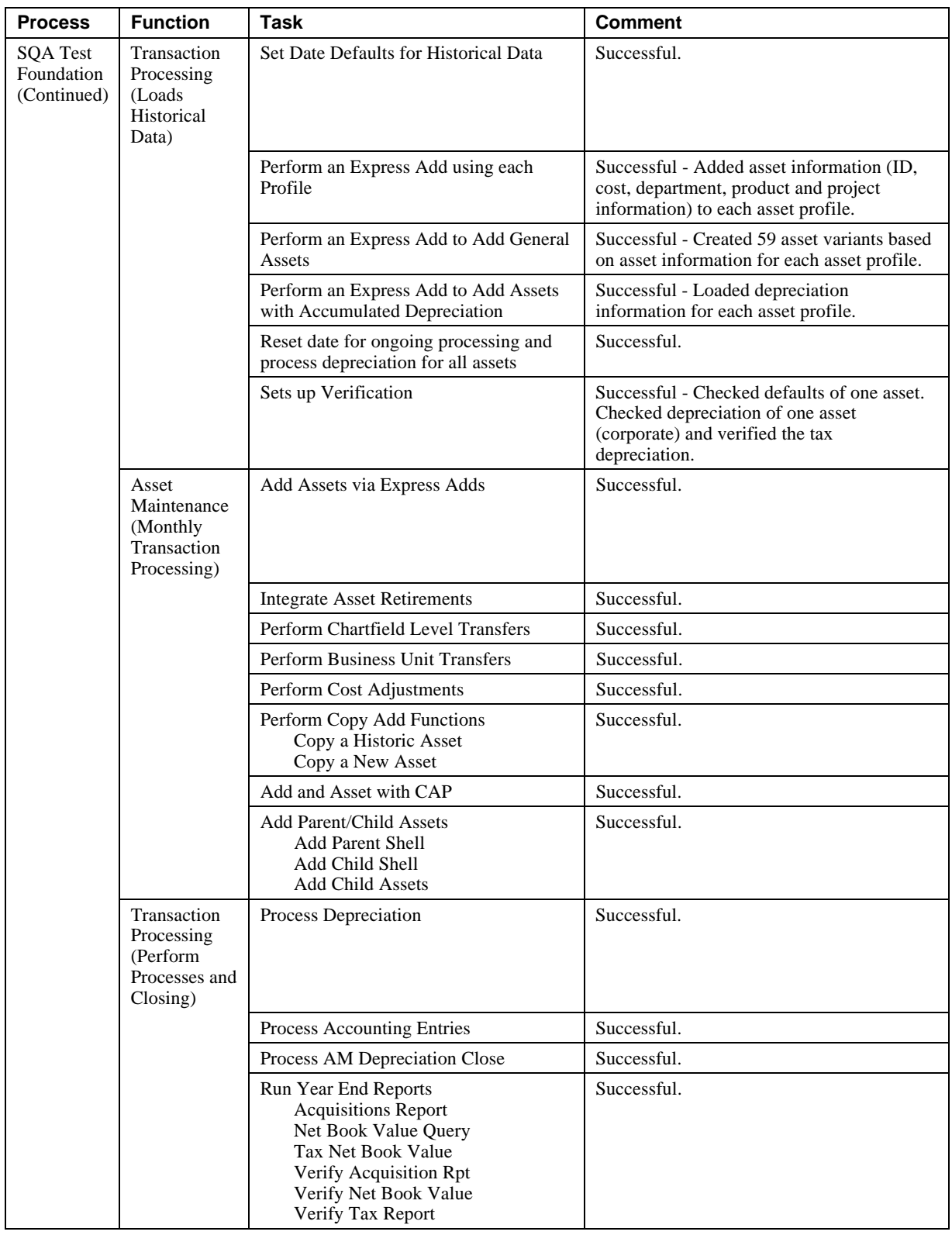

#### **Asset Management Volume Tests**

DIGITAL Test scripts were used for volume tests of asset management functions to add, copy, adjust, transfer, retire, reinstate, and depreciate assets. Results of these tests are summarized in Table 4-6.

**Table 4-6: Asset Management Volume Tests and Results Summary**

| <b>Process</b>                                    | <b>Function</b>            | Task                                                     | <b>Comment</b>                                                                                             |
|---------------------------------------------------|----------------------------|----------------------------------------------------------|----------------------------------------------------------------------------------------------------|
| AM Volume<br>Asset<br>Maintenance<br><b>Tests</b> |                            | Add Assets                                               | Successful - On-Line express adds: 200<br>assets added.                                                    |
|                                                   |                            | Add Assets with<br><b>Accumulated Depreciation</b>       | Successful - On-Line express adds: 160<br>assets added with accumulated<br>depreciation.                   |
|                                                   |                            | Copy Assets                                              | Successful - 200 Assets copied.                                                                            |
|                                                   |                            | <b>Adjust Asset Cost</b>                                 | Successful - 150 Assets adjusted down.                                                                     |
|                                                   |                            | <b>Transfer Assets</b>                                   | Successful - 150 Assets transferred within<br>same business unit.                                          |
|                                                   |                            | Transfer Assets to another<br><b>Business Unit</b>       | Successful - 150 Assets transferred to<br>different business units.                                        |
|                                                   |                            | Successful - 150 Assets retired.<br><b>Retire Assets</b> |                                                                                                    |
|                                                   | Depreciation<br>Processing | Run Depreciation on Client                               | Successful - 2616 Transactions processed:<br>depreciation processed for all assets, all<br>business units. |

#### **Asset Management Database Query Tests**

SQA Test Foundation for Financials was used to generate asset management closing reports. A description of the asset management queries performed and results summary are shown in Table 4-7.

**Table 4-7: Asset Management Query Tests and Results Summary**

| <b>Process</b> | <b>Function</b>                                                           | <b>Task</b>                                                    | <b>Comment</b>                        |
|----------------|---------------------------------------------------------------------------|----------------------------------------------------------------|---------------------------------------|
| AM Queries     | Inquiry on Add<br>Assets added with<br>accumulated<br>depreciation        | 160 line, $5$ column, $2$<br>record join query                 | Successful - Run Time: Approx 2.5 sec |
|                | Inquiry on Copied<br>Assets                                               | $200$ line, 5 column, 2<br>record join query                   | Successful - Run Time: Approx 2.8 sec |
|                | Inquiry on<br>Adjustments (asset<br>cost adjustment)                      | 150 line, $5$ column, $1$<br>record query                      | Successful - Run Time: Approx 2.0 sec |
|                | Inquiry on Transfers<br><b>Department Transfers</b><br>Same Business Unit | $24$ line, 5 column, 2<br>record join, 2 item<br>sort query    | Successful - Run Time: Approx 1.2 sec |
|                | Inquiry on Express<br><b>Add Assets</b>                                   | $200$ line, 5 column, 1<br>record query                        | Successful - Run Time: Approx 2.7 sec |
|                | Inquiry on Interunit<br>Transfer                                          | 150 line, $7$ column, $1$<br>record join, 1 item<br>sort query | Successful - Run Time: Approx 3.0 sec |
|                | Inquiry on Retired<br>Assets                                              | 150 line, $5$ column, $2$<br>record join query                 | Successful - Run Time: Approx 2.8 sec |

#### **Accounts Payable Tests and Results**

The PeopleSoft Accounts Payable project of the SQA Test Foundation was used to setup and test Accounts Payable functionality. Additionally, extended tests were performed using DIGITAL Scripts and queries to test volume processing capabilities. Testing performed by the accounts Payable project and additional tests conducted to provide volume testing and queries of the Accounts Payable functionality are detailed in Table 4-8.

**Table 4-8: Accounts Payable Test Process and Results Summary**

| <b>Process</b>                                | <b>Function</b>                                                      | <b>Task</b>                                                           | <b>Comment</b> |
|-----------------------------------------------|----------------------------------------------------------------------|-----------------------------------------------------------------------|----------------|
| Accounts<br>Payable<br><b>Financial Setup</b> | Adds Remainder<br>of AP Setup after<br><b>Business Unit</b><br>Setup | Link Data Designer to Structure Procurement<br>Options                | Successful     |
|                                               |                                                                      | Add Speed Charts                                                      | Successful     |
|                                               |                                                                      | Add Combination Edits Definition                                      | Successful     |
|                                               |                                                                      | Link Structure Procurement Options to Design<br>ChartFields           | Successful     |
|                                               |                                                                      | Add combination Edits Rule                                            | Successful     |
|                                               |                                                                      | Add combination Edit Group                                            | Successful     |
|                                               |                                                                      | Link Design Chart Fields To Structure<br>Procurement Options          | Successful     |
|                                               |                                                                      | Define Sales/Use Tax Authorities                                      | Successful     |
|                                               |                                                                      | Define Sales/Use Tax Rate Codes                                       | Successful     |
|                                               |                                                                      | Define EFT Payment Form at Codes                                      | Successful     |
|                                               |                                                                      | Define Contract Set Controls                                          | Successful     |
|                                               |                                                                      | Define Vendor set Controls                                            | Successful     |
|                                               |                                                                      | Define Vouchering Origins                                             | Successful     |
|                                               |                                                                      | Define Vendor Pay Group Codes                                         | Successful     |
|                                               |                                                                      | Link Structure Procurement Options to define<br><b>Business Units</b> | Successful     |
|                                               |                                                                      | Define Payables Vouchering & Payment Options                          | Successful     |
|                                               |                                                                      | Link Business Unit Definition to Vouchers                             | Successful     |
|                                               |                                                                      | Create Voucher Posting Run Control                                    | Successful     |
|                                               |                                                                      | Link Vouchers to Payments                                             | Successful     |
|                                               |                                                                      | Create Payment Processing Run Control                                 | Successful     |
|                                               |                                                                      | Create Payment Posting Run Control                                    | Successful     |
|                                               |                                                                      | Link Payments to Journal Generator                                    | Successful     |
|                                               |                                                                      | Create Journal Generator Run Control                                  | Successful     |
|                                               |                                                                      | Link Journal Generator to Maintain Vendors                            | Successful     |
|                                               | Adds Vendors                                                         | Add 50 Vendors                                                        | Successful     |
|                                               |                                                                      | Add a Vendor                                                          | Successful     |
|                                               |                                                                      | Link Maintain Vendors to Voucher Information                          |                |
|                                               | Adds Various<br>Voucher Types                                        | Create Voucher that Tests Voucher Balancing                           | Successful     |
|                                               |                                                                      | Create Voucher & Correct that Voucher                                 | Successful     |
|                                               |                                                                      | Creates Voucher that Tests for Duplicate Invoice                      | Successful     |

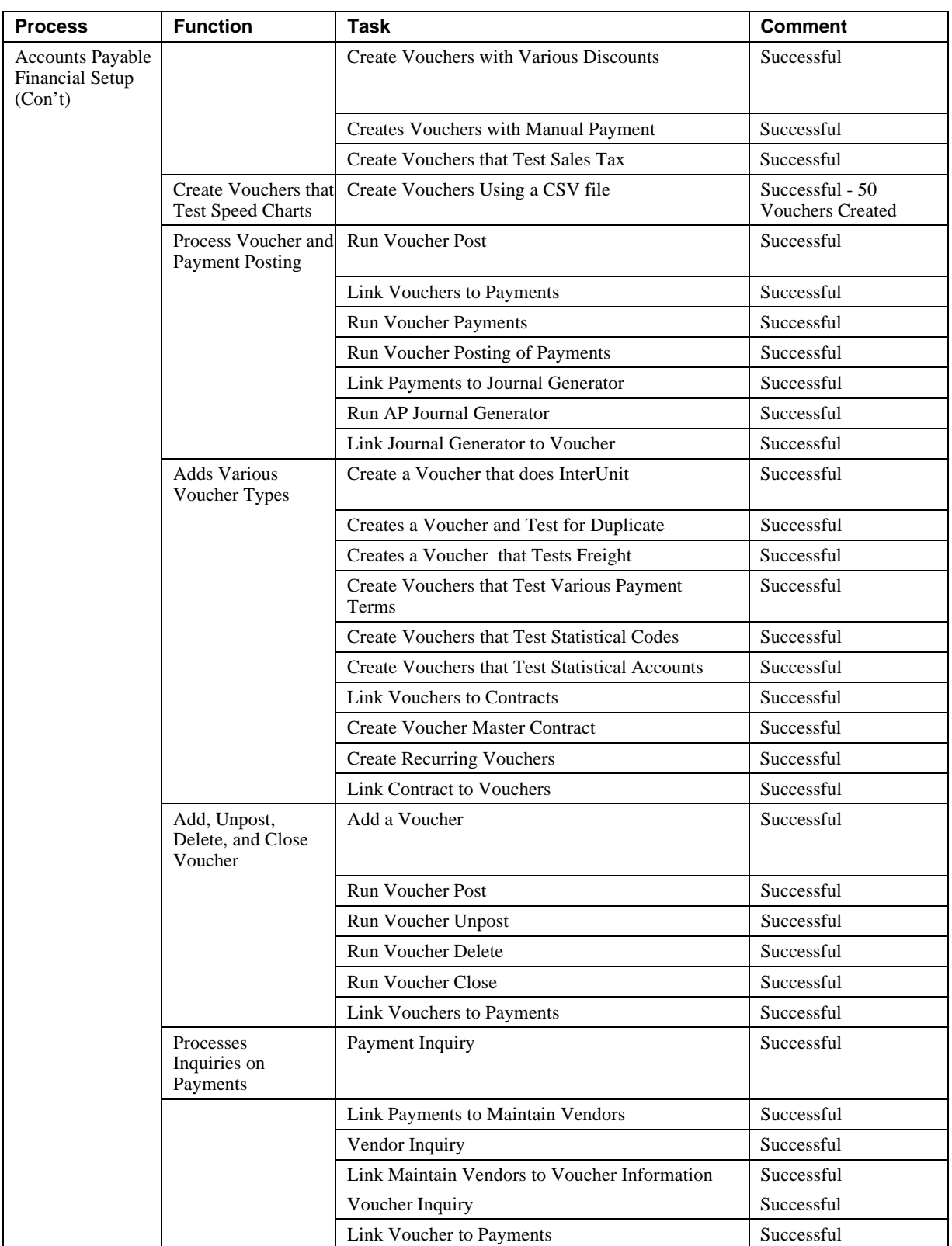

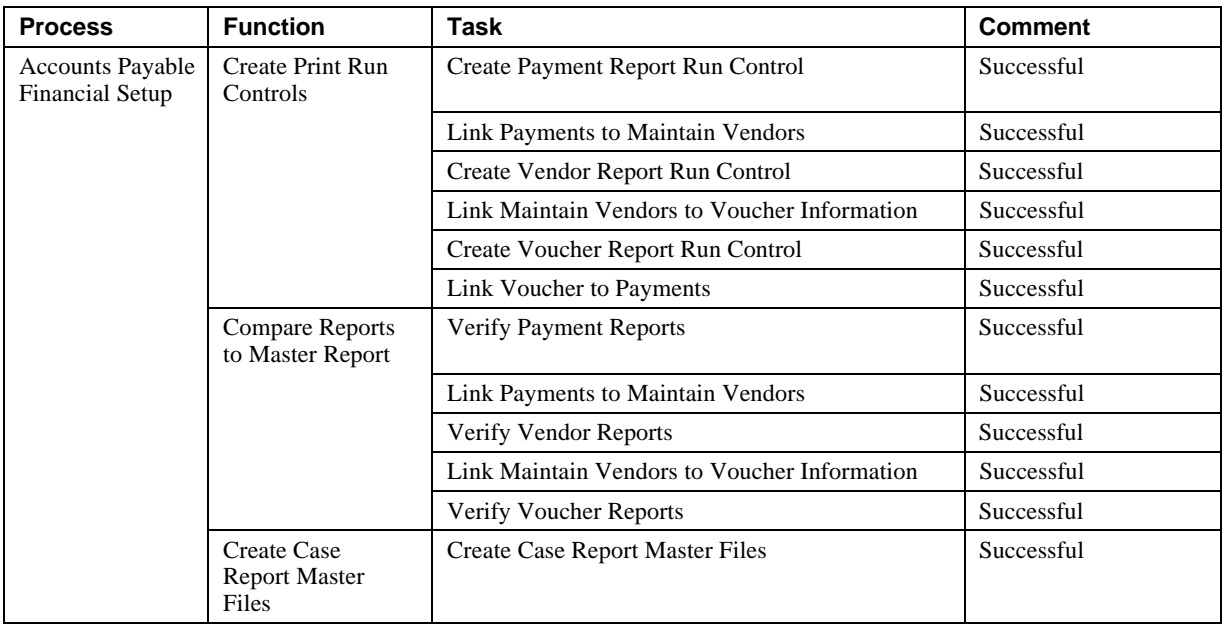

#### **PeopleSoft Accounts Receivable**

The PeopleSoft Accounts Receivable project of the SQA Teat Foundation and DIGITAL Scripts were used to setup and test Accounts Receivable functionality. The functions that would normally be performed in Accounts Receivable were tested to demonstrate that these processes performed as expected in this HiTest Suite. Table 4-9 summarizes the PeopleSoft Accounts Receivable test structure and provides general test results.

**Table 4-9: Accounts Receivable Test Process and Results Summary**

| <b>Process</b> | <b>Function</b>                    | <b>Task</b>                                                                                                    | <b>Comment</b> |
|----------------|------------------------------------|----------------------------------------------------------------------------------------------------|----------------|
| AR Setup       | AR Tables setup                    | Define Accounting Entries                                                                                                    | Successful     |
| &              | (Establishes AR                    | <b>Enable Automatic Numbering</b>                                                                                                    | Successful     |
| Transactions   | General Options)                   | Link Journal Generator Template                                                                                                    | Successful     |
|                |                                    | Set Operator Preference Default                                                                                                    | Successful     |
|                | Establish AR<br>Processing Options | <b>Enter Processing Options:</b><br><b>Aging Definition</b><br><b>Collection Status</b><br>Sales Person<br>Collector<br>Credit Analyst<br>Deposit Type<br><b>Distribution Code</b><br>Group Type<br>Origin Type<br>Statement ID<br>Letter Code<br>Dunning Definition<br>Entry Type & Reasons<br>Item Entry Type<br>Automatic Entry Type<br>System-Defined History<br><b>User-Defined History</b> | Successful     |
|                |                                    | <b>Predictor Method</b><br><b>Add Process Default</b>                                                                                                    |                |

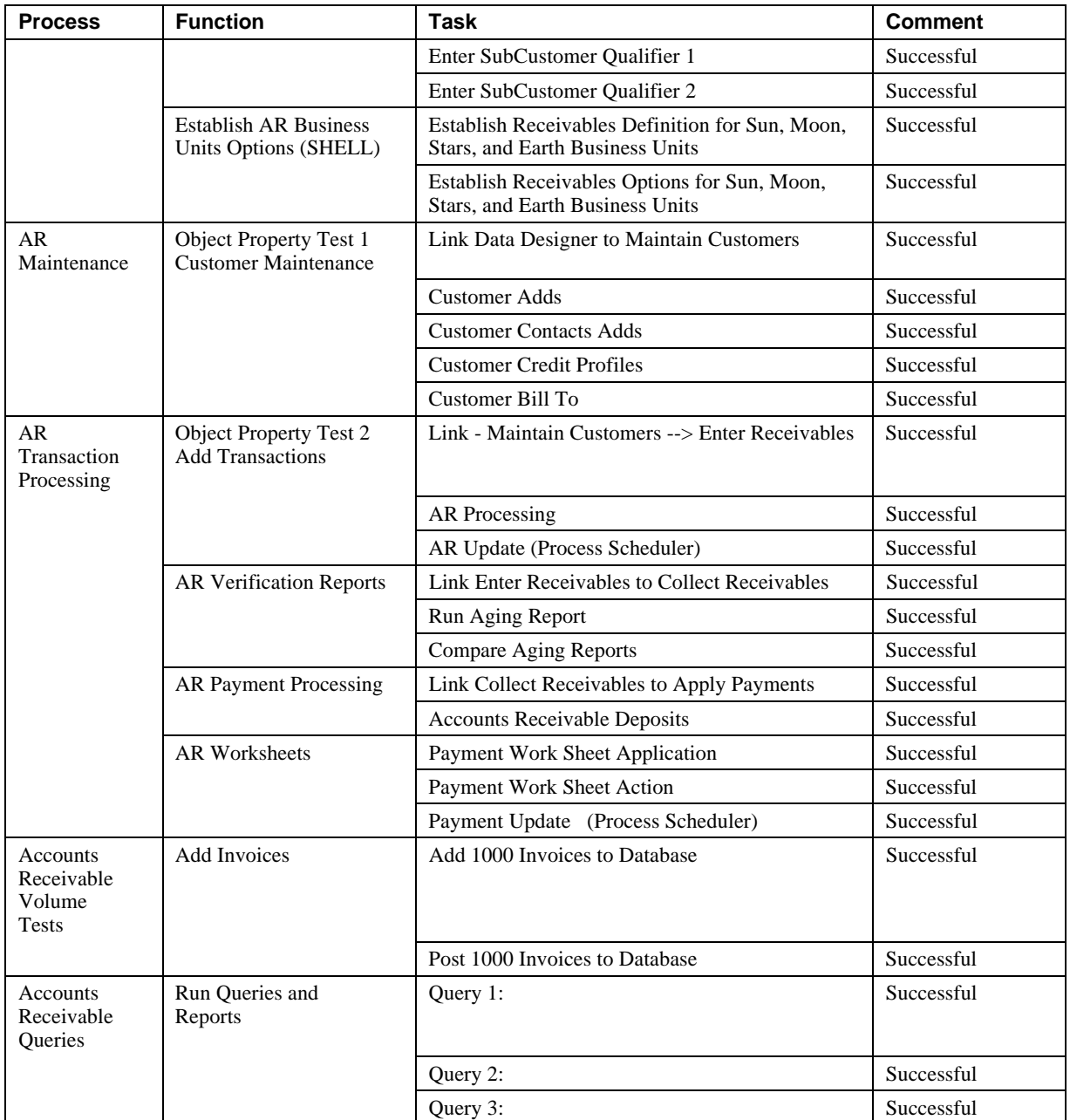

#### **PeopleSoft General Ledger (GL)**

The PeopleSoft General Ledger enters journals online or in batch to maintain a flexible chart of accounts and many ledgers. It provides outstanding financial reporting and report summarization by using PeopleSoft trees. The GL supports open item and interunit accounting, allocations for flexible distribution of expense, multiple currencies, average daily balance calculations, consolidations to combine information of multiple financial entities. It also maintains budgets and year-end close processing. GL is the foundation of all the financial modules.

#### **General Ledger Test Foundation Tests**

The PeopleSoft General Ledger Test Foundation was used to verify that the business processes function as expected in this HiTest Template. Table 4-10 lists a summary of the tests performed and test results.

| <b>Process</b>                      | <b>Function</b> | <b>Task</b>                                                                                                    | <b>Comment</b> |
|-------------------------------------|-----------------|----------------------------------------------------------------------------------------------------|----------------|
| General Ledger<br><b>Test Setup</b> | GL Setup        | Copy .prn files from GL\GL\DATAFILES\ to C:\TEMP\                                                                  | Successful     |
|                                     |                 | Log onto PeopleSoft, change Operator Security for<br>Process Scheduler, log out and back into PeopleSoft           | Successful     |
|                                     |                 | Create Elimination Business Unit, ELMN                                                                             | Successful     |
|                                     |                 | Adjust Sun, Moon, Stars, Earth, and ELMN Setids for<br>G/L Consolidations from Sun to ELMN                         | Successful     |
|                                     |                 | Create DeptId Tree                                                                                                 | Successful     |
|                                     |                 | <b>Creates Consolidation Tree</b>                                                                                  | Successful     |
|                                     |                 | Change SetIds for Tree and Nodes to Sun Setid                                                                      | Successful     |
|                                     |                 | Create a Query from the Ledger Table called ""Ledger""                                                             | Successful     |
|                                     |                 | Create a Join Query from the Journal Header and Journal<br>Line Table called ""JRNLDETAIL""                        | Successful     |
|                                     |                 | Set-up Close Criteria                                                                                              | Successful     |
|                                     |                 | Link Consolidations to Data Designer                                                                               | Successful     |
|                                     |                 | Establish G/L Account Combination Edit                                                                             | Successful     |
|                                     |                 | <b>Establish G/L Combination Rules</b>                                                                             | Successful     |
|                                     |                 | Set-up all the Necessary Run Controls in G/L                                                                       | Successful     |
|                                     |                 | Set-up Sun Business Unit Allocation and Run Control                                                                | Successful     |
|                                     |                 | Set-up Interunit Allocation                                                                                        | Successful     |
|                                     |                 | Copy Sun Business Unit Rent Allocation, called Rentaloc                                                            | Successful     |
|                                     |                 | Link Allocations Panel to Process Journals                                                                         | Successful     |
| General Ledger<br><b>Tests</b>      | <b>GL</b> Test  | Property & Object Test on Express Journal Panels and<br>Data                                                       | Successful     |
|                                     |                 | Property & Object Tests on Interunit Journal Panels and<br>Data                                                    | Successful     |
|                                     |                 | Property & Object Tests on Journal Upload Panels and<br>Data Values                                                | Successful     |
|                                     |                 | Upload the Beginning Balance for Sun Business Unit via the ""Load Journals"" function in $\rm G/L$                 | Successful     |
|                                     |                 | Change Adjustment Journal Entry Period from 1997 to<br>1996 in Sun Business Unit                                   | Successful     |
|                                     |                 | Edits the imported/uploaded journal that contains the<br>beginning balances for SUN business unit                  | Successful     |
|                                     |                 | Post the Edited Journal that contains the Beginning<br><b>Balances for Sun Business Unit</b>                       | Successful     |
|                                     |                 | Re-Run Year End Close for 1996                                                                                     | Successful     |
|                                     |                 | Re-Open Period 1/97 thru 12/98                                                                                     | Successful     |
|                                     |                 | Upload and verify the ""upload.prn"" file uploaded                                                                 | Successful     |
|                                     |                 | Uploads a Multifunction Journal called ""Upload1.prn""<br>Containing Statistical, Projects and Product Information | Successful     |

**Table 4-10: General Ledger Test Process and Results Summary**

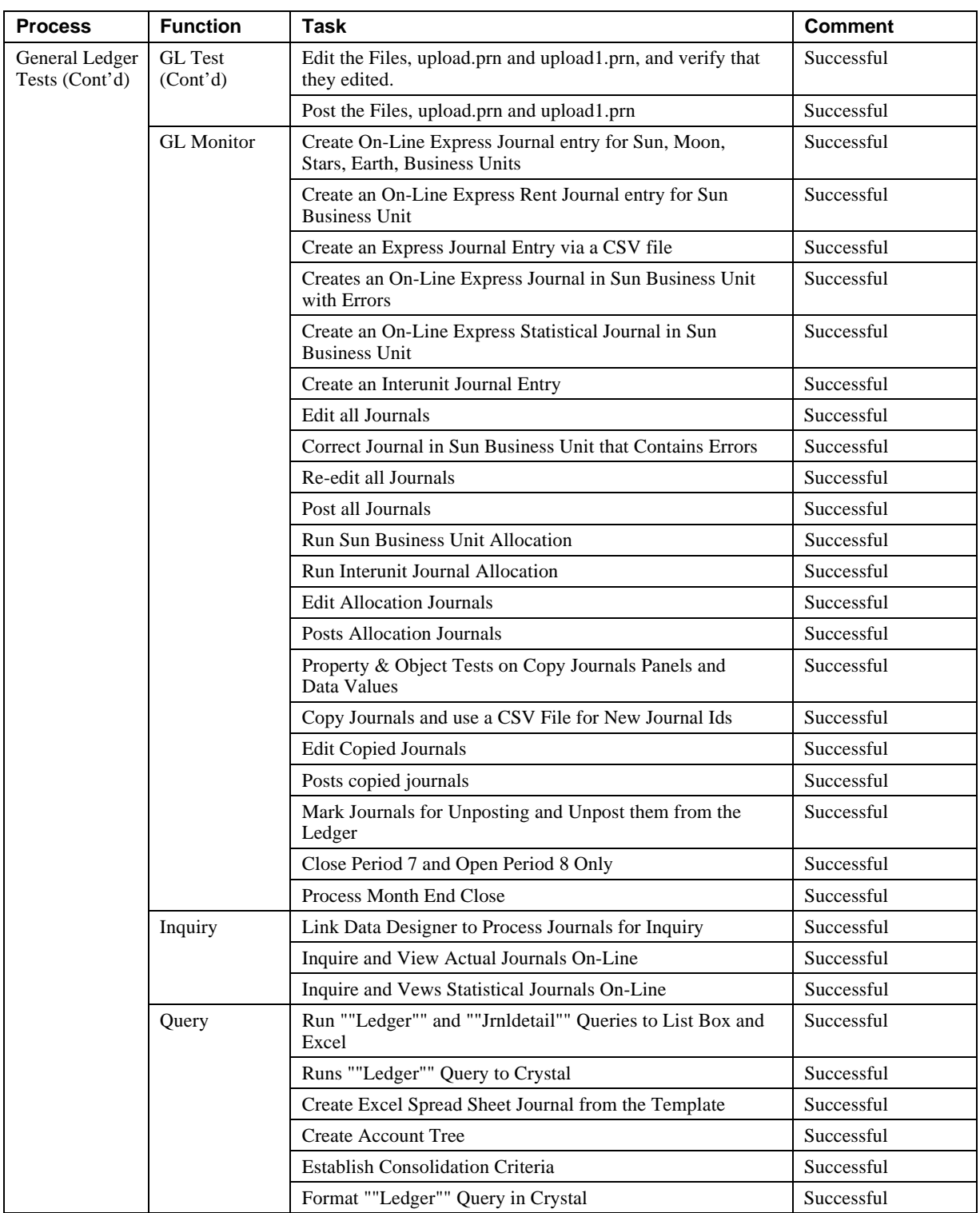

#### **General Ledger Volume Tests**

DIGITAL Scripts and the SQA Test Foundation for Financials were used to perform volume testing of the GL functionality and execute queries necessary to validate results. Table 4-11 provides a summary of the tests and results.

| <b>Process</b>                        | <b>Function</b>        | <b>Task</b>                                                                                                    | <b>Comment</b>                                              |
|---------------------------------------|------------------------|----------------------------------------------------------------------------------------------------|-------------------------------------------------------------|
| General Ledger<br><b>Volume Tests</b> | Log On                 | Log on to PeopleSoft and setup to process batch jobs                                                                                                    | Successful                                                  |
|                                       | Open Ledger            | Open Actuals Ledger for Business Units, SUN, MOON,<br>STARS, EARTH, and ELIM.                                                                                                    | Successful                                                  |
|                                       | Load Journal           | Upload 100 journals into PeopleSoft                                                                                                    | Successful -<br>17,160 journal<br>lines entered             |
|                                       |                        | Edit and Post Loaded Journals separately to Business<br>Units (Compensates for system limitations (PC or<br>AlphaServer) which do not allow more than 4,290 journal<br>lines to be posted at one time)                                                                                                    | Successful                                                  |
|                                       | Add Journal<br>Entries | Add an express SUN Journal entry 100 times<br>(Run Time: Approx 1min, 28 sec each time)                                                                                                    | Successful - 600<br>Journal Lines Added                     |
|                                       |                        | Add an express MOON Journal entry 100 times<br>(Run Time: Approx 1min, 18 sec each time)                                                                                                    | Successful - 600<br>Journal Lines Added                     |
|                                       |                        | Add an express STARS Journal entry 100 times<br>(Run Time: Approx 1min, 13 sec each time)                                                                                                    | Successful - 600<br>Journal Lines Added                     |
|                                       |                        | Add an express EARTH Journal entry 100 times<br>(Run Time: Approx 1min, 15 sec each time)                                                                                                    | Successful - 600<br>Journal Lines Added                     |
|                                       |                        | Add a Statistical Journal entry 100 times<br>(Run Time: Approx 2min, 07 sec each time)                                                                                                    | Successful - 700<br>Journal Lines Added                     |
|                                       |                        | Add a Interunit Journal entry 100 times<br>(Run Time: Approx 1min, 27 sec each time)                                                                                                    | Successful - 1,000<br>Journal Lines Added                   |
|                                       | <b>Edit Journals</b>   | Edit all Journals in SUN, MOON, STARS, and EARTH<br><b>Business Units</b>                                                                                                    | Successful                                                  |
|                                       | Post Journals          | Post all Journals in SUN, MOON, STARS, and EARTH<br><b>Business Units</b><br>Note: Unable to complete because process monitor would<br>derive an error message due to the limitation of the PC or<br>AlphaServer which does not allow more than 4,290 journal<br>lines to be posted at one time. This test was trying to post<br>21,260 Journal Lines (700 Journals). | Unable to Complete,<br>too many Journal<br>Lines for system |
|                                       | Queries                | <b>Executed Queries to all Journals</b><br>24 Line Query with total Journal Lines of 21,090, Total<br>Amount of \$1,025,111,506.52, and Total Journals of 995                                                                                                    | Successful - Approx<br>1.2 sec per Query                    |

**Table 4-11: General Ledger Volume and Query Tests and Results Summary**

#### **Database Backup and Restore**

Database backup and restore and restore operations were executed to demonstrate interoperability.

#### **Database Backup**

Off-line database backup using NSR and OEBU was executed to demonstrate interoperability. Additional tests were run with varying degrees of parallelism (i.e., tape devices x I/O streams) and with local and remote DRD access. The backup I/O rates are greatly effected by the storage layout of tablespaces and data files. Also of importance is the sequence in which the tablespaces and data files are created (or added) to the database. OEBU determines the order of backup streams by ordering the tablespaces by create date. All data files associated with a tablespace are then ordered by their create dates before the next tablespace in chronological order is chosen. Therefore, not only the placement of data files, but the order in which data files are added during database build, must be considered to achieve maximum fan-out of the OEBU I/O streams for optimal performance.

Table 4-12 shows the results of the backup tests performed. Backup rates are based on the actual size of the database that is being saved. Actual data written to tape may vary depending on compression.

| <b>Parallelism</b>                         | <b>Devices</b> | <b>DRDs</b>    | <b>Elasped</b><br><b>Time</b> | <b>Backup Rate</b> |
|--------------------------------------------|----------------|----------------|-------------------------------|--------------------|
| 1                                          |                | 100%<br>remote | 3314 sec                      | 13.44 GB/hr        |
| 1                                          |                | 93% remote     | 3052 sec                      | 14.59 GB/hr        |
| 1                                          |                | local          | 2662 sec                      | 16.73 GB/hr        |
| $\overline{c}$                             |                | local          | $2210 \text{ sec}$            | $20.15$ GB/hr $*$  |
| $\overline{c}$                             |                | local          | $1697$ sec                    | 26.24 GB/hr        |
| 3                                          |                | local          | 1484 sec                      | 30.01 GB/hr        |
| 4                                          |                | local          | $1165$ sec                    | 38.22 GB/hr        |
| 4                                          | 2              | local          | 1091 sec                      | 40.82 GB/hr        |
| 8                                          | $\mathfrak{D}$ | local          | $910 \text{ sec}$             | 48.94 GB/hr        |
| * DRD <i>failover</i> occurred during test |                |                |                               |                    |

**Table 4-12: Database Backup Test Summary**

As shown in Table 4-12, significant improvement in the backup rate is achieved when all DRD's are local to the backup node. The results also reveal a continuous improvement in the backup rate with additional degrees of parallelism independent of the number of tape drives. This behavior is most likely a consequence of the significant amount of unused space in the database, which results in a high degree of compression. In this special case the speed of the tape device does not become the limiting factor and an increased number of parallel streams will increase the backup throughput. This is essentially the reason that the addition of a second tape drive does not significantly improve backup performance. However, as the space utilization of the database grows the amount of data written to the tape device will increase, which will bring the speed of the tape device into consideration and quickly limit the degree of parallelism.

During one of the backup tests (single tape - parallelism 2), a DRD *failover* operation did not interrupt the backup job. The I/O failure was detected and the DRDs migrated to the nonlocal host, which allowed the backup to be successfully completed without interruption, but at a slightly slower rate.

#### **Database Restore**

Interoperability was further demonstrated by the execution of full database restores using NSR and OEBU. The results for the restore operation tests is provided in Table 4-13.

| <b>Parallelism</b> | <b>Devices</b> | <b>DRDs</b> | <b>Elasped</b><br>Time | <b>Restore Rate</b> |
|--------------------|----------------|-------------|------------------------|---------------------|
|                    |                | local       | 4170 sec               | $10.68$ GB/hr       |
|                    |                | local       | 3962 sec               | $11.24$ GB/hr       |
|                    |                | local       | 2661 sec               | $16.74$ GB/hr       |

**Table 4-13: Database Restore Test Summary**

#### **Failover Test Process and Results**

The TruCluster Production Server software will detect and respond to the following failure events:

- Member node failure (host down)
- Critical SCSI path failure
- Device failure
- Network partition failure (Two Available Server Environment member nodes cannot communicate with each other over the cluster interconnect.)

Failover of both the NFS and DRD services was successfully demonstrated by the simultaneous execution of queries on both cluster members, when the node providing the services was shutdown normally or power failed. In all cases the services being provided were successfully migrated to the surviving cluster member, without interruption to the database availability or the queries running on this node.

The following hardware failures were tested and the results are explained in the following paragraphs:

- Routine shutdown of the member node that the DRD or NFS service was running on
- Power failure of one member node
- Machine halt on one member node
- Disconnection of network connections on one member node
- Hotswapping of a single disk

During the Disk hotswap test, one member of a four-member RAIDset was pulled out. The RAIDset automatically pulled in a spare disk and rebuilt it.

There are limitations to *failover* and availability. The system keeps running only if you have levels of redundancy greater than or equal to the number of failures. For example, if two nodes crash simultaneously, then the service becomes unavailable.

After the original node (favor member, depot4) failed, the surviving node (depot5) would continue the Oracle database and PeopleSoft application. After the successful *failover*, the only change the PeopleSoft Window 95 client has to make is as follows:

**\_\_\_\_\_\_\_\_\_\_\_\_\_\_\_\_\_\_\_\_\_\_\_\_\_\_\_\_\_ Note\_\_\_\_\_\_\_\_\_\_\_\_\_\_\_\_\_\_\_\_\_\_\_\_\_\_\_\_**

The following test results were obtained using the procedure documented summary information as specified in detail in Failover Test Setup.

1. Click PeopleSoft PT 6 - Oracle  $\blacktriangleright$  Configuration Manager to setup the default database name to FSDMO2 and restart the system. Use the PeopleSoft Signon Window (Run c:\FS600\bin\pstools.exe) as defined in step 2.

**\_\_\_\_\_\_\_\_\_\_\_\_\_\_\_\_\_\_\_\_\_\_\_\_\_\_\_\_\_\_\_\_\_\_\_\_\_\_\_\_\_\_\_\_\_\_\_\_\_\_\_\_\_\_\_\_\_\_\_\_\_\_**

2. Enter the following signon information:

Database Name: FSDMO2

FSDMO2 is the database alias for FSDMO (database name of the original node depot4) configured by the Oracle SQLNet.

3. Restart the PeopleSoft workstation before signon.

 After signon to the surviving node (depot5), users are able to query, insert, update, and delete rows from the PeopleSoft data panel to access the Oracle database without problems.

The case where the Oracle database and PeopleSoft application fails over to the original node (depot4) from the surviving node (depot5) was also tested. For this test case, the user chooses FSDMO as follows:

- 1. Click PeopleSoft PT 6 Oracle  $\blacktriangleright$  Configuration Manager to setup the default database name to FSDMO and restart the system. Use the PeopleSoft Signon Window (Run c:\FS600\bin\pstools.exe) as defined in step 2.
- 2. Enter the following signon information:

Database Name: FSDMO

3. Restart the PeopleSoft workstation before signon.

After signon to the original node (depot4), the user can also access the database successfully.

# **System Limits and Characterization Data**

This chapter describes any system limits that may have been determined as a result of the testing, along with information about the system characterization during testing. Areas covered include:

- Automating data panel input using SQA Robot
- Performance summary

# **Automating Data Panel Input Using SQA Robot**

A database can be populated on a PeopleSoft PC Client using SQA Robot. The SQA Robot can read Comma Separated Values (CSV) data files to populate a PeopleSoft database as indicated in Chapter 4. By building test cases for the input data panel, SQA Robot can also be used to verify the following:

- Panel opens correctly
- Field values have been saved to the database correctly
- Panel works correctly through the panel group
- Data base values are displayed correctly
- Database transaction is successful

These features would help a new PeopleSoft user to convert smoothly from an old database to a new PeopleSoft database and also provide data integrity. In addition, these features can also automate the time-consuming and routine data panel input procedures.

# **Performance for Additional Query Tests**

The SQA Robot volume queries that were shown in Chapter 4 were used to perform simultaneous testing of the shared database. In each of two tests, each node simultaneously executed one of the query procedures (AM,AP,AR,GL). The combinations of simultaneous query scenarios that were tested are listed in Table 5-1.

In all query scenarios, performance was unaffected by the simultaneous execution or selection of node executing the queries.

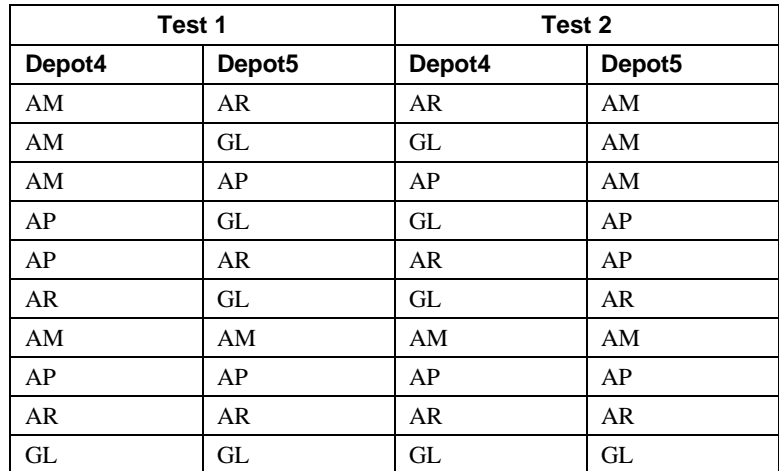

#### **Table 5-1: Simultaneous Database Access Tests**

#### **Overall Performance Indications**

Observations and results from the various tests executed provide the following insights into the characteristics of this system:

- User response time is affected by the speed of the client PC. In our tests, two different speed client PCs were used and the results indicated that with lightly loaded network and servers the results varied in relation to the speed of the client PC, which was used to execute the test. The client contribution to the overall response time should not be overlooked when configuring the solution.
- User response time is also affected by the performance of the network providing communication between the server and the clients. The test environment utilized did not provide an isolated network. Occasionally, despite concerted efforts to prevent it, contention would occur on this shared network and user response times would be significantly impacted. The network is a significant component of the user response time and requirements around the speed and utilization of the network should be taken into consideration.
- Approximately 2 MB memory is required for each user process; an application with 1000 users to stay connected at the same time needs 2 GB of memory. Since sorting and other processing also requires memory, inadequate memory will significantly reduce the performance due to heavy swapping of the user processes. Memory configurations having a large memory capacity is required to support large numbers of concurrent database users. A Very Large Memory (VLM) having 4 GB or more addressable physical memory is always helpful in this type environment, provided the memory is being effectively configured and tuned for better performance.
- The following UNIX parameters have to be increased to support a large volume of users. They are required to support the Oracle login from the PeopleSoft clients. For example, the max processes and max threads per user must be increased to 4096 as follows:

max-proc-per-user=4096 max-threads-per-user=4096

- Maximum configuration with more memory results in better performance. The larger the database, the more beneficial it is to performance. Ideally, when database buffers can cache all the tables and indexes of a database, it will minimize the number of I/O to disk providing best possible performance. Adding memory to the database buffers will improve performance to a certain degree; beyond that, the memory will be wasted by caching unnecessary data.
- The amount of memory (sort\_area\_size) allocated to support sort/merge database activity has to be considered. This is a per process parameter, so the number of processes actively doing sorting should be considered.

# **6**

# **Problems and Resolutions**

This chapter describes any problems that may have been encountered during the testing. Where appropriate, a solution for each problem is given which provides the system manager or user with a fix or workaround.

The following problems were identified during testing:

# **Foundation Hardware**

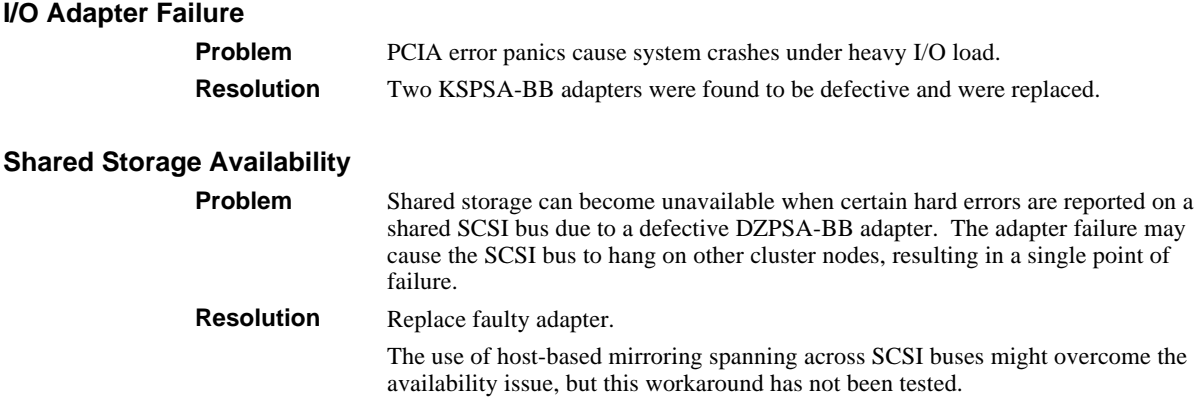

# **Operating System**

#### **Setting Address Space Unlimited**

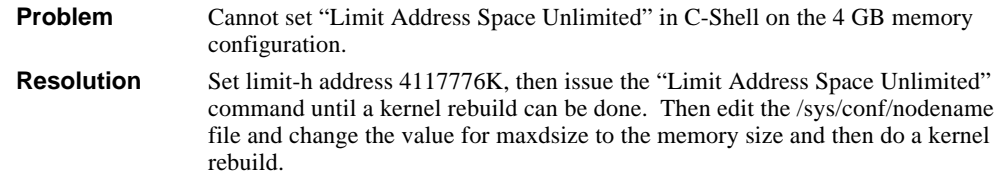

# **Application**

#### **Oracle7 Database Issues**

#### **Multi-Block Read Count Limitation**

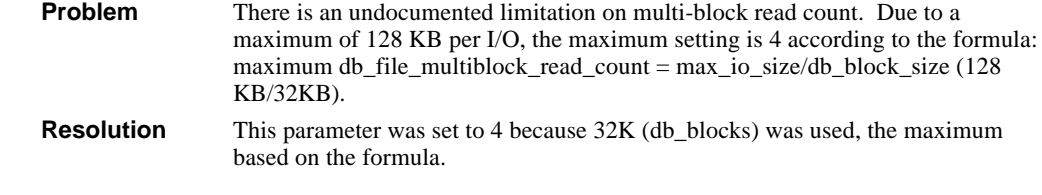

#### **OEBU Register Operation Fails**

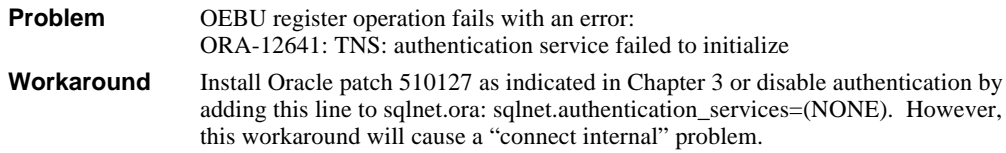

#### **Password Required for Connect Internal Command**

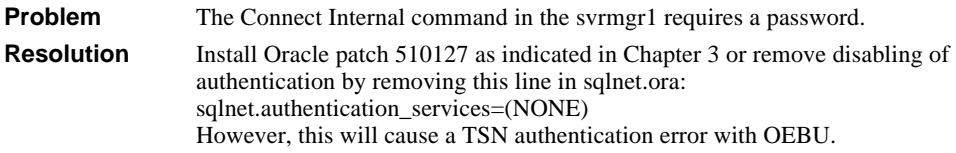

#### **Advanced Network Option (ANO) Partially Installed**

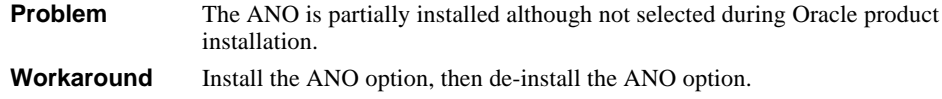

#### **Compatibility of Oracle 7.3.3 Control File**

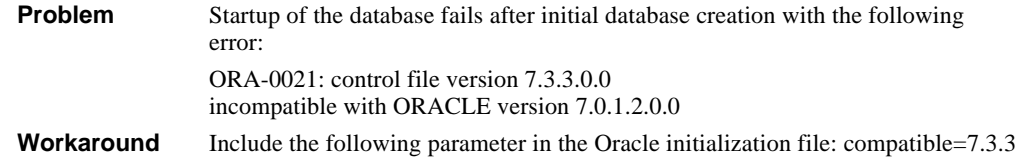

## **Networker Save and Restore**

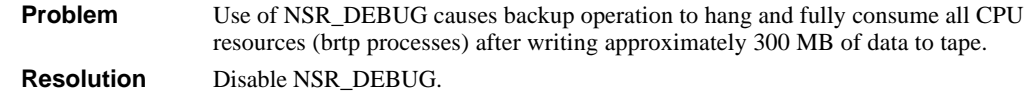

# **PeopleSoft Financials Issues**

### **General Ledger Posting More Than 4290 Journal Lines**

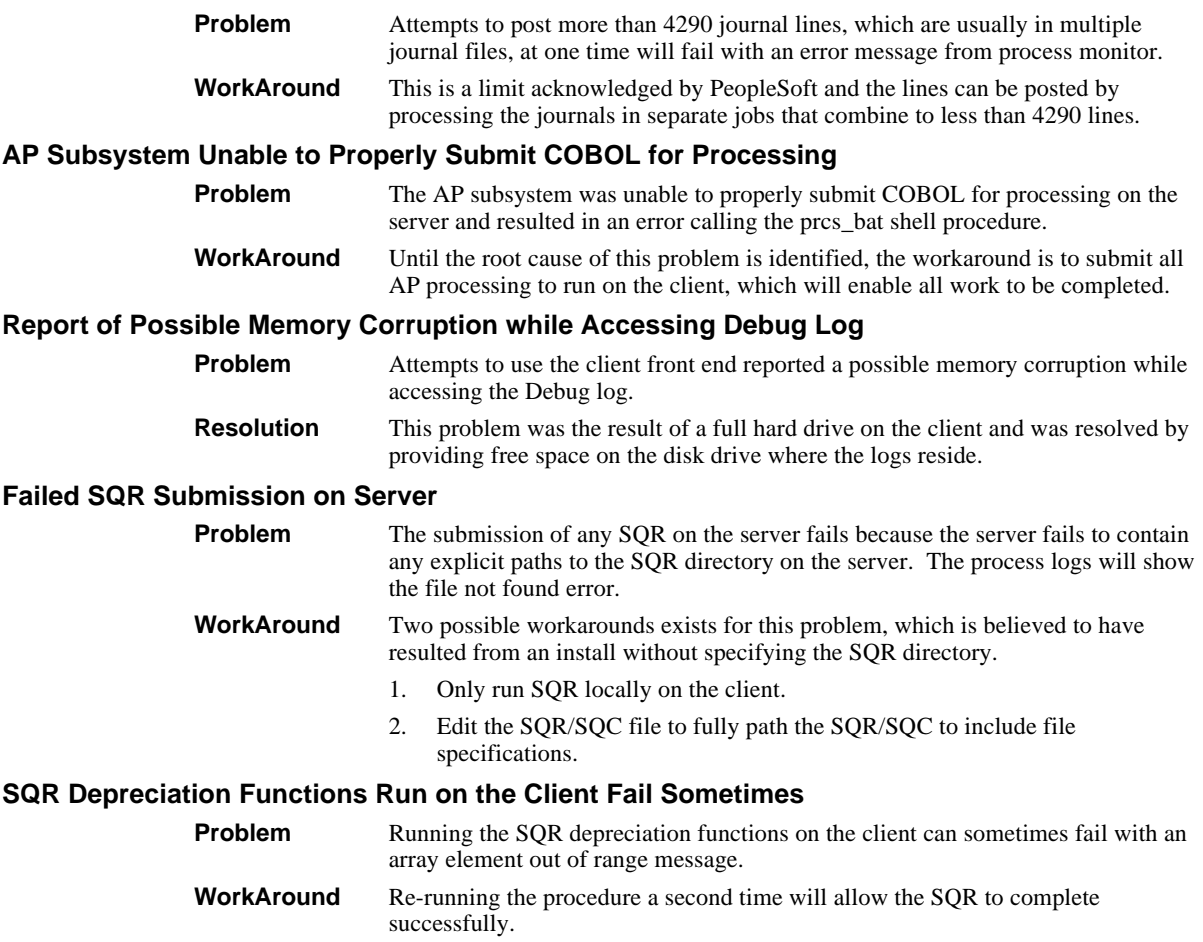

# **A Detailed Hardware Configuration**

This appendix describes the minimum and maximum hardware configuration for the following:

- System Diagram
- AlphaServer 4x00 configurations, including:
	- System motherboard
	- PCI backplanes (slot usage)
- Configuration Cabling

# **System Diagram**

Figure A-1 shows a diagram of the entire HiTest Suite.

#### **Figure A-1: System Diagram**

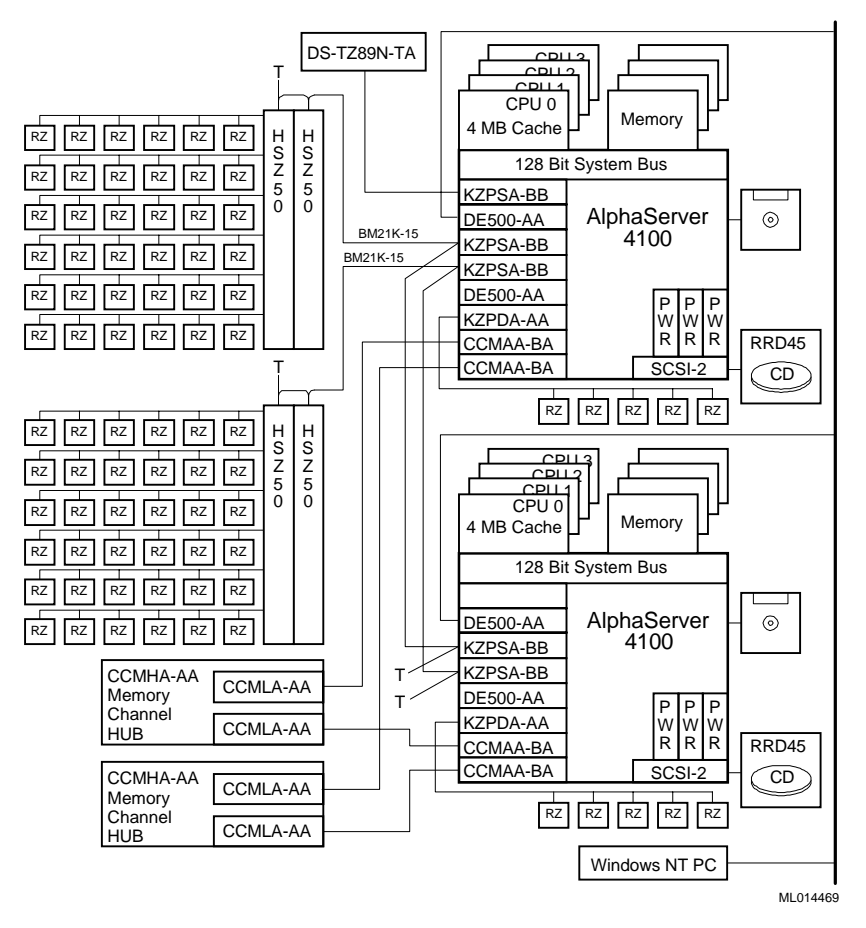

# **Configuration Cabling**

Table A-1lists the major cables in the HiTest Template. Use this table with Figure A-1 to interconnect the computing and storage hardware for the TruCluster Production Server.

**\_\_\_\_\_\_\_\_\_\_\_\_\_\_\_\_\_\_\_\_\_\_\_\_\_\_\_\_\_\_ Note \_\_\_\_\_\_\_\_\_\_\_\_\_\_\_\_\_\_\_\_\_\_\_\_\_\_\_**

Ensure that the Internal KZPSA SCSI termination resistors on each KZPSA modules are disabled. The internal termination resistors (Z1, Z2, Z3, Z4, and Z5) on each KZPSA-BB must be removed.

**\_\_\_\_\_\_\_\_\_\_\_\_\_\_\_\_\_\_\_\_\_\_\_\_\_\_\_\_\_\_\_\_\_\_\_\_\_\_\_\_\_\_\_\_\_\_\_\_\_\_\_\_\_\_\_\_\_\_\_\_\_\_**

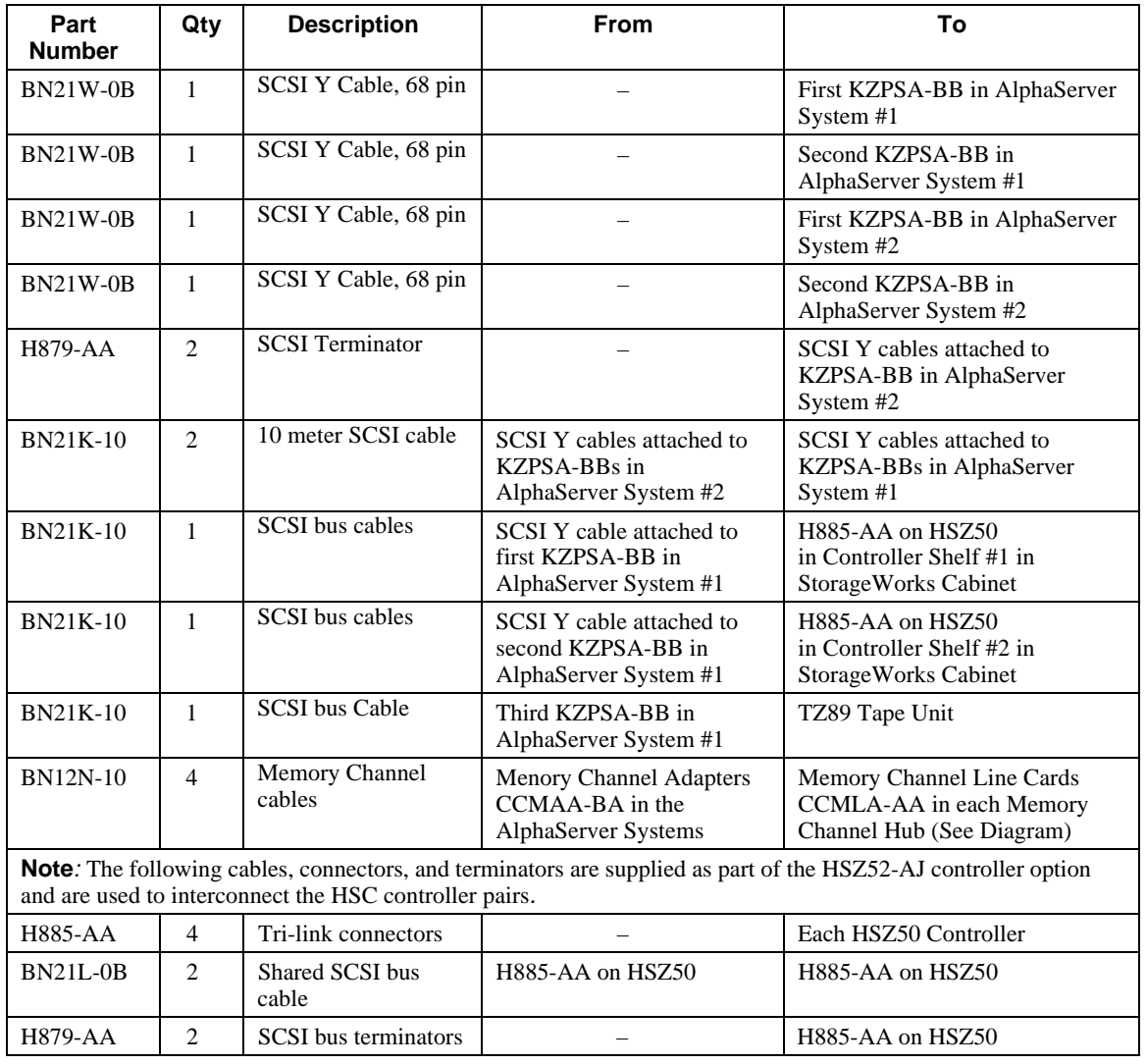

#### **Table A-1: Configuration Cabling**

# **AlphaServer 4100 Configurations**

Figure A-2 and Table A-2 show the AlphaServer 4000 and AlphaServer 4100 system motherboard and describe the minimum and maximum hardware configurations used in this HiTest Template.

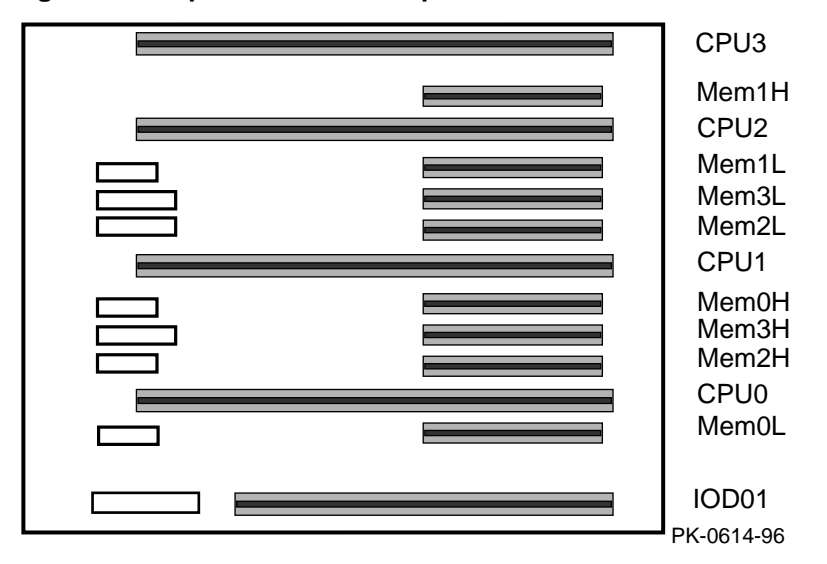

#### **Figure A-2: AlphaServer 4000/AlphaServer 4100 Motherboard Layout**

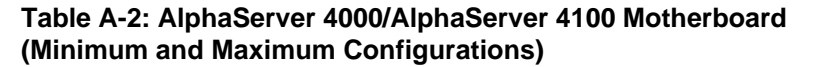

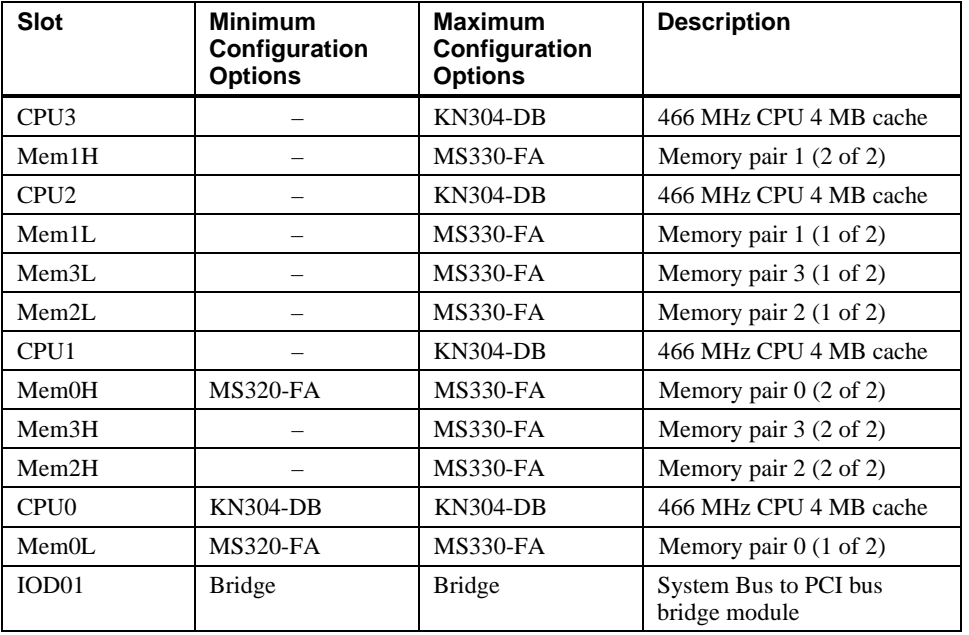
# **AlphaServer 4100 PCI Slot Usage**

Figure A-3 and Table A-3 show the PCI slot usage for the minimum and maximum configurations of this HiTest Template.

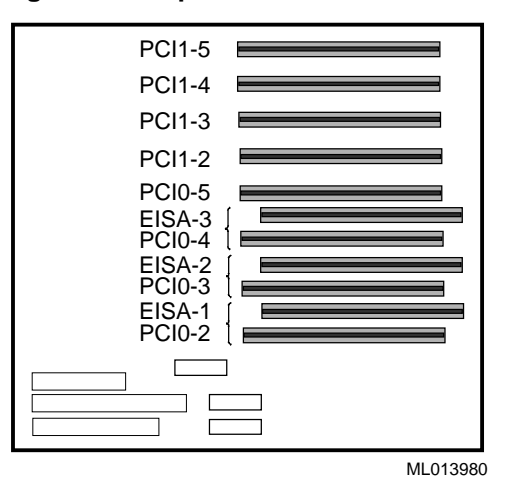

**Figure A-3: AlphaServer 4100 PCI Slot Usage**

#### **Table A-3: PCI Slot Usage (Minimum and Maximum Configurations)**

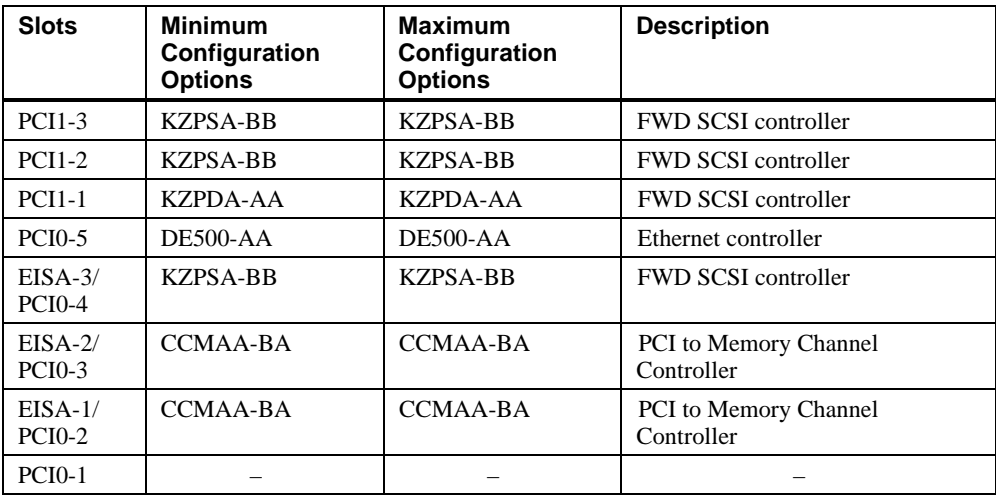

# **StorageWorks Cabinet SCSI Disks Unit Address Identification**

Figure A-4 shows front and back views of the SW822 StorageWorks cabinet.

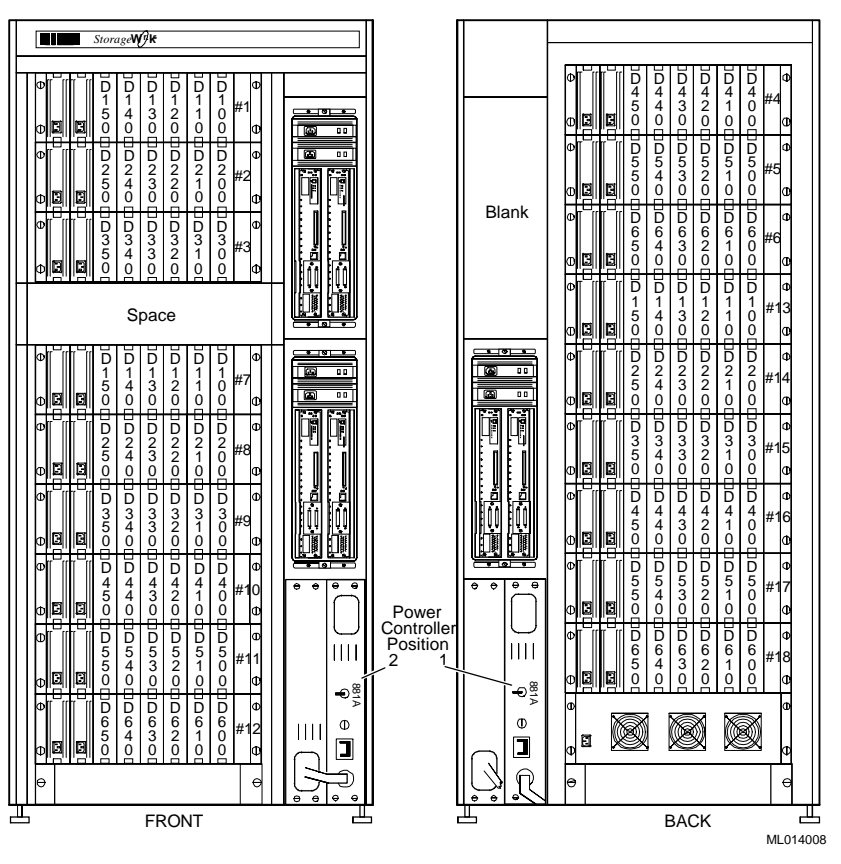

**Figure A-4: SW822 Cabinet Unit Address Identification**

# **HSZ50 SCSI Cable Tables**

Table A-4, Table A-5, and Table A-6 define the point-to-point SCSI cable connections to be used between the HSZ50 ports and the BA350 Modular Storage shelves of the SW822 cabinet.

**Table A-4: HSZ50 #1 (Top Front) Connections**

| <b>Source</b> | <b>Destination</b>     | <b>Part Number</b> | Length         |
|---------------|------------------------|--------------------|----------------|
| Port 1        | <b>BA356#1 (Front)</b> | <b>BN21H-01</b>    | 1 m            |
| Port 2        | BA356#2 (Front)        | <b>BN21H-01</b>    | 1 m            |
| Port 3        | BA356#3 (Front)        | <b>BN21H-01</b>    | 1 m            |
| Port 4        | BA356#4 (Rear)         | BN21H-02           | 2 <sub>m</sub> |
| Port 5        | BA356#5 (Rear)         | BN21H-02           | 2 <sub>m</sub> |
| Port 6        | BA356#6 (Rear)         | BN21H-02           | 2 <sub>m</sub> |

| <b>Source</b> | <b>Destination</b>      | <b>Part Number</b> | Length |
|---------------|-------------------------|--------------------|--------|
| Port 1        | BA356#7 (Front)         | <b>BN21H-01</b>    | 1 m    |
| Port 2        | <b>BA356#8 (Front)</b>  | <b>BN21H-01</b>    | 1 m    |
| Port 3        | <b>BA356#9 (Front)</b>  | <b>BN21H-01</b>    | 1 m    |
| Port 4        | <b>BA356#10 (Front)</b> | <b>BN21H-01</b>    | 1 m    |
| Port 5        | <b>BA356#11 (Front)</b> | <b>BN21H-01</b>    | 1 m    |
| Port 6        | BA356#12 (Front)        | <b>BN21H-01</b>    | 1 m    |

**Table A-5: HSZ50 #2 (Bottom Front) Connections**

#### **Table A-6: HSZ50 #3 (Back) Connections**

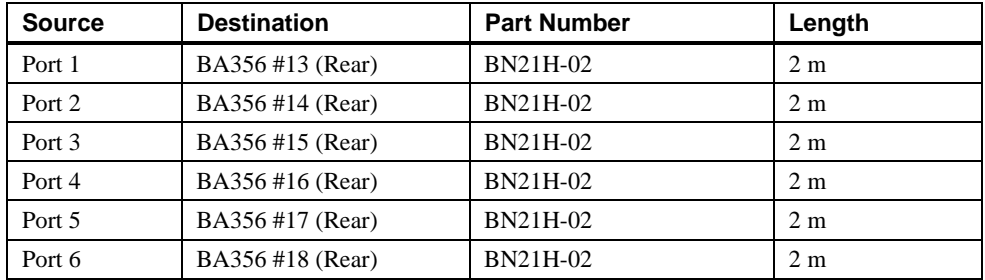

#### **\_\_\_\_\_\_\_\_\_\_\_\_\_\_\_\_\_\_\_\_\_\_\_\_\_\_\_\_\_ Note\_\_\_\_\_\_\_\_\_\_\_\_\_\_\_\_\_\_\_\_\_\_\_\_\_\_\_\_**

Each HSZ50 pair is cascaded using BN21L-0B cables and H885 Tri-link connectors, giving the cabinet a total of six (6) HSZ50s. An H885 Tri-link connector and BN21L-0B cable is supplied as part of each HSZ52-AJ option.

**\_\_\_\_\_\_\_\_\_\_\_\_\_\_\_\_\_\_\_\_\_\_\_\_\_\_\_\_\_\_\_\_\_\_\_\_\_\_\_\_\_\_\_\_\_\_\_\_\_\_\_\_\_\_\_\_\_\_\_\_\_\_**

Test scripts were used to build the databases (tables, tablespace, and indexes), perform the database test queries, and execute failover tests. This appendix provides the actual scripts used.

## **Create Database Script**

The following script was used to create the database.

```
REM * Set terminal output and command echoing on; log output of this script.
REM *
set termout on
set echo on
spool bld01_ps01.lis
connect internal
startup nomount pfile=$ORACLE_HOME/dbs/initPSF1_0.ora
create database FSDMO
maxdatafile 1000
maxinstances 3
maxlogfiles 40
maxlogmembers 4
character set "US7ASCII"
datafile
         '/oracle/links/SYSTEM' size 110m
logfile
         '/oracle/links/LOGA_1' size 50m,
         '/oracle/links/LOGB_1' size 50m,
        '/oracle/links/LOGC_1'
REM - Creates data dictionary views.
@$ORACLE_HOME/rdbms/admin/catalog.sql
REM - Scripts for procedural option
@$ORACLE_HOME/rdbms/admin/catproc.sql
REM - Grant public access to all views used by the char-mode SQLDBA.
@$ORACLE_HOME/rdbms/admin/utlmontr.sql
spool create2
set echo on
REM * Create additional rollback segment in SYSTEM before creating tablespace.
REM *
create rollback segment r00 tablespace system
storage (initial 16k next 16k minextents 2 maxextents 20);
```

```
REM * Use ALTER ROLLBACK SEGMENT ONLINE to put r00 online without shutting
REM * down and restarting the database.
REM *
alter rollback segment r00 online;
REM * Create a tablespace for rollback segments.
REM * Rollback segment configuration guidelines:
REM * 1 rollback segments for every 4 concurrent xactions.
REM * No more than 50 rollback segments.<br>REM * All rollback segments the same siz
REM * All rollback segments the same size.<br>REM * Between 2 and 4 homogeneously-sized
       Between 2 and 4 homogeneously-sized extents per rollback segment.
REM * Attempt to keep rollback segments to 4 extents.
REM *
create tablespace PSRBS datafile<br>create/links/PSRBS' size 750M
         '/oracle/links/PSRBS'
default storage (
         initial 1M
         next 1M
         pctincrease 0
);
REM *
create tablespace PSTEMP datafile
          '/oracle/links/TEMP1' size 6000M
default storage (
         initial 1M<br>next 1M
        next 11<br>nctincrease 0
         pctincrease 0
);
REM *
```
## **Create Tablespace Script**

The following script was used to create the tablespaces.

```
Remark * This script is used to create tablespaces for the PeopleSoft 6 Financial
Remark * Products. Use the 'Remark' statement to "comment out" tablespaces
Remark * That are not required for the products that you are installing.
Remark * Users of Oracle 7.2 and higher can choose to use the autoextending
Remark * tablespace feature. Syntax is remarked at the end of this script.
spool fsddl_psf1.lis
Remark * The AMAPP tablespace is required for ALL products
CREATE TABLESPACE AMAPP DATAFILE '/oracle/links/AMAPP' SIZE 90M
DEFAULT STORAGE (INITIAL 64K NEXT 128K MAXEXTENTS 110 PCTINCREASE 0)
/
Remark * The AMLARGE tablespace is required for the following products:
Remark * AM (Asset Management)
Remark * GL (General Ledger)
Remark * PC (Project Costing)
Remark * PO (Purchasing)
CREATE TABLESPACE AMLARGE DATAFILE '/oracle/links/AMLARGE' SIZE 50M
DEFAULT STORAGE (INITIAL 64K NEXT 128K MAXEXTENTS 110 PCTINCREASE 0)
```

```
/
Remark * The APAPP tablespace is required for the following products:
Remark * AP (Payables)
Remark * PO (Purchasing)
CREATE TABLESPACE APAPP DATAFILE '/oracle/links/APAPP' SIZE 50M
DEFAULT STORAGE (INITIAL 64K NEXT 128K MAXEXTENTS 110 PCTINCREASE 0)
/
Remark * The APLARGE tablespace is required for the following products:
Remark * AM (Asset Management)
Remark * AP (Payables)
Remark * AR (Receivables)
Remark * PC (Project Costing)
CREATE TABLESPACE APLARGE DATAFILE '/oracle/links/APLARGE' SIZE 50M
DEFAULT STORAGE (INITIAL 64K NEXT 128K MAXEXTENTS 110 PCTINCREASE 0)
/
Remark * The ARAPP tablespace is required for ALL products
CREATE TABLESPACE ARAPP DATAFILE '/oracle/links/ARAPP' SIZE 50M
DEFAULT STORAGE (INITIAL 64K NEXT 128K MAXEXTENTS 110 PCTINCREASE 0)
/
Remark * The ARLARGE tablespace is required for the following products:
Remark * AP (Payables)
Remark * AR (Receivables)
Remark * BI (Billing)
Remark * PC (Project Costing)
Remark * PO (Purchasing)
CREATE TABLESPACE ARLARGE DATAFILE '/oracle/links/ARLARGE' SIZE 80M
DEFAULT STORAGE (INITIAL 64K NEXT 128K MAXEXTENTS 110 PCTINCREASE 0)
/
Remark * The BIAPP tablespace is required for the following products:
Remark * AR (Receivables)
Remark * BI (Billing)
Remark * PC (Project Costing)
CREATE TABLESPACE BIAPP DATAFILE '/oracle/links/BIAPP' SIZE 50M
DEFAULT STORAGE (INITIAL 64K NEXT 128K MAXEXTENTS 110 PCTINCREASE 0)
/
Remark * The BILARGE tablespace is required for the following product:
Remark * BI (Billing)
```

```
CREATE TABLESPACE BILARGE DATAFILE '/oracle/links/BILARGE' SIZE 50M
DEFAULT STORAGE (INITIAL 64K NEXT 128K MAXEXTENTS 110 PCTINCREASE 0)
/
Remark * The BDAPP tablespace is required for the following products:
Remark * BD (Budgeting)
Remark * AR (Receivables)
Remark * GL (General Ledger)
CREATE TABLESPACE BDAPP DATAFILE '/oracle/links/BDAPP' SIZE 80M
DEFAULT STORAGE (INITIAL 64K NEXT 128K MAXEXTENTS 110 PCTINCREASE 0)
/
Remark * The BDLARGE tablespace is required for the following product:
Remark * BD (Budgeting)
Remark * AR (Receivables)
Remark * GL (General Ledger)
CREATE TABLESPACE BDLARGE DATAFILE '/oracle/links/BDLARGE' SIZE 50M
DEFAULT STORAGE (INITIAL 64K NEXT 128K MAXEXTENTS 110 PCTINCREASE 0)
/
Remark * The FSAPP tablespace is required for ALL products
CREATE TABLESPACE FSAPP DATAFILE '/oracle/links/FSAPP' SIZE 200M
DEFAULT STORAGE (INITIAL 64K NEXT 128K MAXEXTENTS 110 PCTINCREASE 0)
/
Remark * The FSAPP1 tablespace is required for ALL products
CREATE TABLESPACE FSAPP1 DATAFILE '/oracle/links/FSAPP1' SIZE 150M
DEFAULT STORAGE (INITIAL 64K NEXT 128K MAXEXTENTS 110 PCTINCREASE 0)
/
Remark * The FSLARGE tablespace is required for the following products:
Remark * AM (Asset Management)
Remark * AP (Payables)
Remark * BI (Billing)
CREATE TABLESPACE FSLARGE DATAFILE '/oracle/links/FSLARGE' SIZE 50M
DEFAULT STORAGE (INITIAL 64K NEXT 128K MAXEXTENTS 110 PCTINCREASE 0)
/
Remark * The GLAPP tablespace is required for ALL products
```
CREATE TABLESPACE GLAPP DATAFILE '/oracle/links/GLAPP' SIZE 140M

```
DEFAULT STORAGE (INITIAL 64K NEXT 128K MAXEXTENTS 110 PCTINCREASE 0)
/
Remark * The GLLARGE tablespace is required for the following products:
Remark * AR (Receivables)
Remark * GL (General Ledger)
Remark * PC (Project Costing)
Remark * PO (Purchasing)
CREATE TABLESPACE GLLARGE DATAFILE '/oracle/links/GLLARGE' SIZE 90M
DEFAULT STORAGE (INITIAL 64K NEXT 128K MAXEXTENTS 110 PCTINCREASE 0)
/
Remark * The INAPP tablespace is required for the following products:
Remark * IN (Inventory)
Remark * GL (General Ledger)
Remark * PC (Project Costing)
Remark * PO (Purchasing)
CREATE TABLESPACE INAPP DATAFILE '/oracle/links/INAPP' SIZE 50M
DEFAULT STORAGE (INITIAL 64K NEXT 128K MAXEXTENTS 110 PCTINCREASE 0)
/
Remark * The INLARGE tablespace is required for the following products:
Remark * IN (Inventory)
Remark * PC (Project Costing)
Remark * PO (Purchasing)
CREATE TABLESPACE INLARGE DATAFILE '/oracle/links/INLARGE' SIZE 50M
DEFAULT STORAGE (INITIAL 64K NEXT 128K MAXEXTENTS 110 PCTINCREASE 0)
/
Remark * The OMAPP tablespace is required for the following products:
Remark * IN (Inventory)
Remark * OM (Order Management)
Remark * AR (Receivables)
Remark * GL (General Ledger)
CREATE TABLESPACE OMAPP DATAFILE '/oracle/links/OMAPP' SIZE 150M
DEFAULT STORAGE (INITIAL 64K NEXT 128K MAXEXTENTS 110 PCTINCREASE 0)
/
Remark * The OMLARGE tablespace is required for the following products:
Remark * IN (Inventory)
Remark * OM (Order Management)
Remark * AR (Receivables)
```

```
Remark * GL (General Ledger)
CREATE TABLESPACE OMLARGE DATAFILE '/oracle/links/OMLARGE' SIZE 50M
DEFAULT STORAGE (INITIAL 64K NEXT 128K MAXEXTENTS 110 PCTINCREASE 0)
/
Remark * The PCAPP tablespace is required for the following product:
Remark * PC (Project Costing)
CREATE TABLESPACE PCAPP DATAFILE '/oracle/links/PCAPP' SIZE 50M
DEFAULT STORAGE (INITIAL 64K NEXT 128K MAXEXTENTS 110 PCTINCREASE 0)
/
Remark * The PCLARGE tablespace is required for the following product:
Remark * PC (Project Costing)
CREATE TABLESPACE PCLARGE DATAFILE '/oracle/links/PCLARGE' SIZE 50M
DEFAULT STORAGE (INITIAL 64K NEXT 128K MAXEXTENTS 110 PCTINCREASE 0)
/
Remark * The POAPP tablespace is required for the following products:
Remark * AP (Payables)
Remark * AR (Receivables)
Remark * IN (Inventory)
Remark * PC (Project Costing)
Remark * PO (Purchasing)
CREATE TABLESPACE POAPP DATAFILE '/oracle/links/POAPP' SIZE 50M
DEFAULT STORAGE (INITIAL 64K NEXT 128K MAXEXTENTS 110 PCTINCREASE 0)
/
Remark * The POLARGE tablespace is required for the following products:
Remark * PC (Project Costing)
Remark * PO (Purchasing)
CREATE TABLESPACE POLARGE DATAFILE '/oracle/links/POLARGE' SIZE 50M
DEFAULT STORAGE (INITIAL 64K NEXT 128K MAXEXTENTS 110 PCTINCREASE 0)
/
Remark * The PSIMAGE tablespace is required for ALL products
CREATE TABLESPACE PSIMAGE DATAFILE '/oracle/links/PSIMAGE' SIZE 500M
DEFAULT STORAGE (INITIAL 64K NEXT 128K MAXEXTENTS 110 PCTINCREASE 0)
/
Remark * The PTAPP tablespace is required for ALL products
```
CREATE TABLESPACE PTAPP DATAFILE '/oracle/links/PTAPP' SIZE 100M DEFAULT STORAGE (INITIAL 64K NEXT 128K MAXEXTENTS 110 PCTINCREASE 0) / Remark \* The PTPRC tablespace is required for ALL products CREATE TABLESPACE PTPRC DATAFILE '/oracle/links/PTPRC' SIZE 50M DEFAULT STORAGE (INITIAL 64K NEXT 128K MAXEXTENTS 110 PCTINCREASE 0) / Remark \* The PTTBL tablespace is required for ALL products CREATE TABLESPACE PTTBL DATAFILE '/oracle/links/PTTBL' SIZE 1200M DEFAULT STORAGE (INITIAL 64K NEXT 128K MAXEXTENTS 110 PCTINCREASE 0) / Remark \* The PSINDEX tablespace is required for ALL products CREATE TABLESPACE PSINDEX DATAFILE '/oracle/links/PSINDEX' SIZE 2500M DEFAULT STORAGE (INITIAL 64K NEXT 128K MAXEXTENTS 110 PCTINCREASE 0) / Remark \* The TRAPP tablespace is required for the following products: Remark \* The TRAPP tablespace is required for ALL products CREATE TABLESPACE TRAPP DATAFILE '/oracle/links/TRAPP' SIZE 50M DEFAULT STORAGE (INITIAL 64K NEXT 128K MAXEXTENTS 110 PCTINCREASE 0) / Remark \* The CPAPP tablespace is required for the following products: Remark \* The CPAPP tablespace is required for ALL products CREATE TABLESPACE CPAPP DATAFILE '/oracle/links/CPAPP' SIZE 50M DEFAULT STORAGE (INITIAL 64K NEXT 128K MAXEXTENTS 110 PCTINCREASE 0) / Remark \* The MGAPP tablespace is required for the following products: Remark \* The MGAPP tablespace is required for ALL products CREATE TABLESPACE MGAPP DATAFILE '/oracle/links/MGAPP' SIZE 90M DEFAULT STORAGE (INITIAL 64K NEXT 128K MAXEXTENTS 110 PCTINCREASE 0) /